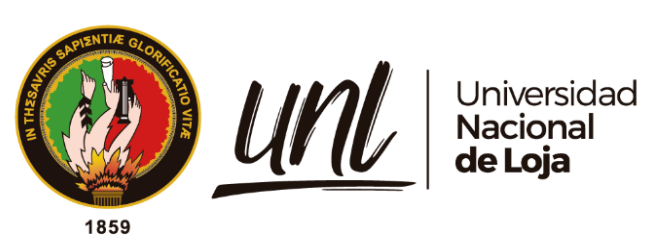

# **Universidad Nacional de Loja**

# **Facultad Agropecuaria y de Recursos Naturales Renovables**

**Carrera de Ingeniería Forestal**

**Implicaciones de la deforestación e incendios forestales en la distribución potencial de especies forestales de aprovechamiento condicionado del bosque andino ecuatoriano**

> **Trabajo de Titulación, previo a la obtención del título de Ingeniería Forestal**

# **AUTORA:**

Diana Elizabeth Puchaicela Tambo

# **DIRECTOR:**

Ing. Juan Armando Maita Chamba Mg.Sc.

Loja – Ecuador 2024

Educamos para **Transformar** 

### Certificación

Loja, 17 de marzo de 2023

# Ing. Juan Armando Maita Chamba Mg.Sc. DIRECTOR DEL TRABAJO DE TITULACIÓN

## CERTIFICO:

Que he revisado y orientado todo el proceso de elaboración del Trabajo de Titulación denominado: Implicaciones de la deforestación e incendios forestales en la distribución potencial de especies forestales de aprovechamiento condicionado del bosque andino ecuatoriano, previo a la obtención del título de Ingeniera Forestal, de la autoría de la estudiante Diana Elizabeth Puchaicela Tambo, con cédula de identidad Nro. 1104557747, una vez que el trabajo cumple con todos los requisitos exigidos por la Universidad Nacional de Loja, para el efecto, autorizo la presentación del mismo para su respectiva sustentación y defensa.

Ing. Juan Armando Maita Chamba Mg.Sc. DIRECTOR DEL TRABAJO DE TITULACIÓN

#### **Autoría**

Yo, **Diana Elizabeth Puchaicela Tambo**, declaro ser autora del presente Trabajo de Titulación y eximo expresamente a la Universidad Nacional de Loja y a sus representantes jurídicos, de posibles reclamos y acciones legales, por el contenido de la mismo. Adicionalmente acepto y autorizo a la Universidad Nacional de Loja la publicación de mi Trabajo de Titulación, en el Repositorio Digital Institucional- Biblioteca Virtual.

**Firma:** 

**Cédula de identidad:** 1104557747 **Fecha: Correo electrónico:** [diana.puchaicela@unl.edu.ec](mailto:diana.puchaicela@unl.edu.ec) / [elizabethdana530@gmail.com](mailto:elizabethdana530@gmail.com) **Celular:** 0963660353

Carta de autorización por parte de la autora, para la consulta, reproducción parcial o total y/o publicación electrónica del texto completo, del Trabajo de Titulación.

Yo, **Diana Elizabeth Puchaicela Tambo**, declaro ser autora del Trabajo de Titulación denominado: **Implicaciones de la deforestación e incendios forestales en la distribución potencial de especies forestales de aprovechamiento condicionado del bosque andino ecuatoriano**, como requisito para obtener el título de **Ingeniera Forestal**, autorizo al sistema Bibliotecario de la Universidad Nacional de Loja para que, con fines académicos, muestre al mundo la producción intelectual de la Universidad, a través de la visibilidad de su contenido en el Repositorio Institucional.

Los usuarios pueden consultar el contenido de este trabajo con el Repositorio Institucional, en las redes de información del país y del exterior con las cuales tenga convenio la Universidad.

La Universidad Nacional de Loja, no se responsabiliza por el plagio o copia del Trabajo de Titulación que realice un tercero.

Para constancia de esta autorización, suscribo, en la ciudad de Loja, a los nueve días del mes de marzo del dos mil veinticuatro.

**Firma:**

**Autora:** Diana Elizabeth Puchaicela Tambo **Cédula:** 1104557747 **Dirección:** Catamayo, Las Américas (Av. Nueva Loja y Ayacucho) **Correo electrónico:** [diana.puchaicela@unl.edu.ec](mailto:diana.puchaicela@unl.edu.ec) / [elizabethdana530@gmail.com](mailto:elizabethdana530@gmail.com) **Teléfono:** 0963660353 **DATOS COMPLEMENTARIOS** 

Director del Trabajo de Titulación: Ing. Juan Armando Maita Chamba, Mg.Sc.

### **Dedicatoria**

Doy gracias a Dios por darme la oportunidad de vivir y estar sana, por acompañarme en mi trayectoria universitaria y por orientarme en cada paso de mi existencia y permitirme cumplir uno de mis grandes anhelos por poner en mi camino personas que han sido mi apoyo en todo este tiempo. A mis amados padres, Hilda Tambo y Luis Morocho, quienes siempre han estado conmigo dándome su respaldo y sus sabias recomendaciones.

A mi esposo Rosevelt por confiar en mí, por respaldarme y ofrecerme comprensión y amor por darme esas palabras de ánimo de seguir adelante y terminar esta etapa de mi vida. ¡De igual forma y de manera muy especial a mis queridos y preciados hijos Ian y Eydan por ser mi inspiración para seguir mejorando y esforzándome cada día, sin la ayuda de todos ustedes no habría sido posible este logro!

Con cariño………

*Diana Elizabeth Puchaicela Tambo*

#### **Agradecimiento**

Este trabajo de investigación no hubiera sido posible sin la colaboración y el apoyo de muchas personas a las que quiero expresar mi reconocimiento y gratitud. En primer lugar, le doy gracias a Dios por darme salud y vida, y por bendecirme con una familia maravillosa, especialmente a mi madre, que siempre me ha brindado su amor y su respaldo en todo momento.

Mi gratitud al Ing. Juan Maita, mi director de tesis, por su asesoría técnica y humana, y por facilitarme el desarrollo de mi proyecto de tesis con su orientación y experiencia.

Agradezco a los docentes de la carrera de Ingeniería Forestal de la Universidad Nacional de Loja por transmitirme sus conocimientos teóricos, técnicos y prácticos, que han sido fundamentales para mi formación profesional.

A los integrantes del comité de revisión de tesis por sus valiosas sugerencias y observaciones que me permitieron mejorar el proyecto de tesis. Finalmente, mi agradecimiento a mis compañeros y amigos de la Universidad, con quienes compartí cinco años de estudios, apoyo mutuo y momentos inolvidables de aprendizaje y diversión.

A todos los que de alguna manera me ayudaron, Gracias.

### *Diana Elizabeth Puchaicela Tambo*

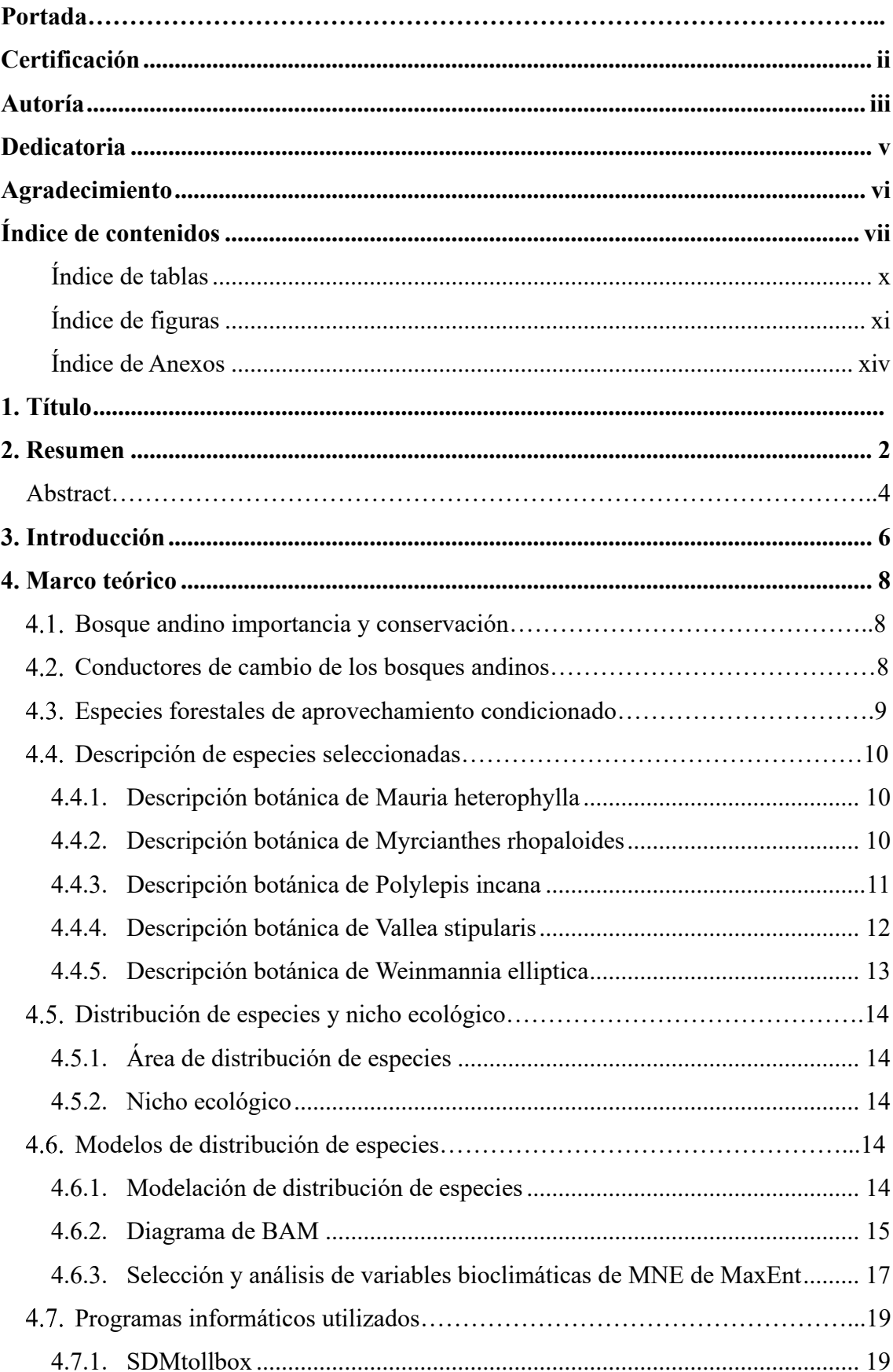

# Índice de contenidos

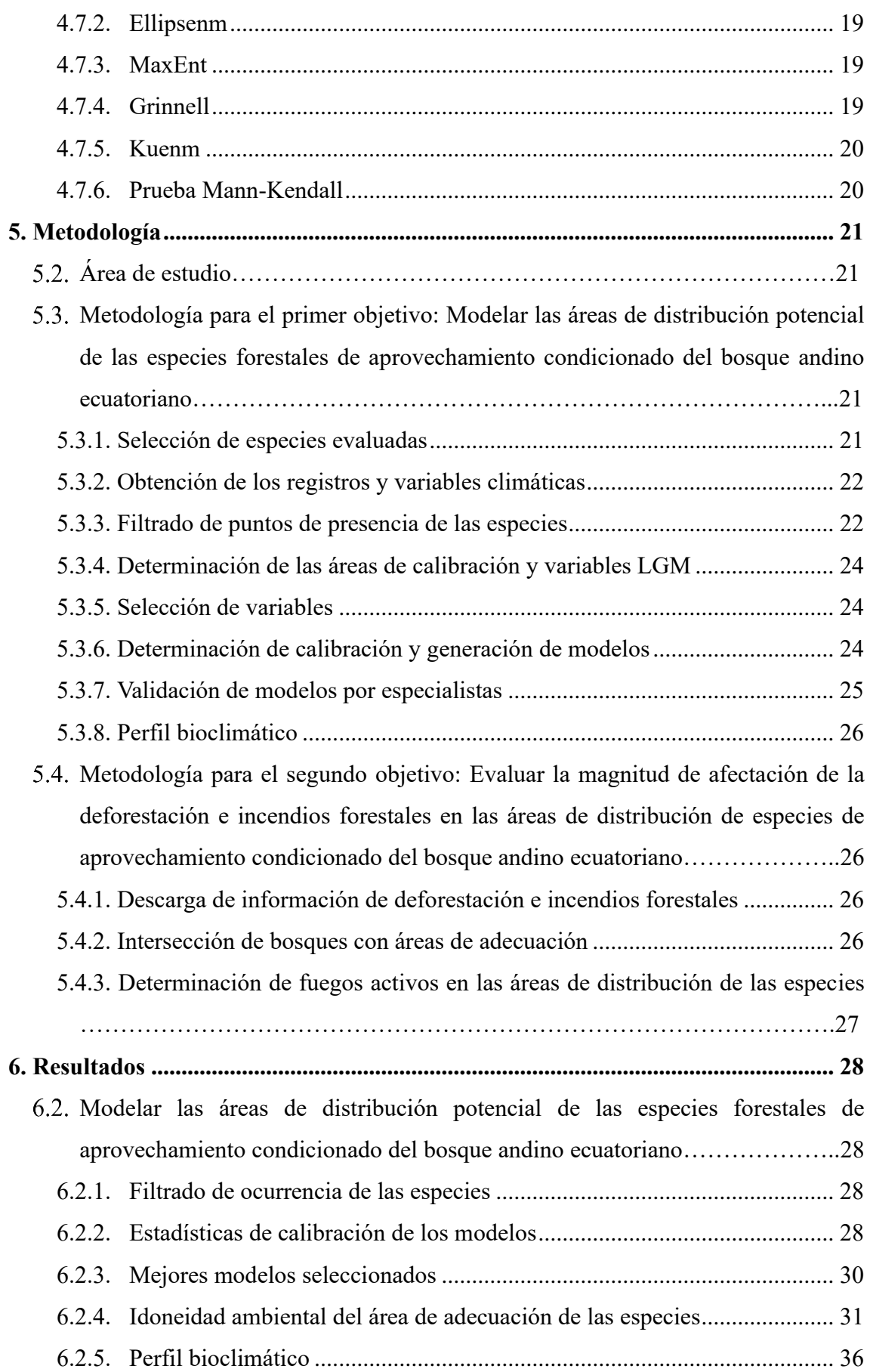

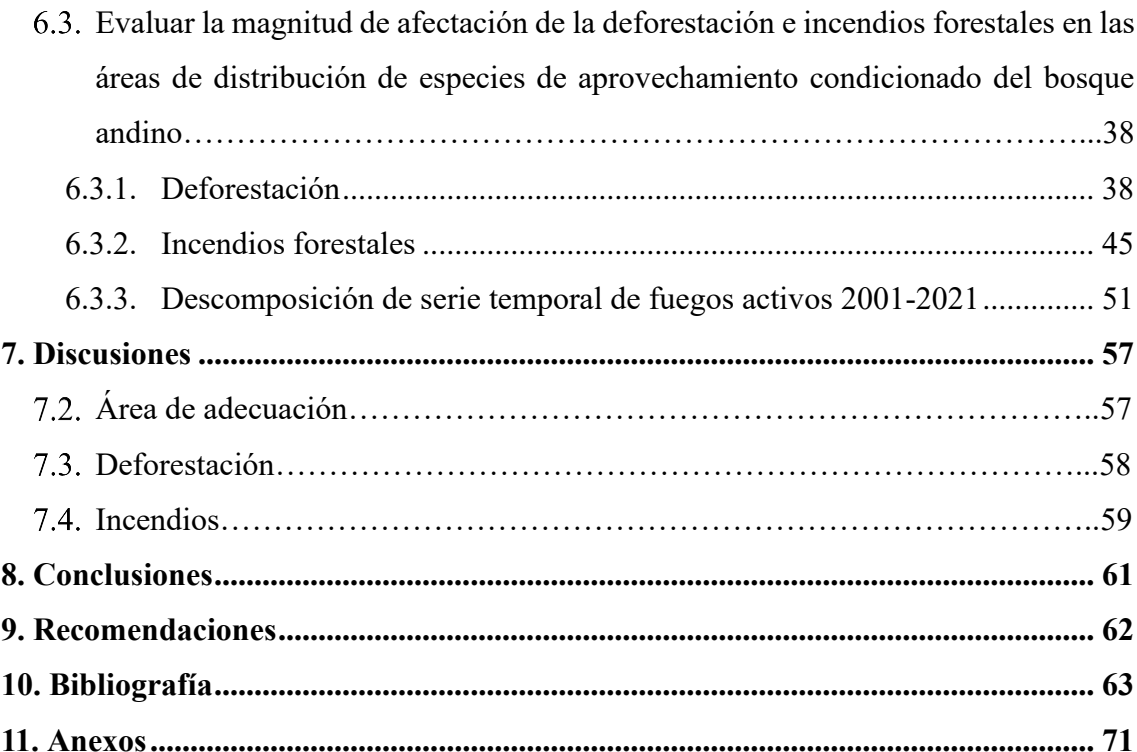

# **Índice de tablas**

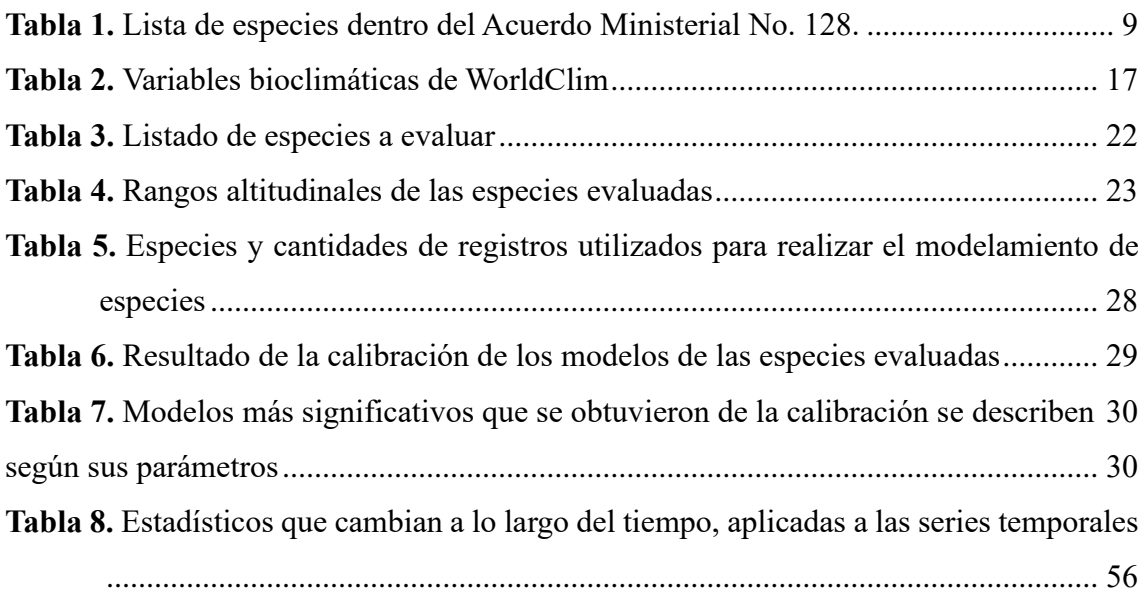

# **Índice de figuras**

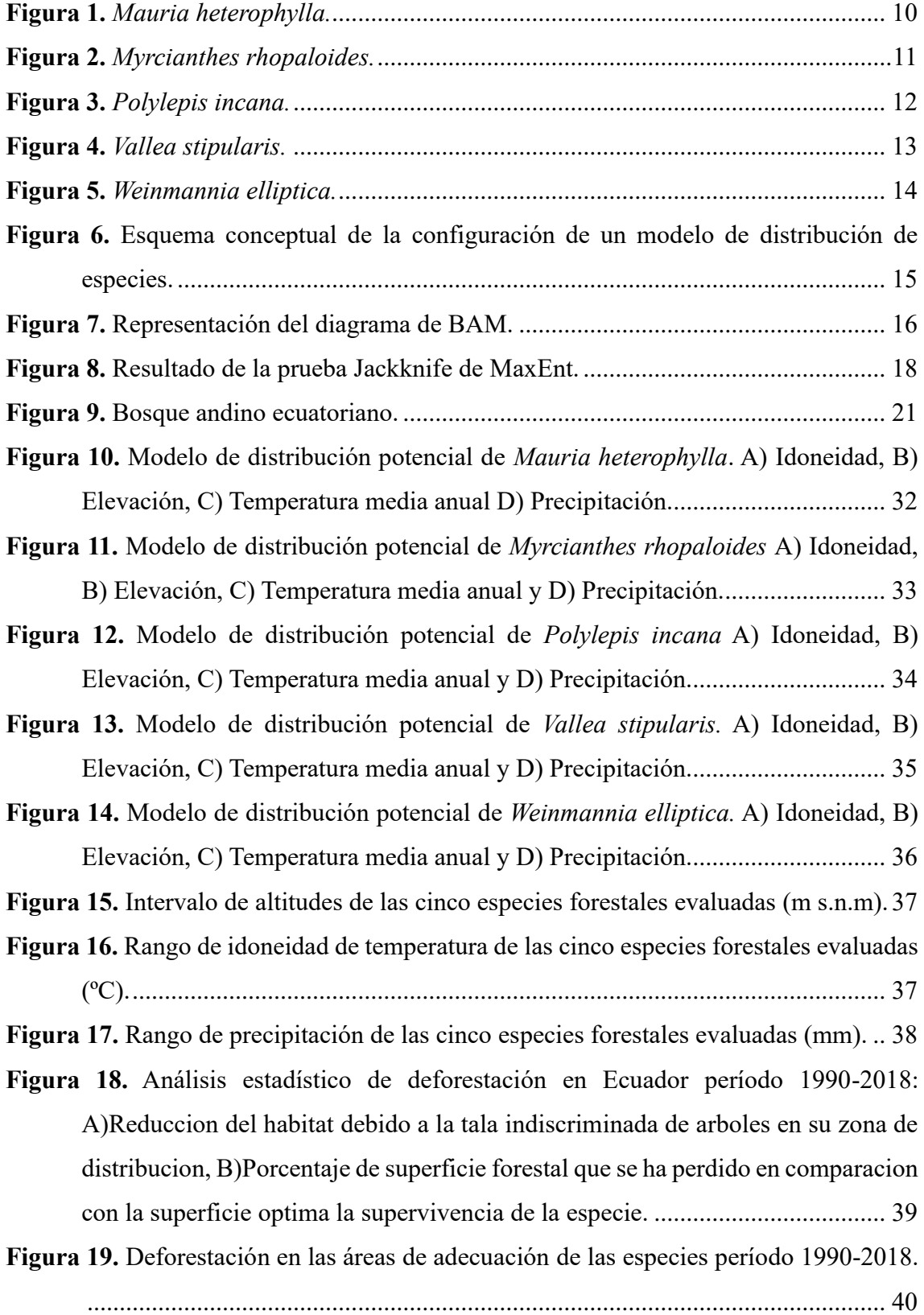

- **Figura 20.** Análisis estadístico de la perdida de bosque a nivel provincial de *Mauria heterophylla* período 1990-2018. A) Hectáreas de bosque perdido dentro del area de adecuacion, B) Porcentaje del área de adecuación que se perdio de bosque. 41
- **Figura 21.** Análisis estadístico de la perdida de bosque a nivel provincial de *Myrcianthes rhopaloides* período 1990-2018. A) Hectáreas de bosque perdido dentro del area de adecuacion, B) Porcentaje del área de adecuación que se perdio de bosque. 42
- **Figura 22.** Análisis estadístico de la perdida de bosque a nivel provincial de *Polylepis incana* período 1990-2018. A) Hectáreas de bosque perdido dentro del area de adecuacion, B) Porcentaje del área de adecuación que se perdio de bosque...... 43
- **Figura 23.** Análisis estadístico de la perdida de bosque a nivel provincial de *Vallea stipularis* período 1990-2018. A) Hectáreas de bosque perdido dentro del area de adecuacion, B) Porcentaje del área de adecuación que se perdio de bosque...... 44
- **Figura 24.** Análisis estadístico de la perdida de bosque a nivel provincial de *Weinmannia elliptica* período 1990-2018. A) Hectáreas de bosque perdido dentro del area de adecuacion, B) Porcentaje del área de adecuación que se perdio de bosque...... 45
- **Figura 25.** Análisis estadístico de fuegos activos período 2001- 2021: A) Frecuencia de fuegos activos, B) Densidad de fuegos activos por Km<sup>2</sup> .................................... 46
- **Figura 26.** Análisis estadístico de fuegos activos a nivel provincial de *Mauria heterophylla* período de 2001-2021. A) Frecuencia de fuegos activos por especie, B) Densidad de fuegos activos por Km2. ........................................................... 47
- **Figura 27.** Análisis estadístico de fuegos activos a nivel provincial de *Myrcianthes rhopaloides* período de 2001-2021. A) Frecuencia de fuegos activos por especie, B) Densidad de fuegos activos por Km2. ........................................................... 48
- **Figura 28.** Análisis estadístico de fuegos activos a nivel provincial de *Polylepis incana* período de 2001-2021. A) Frecuencia de fuegos activos por especie, B) Densidad de fuegos activos por Km2. ................................................................................ 49
- **Figura 29.** Análisis estadístico de fuegos activos a nivel provincial de *Vallea stipularis*  período de 2001-2021. A) Frecuencia de fuegos activos por especie, B) Densidad de fuegos activos por Km2. ................................................................................ 50
- **Figura 30.** Análisis estadístico de fuegos activos a nivel provincial de *Weinmannia elliptica* período de 2001-2021. A) Frecuencia de fuegos activos por especie, B) Densidad de fuegos activos por Km<sup>2</sup> .................................................................. 51

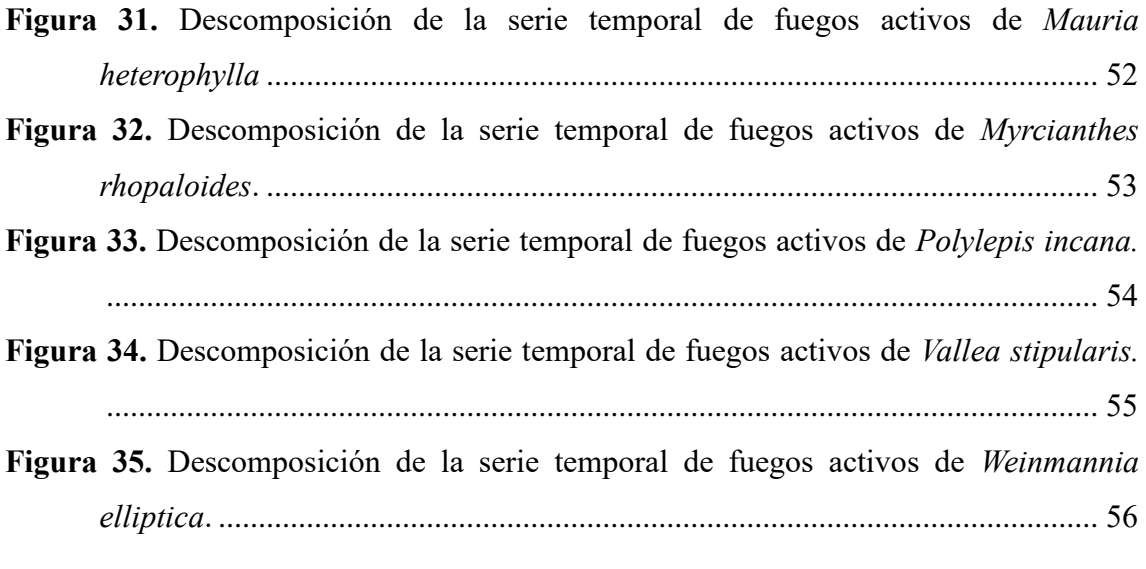

# **Índice de Anexos**

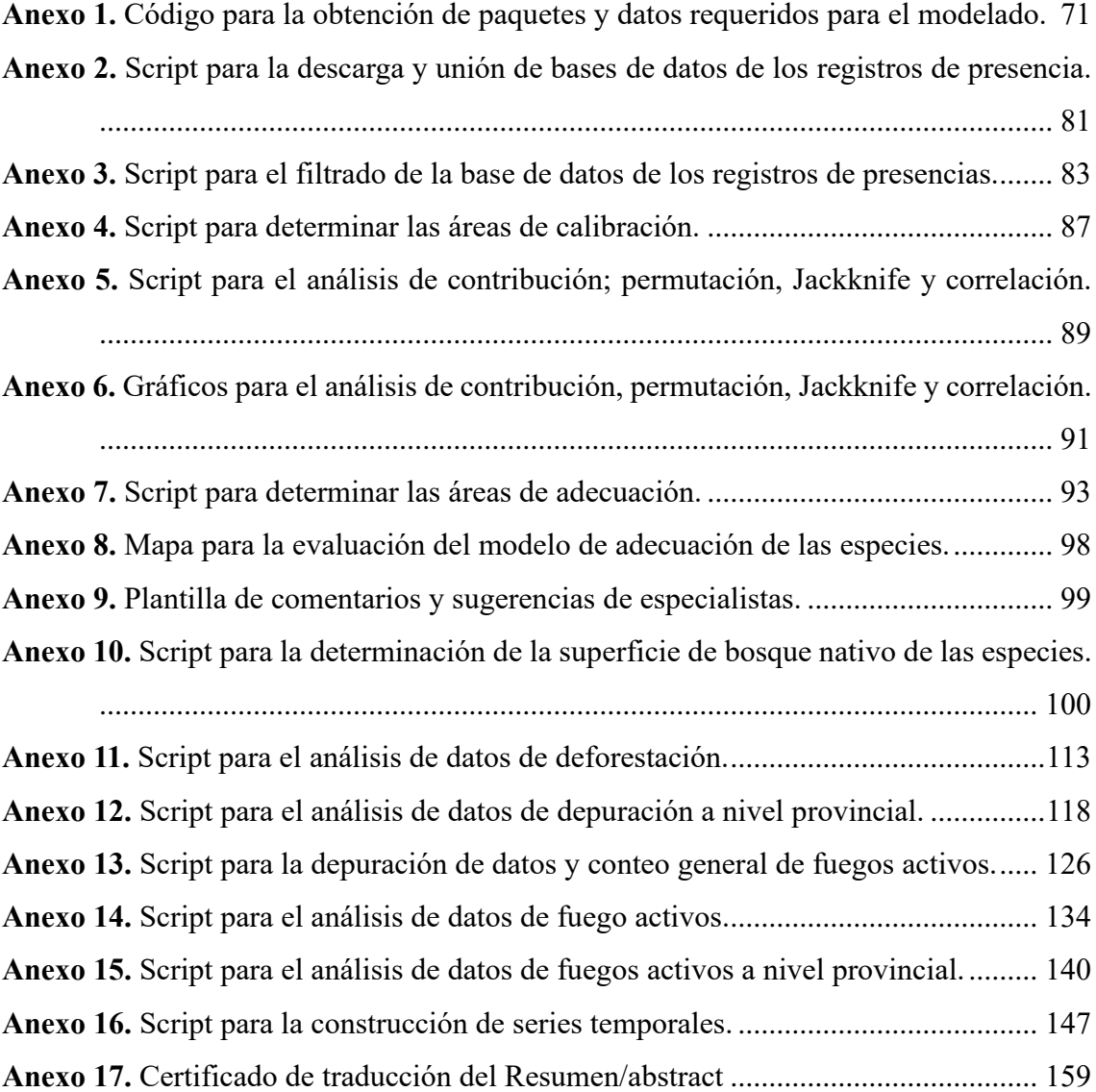

## **1. Título**

**Implicaciones de la deforestación e incendios forestales en la distribución potencial de especies forestales de aprovechamiento condicionado del bosque andino ecuatoriano**

#### **2. Resumen**

A lo largo de la Cordillera de los Andes se encuentran los bosques andinos, ecosistemas que albergan una gran diversidad de especies y que brindan beneficios vitales para las personas, como el manejo del agua, la protección del suelo, la fijación de carbono y el valor paisajístico. Sin embargo, a nivel mundial como en Ecuador, la deforestación e incendios forestales genera daños irreversibles. El presente estudio se sitúa en el escenario de la pérdida y degradación del bosque andino ecuatoriano, un ecosistema de alta relevancia ecológica y socioeconómica. El propósito de esta investigación es aportar al conocimiento científico sobre las consecuencias de estas amenazas en la distribución potencial de especies forestales de aprovechamiento condicionado, es decir, aquellas que dependen de un manejo sostenible para su conservación y uso. Se determina la distribución potencial de cinco especies (*Mauria heterophylla, Myrcianthes rhopaloides, Polylepis incana, Vallea stipularis y Weinmannia elliptica).* Se obtuvo los puntos de presencia y variables climáticas para estimar la distribución potencial. Se elimina los registros que no tenían coordenadas, que tenían coordenadas repetidas, y valores nulos, que presentan anomalías altitudinales y que muestran heterogeneidad climática. Después se crearon las áreas de calibración y se escogieron las variables. Después se genera y selecciona los mejores modelos considerando la significancia estadística de ROC parcial y tasa de omisión E= 5% y complejidad del modelo (AICc). Finalmente, los modelos finales son revisados por especialistas. Se utiliza la información de incendios y cobertura vegetal para determinar las áreas potenciales de distribución que se ven afectadas por la deforestación y los incendios forestales. Se elimino datos de fuegos activos que tenían <30% de confianza, zonas de actividad volcánica y zonas con presencia antrópica. Se eligió los bosques originarios de la vegetación para estimar la pérdida de superficie forestal y realizar una intersección con las zonas de adecuación. Mediante intersección se determina los fuegos activos con las áreas de adecuación. Finalmente, *Mauria heterophylla* es una especie que se adapta a las condiciones climáticas y edáficas de las zonas montañosas de los Andes. Su distribución potencial se concentra en las laderas orientales y occidentales de esta cordillera, donde encuentra los niveles óptimos de humedad, temperatura y nutrientes para su desarrollo. Actualmente la especie no ocupa

la totalidad del área de adecuación. *Myrcinathes rhopaloides* muestra mayor adecuación en la vertiente occidental de la cordillera de los Andes, desde Carchi hasta Loja, *Polylepis incana* muestra mayor adecuación en la sierra centro y norte del país. *Vallea stipularis* muestra alta idoneidad en gran parte del callejo interandino, en la provincia de Loja, *Wienmannia elliptic*a presenta adecuación a lo largo de las estribaciones orientales y occidentales de la cordillera de los Andes. La especie con mayor afectación debido a la deforestación e incendios forestales es *Myrcianthes rhopaloides,* con una pérdida del 18,85% de su bosque nativo en su área de adecuación. Durante el período comprendido entre 1990 y 2000, se registraron 1605 (FA) asociados a esta especie. En segundo lugar, *Mauria heterophylla* presenta una pérdida del 15,25% de su hábitat natural.

**Palabras clave:** bosque andino, distribución, nicho ecológico, deforestación, incendios forestales, maxent, hábitat.

#### **Abstract**

Andean forests are found throughout the Andes Mountains, ecosystems that are home to a great diversity of species and provide vital benefits for people, such as water management, soil protection, carbon sequestration, and scenic value. However, worldwide, as in Ecuador, deforestation and forest fires cause irreversible damage. The present study is situated in the scenario of the loss and degradation of the Ecuadorian Andean Forest, an ecosystem of high ecological and socioeconomic relevance. The purpose of this research is to contribute to scientific knowledge about the consequences of these threats on the potential distribution of conditional-use forest species, for example, those that depend on sustainable management for their conservation and use. The potential distribution of five species *(Mauria heterophylla, Myrcianthes rhopaloides, Polylepis incana, Vallea stipularis and Weinmannia elliptica*) was determined. Presence points and climatic variables were obtained to estimate the potential distribution. Records with no coordinates, repeated coordinates, null values, altitudinal anomalies, and climatic heterogeneity were eliminated. Then the calibration areas were created and the variables were chosen. Then the best models are generated and selected considering the statistical significance of partial ROC, and omission rate  $E = 5%$ , and model complexity (AICc). Finally, the final models are reviewed by specialists. Fire and vegetation cover information is used to determine the potential distribution areas affected by deforestation and forest fires. Data from active fires with <30% confidence, areas of volcanic activity, and areas with anthropogenic presence were eliminated. The original forest vegetation was chosen to estimate the loss of forest area and to make an intersection with the suitability zones. By intersecting the active fires with the areas of suitability. Finally, *Mauria heterophylla* is a species that adapts to the climatic and edaphic conditions of the mountainous areas of the Andes. Its potential distribution is concentrated on the eastern and western slopes of this mountain range, where it finds optimal levels of humidity, temperature, and nutrients for its development. The species does not currently occupy the entire suitability area. *Myrcinathes rhopaloides* shows greater suitability on the western slopes of the Andes, from Carchi to Loja, *Polylepis incana* shows greater suitability in the central and northern highlands of the country. *Vallea stipularis* shows high suitability in a large part of the inter-Andean range, in the province of Loja, *Weinmannia elliptica* shows suitability along the eastern and western foothills of the Andes. The species most affected by deforestation and forest fires is *Myrcianthes rhopaloides*, with a loss of 18.85% of its native forest in its adaptation area. During the period between 1990 and 2000, 1605 (AF) were recorded associated with this species. In second place, *Mauria heterophylla* shows a loss of 15.25% of its natural habitat.

**Key words:** Andean forest, distribution, ecological niche, deforestation, forest fires, maxent, habitat.

#### **3. Introducción**

A lo largo de la cadena montañosa de los Andes, que atraviesa varios países desde Argentina hasta Venezuela, se encuentran los bosques andinos. Estos bosques albergan una gran variedad de especies de plantas y animales, muchas de ellas endémicas, que se han adaptado a las condiciones climáticas y geográficas de cada zona, los bosques andinos también proveen servicios ecosistémicos esenciales para el bienestar humano, como la regulación hídrica, la conservación del suelo, la captura de carbono, refugio de vida silvestre y la belleza escénica (Bussmann, 2005). Según la Agencia Suiza para el Desarrollo y la Cooperación (COSUDE, 2016) alrededor de 60 millones de personas se benefician directa e indirectamente de los servicios ecosistémicos los cuales se podrían verse afectados ante su perdida.

La biodiversidad de los bosques andinos se ve amenazada por los incendios forestales y la deforestación, que son consecuencia de las acciones humanas (Bastidas et al., 2012). Entre estas acciones se encuentran la explotación agrícola, pecuaria y minera, así como el corte ilegal de árboles, entre otras. La pérdida de bosques a nivel mundial fue alarmante en los últimos cinco años. Según las estimaciones, cada año se destruyeron 10 millones de hectáreas de superficie forestal entre 2015 y 2020 (FAO y PNUMA, 2020). Durante el período de 2014 a 2016, el Ministerio del Ambiente de Ecuador informó que se perdieron alrededor de 94 353 hectáreas de cobertura vegetal por año, principalmente en la región amazónica (MAATE, 2018).

Los bosques se ven amenazados por la deforestación y los incendios forestales, que provocan la pérdida de biodiversidad y de los beneficios que estos ecosistemas aportan. Estos fenómenos se deben principalmente a la acción humana, aunque también pueden tener origen natural en algunos casos. (Carrasco y Núñez, 2019).

En un análisis reciente, (Montaño, 2021), destaca que Ecuador ha enfrentado una significativa pérdida de su masa forestal en los últimos 25 años, con más de dos millones de hectáreas desaparecidas, representando el 7.8% de su área total. Adicionalmente, datos de la SNGRE indican que entre 2016 y 2018 se registraron 2 684 siniestros relacionados con incendios en bosques, afectando aproximadamente 48 714.2 hectáreas. Un informe actualizado revela que el año 2021 experimentó la frecuencia más alta de estos desastres

naturales, con 3520.5 hectáreas de vegetación destruidas en 600 incidentes. Las provincias más impactadas incluyen Guayas, Loja, Azuay, Imbabura, Carchi, Cañar, Pichincha y El Oro.

El bosque andino ecuatoriano tiene una extensión aproximada de 2 983 673 hectáreas y se deforesta a un ritmo de 13 000 hectáreas por año (Lozano, 2015a). Sin embargo, la deforestación en la región Amazónica ecuatoriana fue la más alta registrada en 2022 con 18 902 hectáreas teniendo un incremento del 80% desde el 2021 (Finner y Mamani, 2022).

Una forma de cuantificar el efecto de la pérdida de los bosques sobre la diversidad biológica es usar una técnica de modelación. Esta técnica permite calcular las zonas que reúnen las condiciones ambientales necesarias para el hábitat de una especie, tomando en cuenta sus registros de presencia y los factores ambientales. Así se pueden identificar áreas que son adecuadas para que una especie pueda subsistir. (Cárdenas et al., 2014).

En Ecuador hay poca información sobre el modelamiento de áreas de distribución potencial relacionado con la deforestación y los incendios forestales. Este tipo de información, es de suma importancia para la generación de políticas, estrategias y herramientas de manejo y aprovechamiento forestal sostenible, restauración ecológica y del paisaje (Navarro Guzmán et al., 2020).

La gestión sostenible y la conservación de las especies requieren de datos espaciales y temporales sobre su presencia potencial en el territorio. Por ello, es imprescindible disponer de información de este tipo para diseñar e implementar estrategias adecuadas.

El objetivo general de esta investigación es contribuir al conocimiento de la distribución potencial de especies forestales amenazadas del bosque andino ecuatoriano y su relación con procesos de deforestación e incendios forestales.

Para ello se han establecido dos objetivos específicos:

- Modelar las áreas de distribución potencial de las especies forestales de aprovechamiento condicionado del bosque andino ecuatoriano.
- Evaluar la magnitud de afectación de la deforestación e incendios forestales en las áreas de distribución de especies de aprovechamiento condicionado del bosque andino ecuatoriano.

#### **4. Marco teórico**

#### **Bosque andino importancia y conservación**

Los bosques andinos albergan los ecosistemas más diversos del mundo (Young et al., 2015) tienen una alta tasa de endemismo y es una de las zonas prioritarias para conservación a nivel mundial formando parte de los llamados puntos calientes de biodiversidad del planeta (A. Duque et al., 2021). Los servicios que brindan estos bosques son diversos, como la producción de madera, el atractivo paisajístico, la preservación del agua, la conservación de suelos, y más, (Segura-Madrigal et al., 2020). Los páramos en Ecuador se encuentran a una altura media de 3 300 m s.n.m, y ocupan el 7 % del área del país, albergando una gran riqueza biológica con el 10% de las plantas y los animales del mundo en 2 563 70 km2 (Manchay y Castillo, 2019).

#### **Conductores de cambio de los bosques andinos**

Los bosques andinos han sido transformados por diversas causas, entre las que se destacan la deforestación, la tala selectiva, los incendios forestales, la sobreexplotación de los recursos naturales y la expansión de tierras agrícolas. Estas causas provocan la pérdida y la degradación de la cobertura forestal (I. Martínez et al., 2011).

Entre los dos conductores de cambio esta la deforestación e incendios forestales, (Armenteras y Rodríguez, 2014), definen la deforestación como la alteración de un bosque inducida por el hombre que destruye completamente la cobertura forestal, a menudo para destinar tierras a otras actividades.

De acuerdo con los datos de MAATE correspondientes al período 2014-2016 sobre la deforestación, se observa que se perdieron 94 353 ha de bosque por año, siendo la zona amazónica la más perjudicada (MAATE, 2018). En cambio, los incendios forestales son un fenómeno de origen antrópico que se propaga sin control y destruyen todos los recursos naturales (SGR, 2019).

En Ecuador, en los últimos 26 años el país ha perdido más de 2 millones de bosque, (Montaño, 2021), según el Servicio Nacional de Gestión de Riesgos y Emergencias (SNGRE), a partir del 1 del 2022 hasta la fecha, se han registrado un total de 899 incendios forestales ocasionando la pérdida de 4054.77 de cobertura vegetal, siendo las provincias de la sierra las más afectadas.

#### **Especies forestales de aprovechamiento condicionado**

En el Acuerdo Ministerial Nº 128 denominado "Normas para el Manejo Sustentable de los Bosques Andinos" menciona que las especies forestales de aprovechamiento condicionado son aquellas que tienen limitaciones o restricciones en su aprovechamiento, debido que están en peligro o amenazas por la sobreexplotación de la mismas (Ministerio del Ambiente, 2008).

| <b>Nombre Común</b> | <b>Nombre Científico</b>                   |
|---------------------|--------------------------------------------|
| Cedro               | Cedrela montana Moritz ex Turcz.           |
| Cedrillo            | Ruagea glabra Triana & Planch.             |
| Colorado            | Guarea kunthiana A. Juss.                  |
| Duco                | Clusia alata Triana & Planch.              |
| Duco                | Clusia elliptica Kunth.                    |
| Guandera            | Clusia multiflora Kunth.                   |
| Maco maco           | Myrsine coriacea R. Br. ex Roem. & Schult. |
| Cashco              | Weinmannia fagaroides Kunth.               |
| Arrayan             | Myrcianthes discolor (Kunth) McVaugh       |
| Naranjillo          | Styloceras laurifolium (Willd.) Kunth      |
| Nogal               | Juglans neotropica Diels                   |
| Sisín               | Podocarpus oleifolius D. Don               |
| Sacha capulí        | Vallea stipularis L. f. *                  |
| Trapiche colorado   | Mauria heterophylla Kunth. *               |
| Arbol de papel      | Polylepis incana Kunth. *                  |
| Motilón             | <i>Hieronyma macrocarpa</i> Müll. Arg      |
| Yagual              | Polylepis racemosa Ruiz & Pav.             |
| Cashco              | Weinmannia glabra* Lam.                    |
| Cashco              | Weinmannia elliptica Kunth. *              |
| Arrayan             | Myrcianthes rhopaloides (Kunth) McVaugh. * |

Tabla 1. Lista de especies dentro del Acuerdo Ministerial No. 128.

*Nota.* Las especies investigadas en este estudio están representadas con un \*

#### **Descripción de especies seleccionadas**

#### *4.4.1.Descripción botánica de Mauria heterophylla*

*Mauria heterophylla* Kunth es una especie de la familia Anacardiaceae, conocida comúnmente en Ecuador como manzanillo o trapiche colorado. Según (Balcázar y Díaz, 2008) *Mauria heterophylla* muestras las siguientes características:

Arbusto perenne, de 4 m de altura, de hasta 25 cm de diámetro, fuste irregular, follaje aparasolado perennifolio, tanto la planta como las hojas tienen un color característico (al mango o al molle), presentan resinas cristalinas en el tallo. En la Figura 1: se observa que posee hojas simples y compuestas bifoliadas y trifoliadas con inflorescencia en forma de racimos de color blanco con frutos en forma de bayas pequeñas de color verde-rojizo, las semillas son de forma ovoide, presenta testa suave, cotiledones carnosos verdes y fotosintetizador.

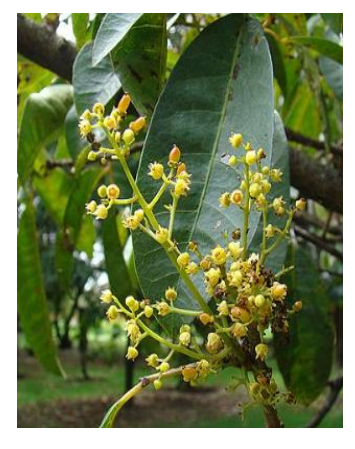

Figura 1. Mauria heterophylla. *Nota.* Tomado de Lozano (2015)

#### *4.4.2.Descripción botánica de Myrcianthes rhopaloides*

*Myrcianthes rhopaloides*, perteneciente a la familia Myrtaceae, conocida comúnmente como arrayán. De manera general se distribuye en montañas de Costa Rica, y Panamá, Andes de Venezuela, Ecuador y Bolivia. Según (Vistín y Espinoza, 2021) *Myrcianthes rhopaloides* muestra las siguientes características:

Son árboles pequeños y compactos, de aproximadamente 10 m de alto. En la Figura 2; se puede observar que sus hojas son completamente glabras de forma variable, elípticas a obovadas u ovadas, con inflorescencia formada de dicasios con la flor central sésil, flores en racimo de 1 a 7, su fruto es en forma de baya generalmente con una

semilla. Dentro de la distribución geográfica en ecuador se la puede encontrar a lo largo de la región andina, desde los 2 500 hasta los 3 500 m s.n.m (Limaico, 2018).

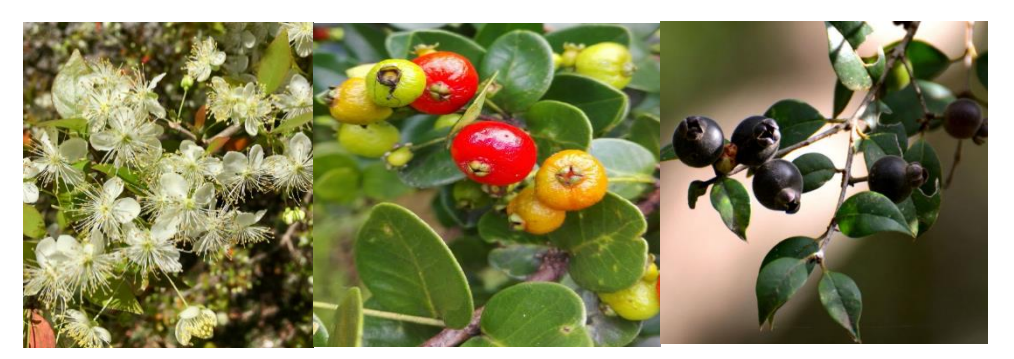

Figura 2. *Myrcianthes rhopaloides. Nota:* Adaptado de Aguirre (2018)

### *4.4.3.Descripción botánica de Polylepis incana*

*Polypelis incana* es una especie de la familia Rosaceae, su rango de precipitación es bastante amplio; desde los 250 hasta los 2 000 mm anuales (Lao Magín et al., 1990). *Polylepis incana* presenta las siguientes características:

Polylepis es un género de plantas que abarca desde pequeños arbustos de hasta 5 m, hasta árboles que alcanzan los 22 m. Su corteza tiene un grosor de entre 2 y 2,4 mm y una textura papirácea. Sus hojas son compuestas, con folíolos de un verde claro o intenso, y sus flores miden unos 5 mm de ancho, con entre 20 y 28 estambres cada una. Estas plantas se distribuyen entre los 2 800 y los 4 000 m s.n.m, según la latitud, y prefieren las zonas secas y expuestas a las heladas. Son muy importantes para el ecosistema andino, ya que protegen las fuentes de agua y ofrecen refugio a la fauna silvestre, además de proveer madera y leña. La ley prohíbe su tala, ya que son especies protegidas (Mollohuanca et al., 2022).

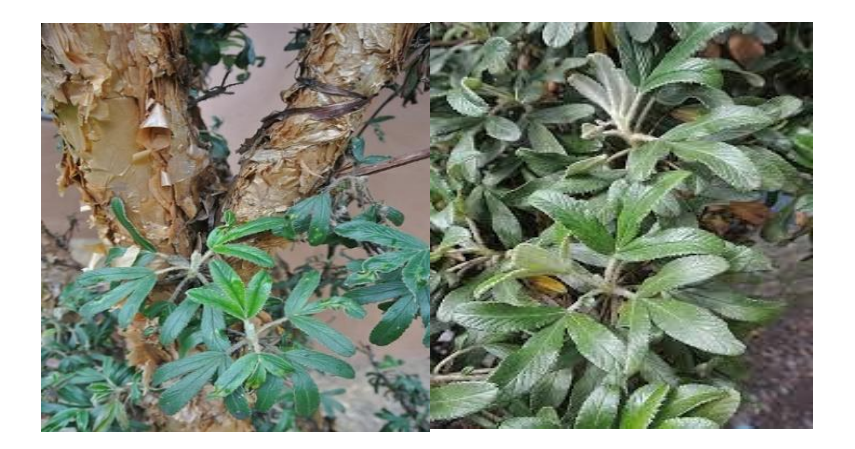

Figura 3. *Polylepis incana.*

*Nota.* Adaptado de Aguirre (2018)

#### *4.4.4.Descripción botánica de Vallea stipularis*

#### *Vallea stipularis*

Una especie de la familia Elaeocarpaceae, llamada sacha capulí, es nativa de los Andes y se encuentra desde Venezuela y Colombia hasta Argentina. Su nombre científico es *Vallea*

*stipularis* y es una planta común en esta región.(Martín y Gallardo, 2015). Según Alcántara Hualla et al., (2019) *Vallea stipularis* presenta las siguientes características: Árboles con altura de 8 a 10 m, con tronco cilíndrico de copa redonda se encuentran desde los 2 500 y 2 900 m s.n.m. Su fuste es recto cilíndrico de color café obscuro, la copa de forma irregular de color verde rojiza, corteza rugosa con presencia de lenticelas, DAP en promedio de 20,7 cm. Sus hojas son alternas, simples, cordiformes, bordes enteros, base acorazonada, nervadura reticular, con estípulas, haz de color verde obscuro brillante, envés de color verde claro con tonalidades de purpura, las hojas jóvenes son de color purpura verdoso, la inflorescencia es cimosa, durante la floración toma una coloración que va desde el rosado hasta el púrpura, presenta flores de color rosado purpura, cáliz dialisépalo, corola dialipétala con cinco pétalos, androceo con numerosos estambres, ovario súpero, tres carpelos, 3 lóculos, estigma bifurcado. De acuerdo a su distribución geográfica en Ecuador se encuentra en los bosques nubosos primarios y secundarios (Muñoz, 2016). Árbol nativo de los Andes, se distribuye entre 2 500 a 3 700 m s.n.m, con una temperatura que oscila entre los 10 y 17 ºC (Minga y Verdugo, 2016).

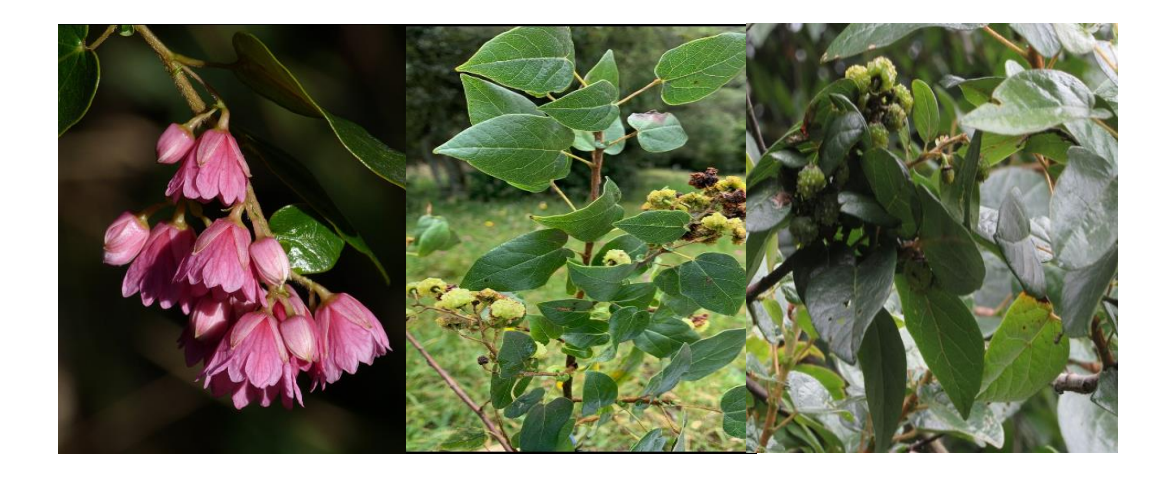

Figura 4. *Vallea stipularis. Nota:* Tomado de Lozano (2015)

#### *4.4.5.Descripción botánica de Weinmannia elliptica*

*Weinmannia elliptica* Kunth es una especie de la familia Cunnoniaceae, conocida también comúnmente como chasco. Según (García, 2020), Weinmannia se distribuye desde los Andes de América del Sur, en Venezuela, Colombia, Bolivia y Perú. Según (Beltrán Romero, 2013) *Weinmannia elliptica* presenta las siguientes características:

El árbol del género Weinmannia puede medir hasta 25 m de altura y tener un tronco de 70 cm de diámetro. Su corteza es lisa y gris, y su copa tiene forma de sombrilla. Sus hojas son compuestas y opuestas, con un raquis alado y entre cinco y ocho pares de foliolos. Sus flores son blancas y pequeñas, y se disponen en racimos terminales. Sus frutos son cápsulas elípticas de color café, que se abren solas y liberan pocas semillas. El color de la copa varía entre verde oscuro y verde claro, según la presencia de frutos. El árbol florece entre agosto y noviembre, y fructifica entre octubre y enero. En Ecuador su encuentra distribuido en las provincias de Loja y Zamora Chinchipe (Lozano, 2015a).

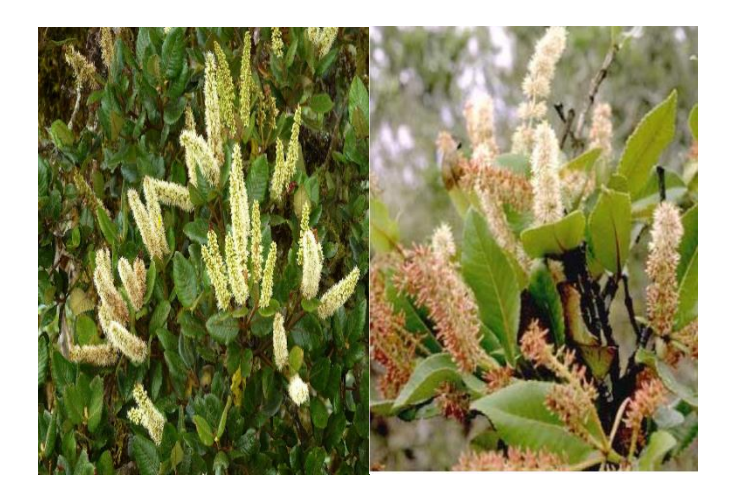

Figura 5. *Weinmannia elliptica. Nota:* Adaptado de Aguirre (2018)

## **Distribución de especies y nicho ecológico**

### *4.5.1.Área de distribución de especies*

El área de distribución de especies se refiere a la región geográfica o área en la que una especie se encuentra naturalmente presente. Es decir, es el lugar donde una especie vive y puede mantener una población viable. Además, la distribución de especies puede ser influenciada por diversos factores como: clima, geografía, etc. El estudio del área de distribución de especies es importante para entender la ecología de las especies y para identificar y proteger las áreas críticas para su supervivencia (Maciel Mata et al., 2015).

#### *4.5.2.Nicho ecológico*

Es el espacio multidimensional que abarca todos los elementos bióticos y abióticos que influyen en el organismo. Así, el nicho comprende todos los recursos disponibles del medio donde una especie puede sobrevivir. (Navarrete, 2019).

#### **Modelos de distribución de especies**

#### *4.6.1. Modelación de distribución de especies*

Los modelos de nicho ecológico son modelos que establecen relaciones entre los valores ambientales y los datos de presencia o ausencia de una especie. También son figuras cartográficas que permiten identificar el área idónea donde vive una especie en función de las variables que influyen en su hábitat (Blanco, 2013). El área idónea es un conjunto de variables independientes que pueden ser geológicas, topográficas o

climáticas. Estas representaciones cartográficas pueden ser generadas con una sola variable o con la combinación de varias variables. Este resultado expresa los desafíos ambientales que ponen en riesgo la supervivencia de la especie en su hábitat ideal (Portilla, 2016).

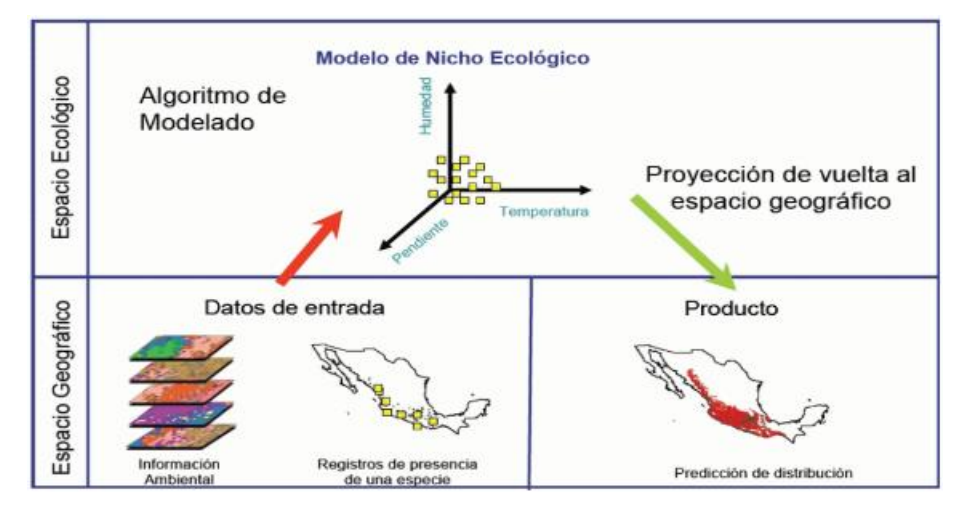

Figura 6. Esquema conceptual de la configuración de un modelo de distribución de especies.

*Nota. Adaptado por* Barrueto et al., (2021)

#### *4.6.2.Diagrama de BAM*

Una forma de abordar el análisis de los nichos ecológicos es emplear diversos métodos y recursos que permiten explorar sus características y dinámicas. Estos facilitan la comprensión de los factores que influyen en la distribución y adaptación de las especies en su entorno, uno de ellos es el diagrama de BAM en la Figura 7; se observa la determinación casual al área de distribución de una especie que incluyen: abióticos(A), Bióticos(B) y la probabilidad de dispersión (D) a diferentes épocas, es decir, un área de distribución, en general, depende de muchos factores además del simple nicho ecológico fundamental de la especie (Soberón et al., 2017a).

Factores abióticos (A): Constituyen características físico-químicas luz, humedad, temperatura, etc.), factor vital para la vida y el equilibrio ecológico del planeta (Balseca, 2018a).

Factores bióticos (B): Conjunto de intercomunicación con otras especies que modifican la habilidad de la especie de esta manera mantener su población. Estas pueden ser positivas (mutualistas como polinización, dispersión de semillas, etc.), o negativas (Competidoras, parásitos, predadores) (Balseca, 2018b).

Factores de dispersión (M): Estas áreas son aptas para la dispersión de especies también son accesibles para adaptarse a nuevas condiciones. Sin embargo, este factor no forma parte en el análisis de distribución, ya que los cambios evolutivos se dan después de largos periodos de tiempo (ciento o miles de años) (Balseca, 2018b). El diagrama BAM se ilustra de forma gráfica en la Figura 7.

El diagrama BAM muestra donde se encuentran las condiciones ambientales que permiten la sobrevivencia de la especie (dicho conjunto se llama nicho fundamental). Simbolizado con la letra A, esto se calcula usando variables abióticas que no interaccionan con la especie.

En el ambiente biótico que es adecuado para la especie, esto implica la interacción con otros organismos de tal manera que favorezcan a la especie, se simboliza con la letra B. Con la letra M se denota los sitios que la especie ha podido explorar desde una fecha dada. Finalmente (Soberón et al., 2017b) expresan que estos criterios permiten definir dos importantes regiones: área ocupada (Go) es la parte que cuenta con condiciones ambientales bióticas favorables para la especie (G1), donde se encuentran las condiciones ambientales bióticas favorables, sin embargo, esta fuera de las capacidades de dispersión de la especie. **A** Variables

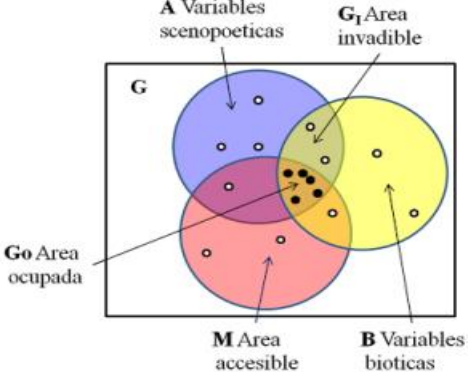

Figura 7. Representación del diagrama de BAM.

*Nota.* Tomado de "Diferencias conceptuales entre modelación de nichos y modelación de áreas de distribución" (p.438), por J. (Soberón et al., 2017), Revista Mexicana de Biodiversidad, 2(88).

#### *4.6.3.Selección y análisis de variables bioclimáticas de MNE de MaxEnt*

WorldClim es un lugar donde reúne diversos datos climáticos a nivel mundial con resolución espacial de 1km² alrededor de la línea del Ecuador. "Estos datos pueden ser utilizados para crear mapas y modelar con Sistemas de Información Geográfica (SIG) tales como [QGIS,](http://www.qgis.org/es/site/) [DIVA-GIS,](http://www.diva-gis.org/) [gvSIG,](http://www.gvsig.com/es) entre otros" (Fick y Hijmans, 2017a). Además, todos los datos están en el Sistemas de Coordenadas WGS 1984 EPSG: 4326 (ArcGIS, 2019).

WorldClim nos ofrece la posibilidad de acceder a 19 variables climáticas, con distintos niveles de resolución espacial y en varios formatos de archivo ráster. Entre estas 19 variables climáticas se incluyen 11 variables de temperatura (BIO1- BIO11) y 8 variables de precipitación (BIO12-BIO19).

Tabla 2. Variables bioclimáticas de WorldClim

| Variables utilizadas en la creación del MNE                     | <b>Etiqueta</b>  |
|-----------------------------------------------------------------|------------------|
| Temperatura promedio anual $(^{\circ}C)$                        | BIO1             |
| Oscilación diurna de la temperatura (°C)                        | BIO <sub>2</sub> |
| Isotermalidad                                                   | BIO <sub>3</sub> |
| Estacionalidad de la temperatura (Coeficiente de variación %)   | BIO <sub>4</sub> |
| Temperatura máxima promedio del periodo más cálido (°C)         | BIO <sub>5</sub> |
| Temperatura mínima promedio del periodo más frio (°C)           | BIO <sub>6</sub> |
| Oscilación anual de la temperatura (°C)                         | BIO7             |
| Temperatura promedio del cuatrimestre más lluvioso (°C)         | BIO <sub>8</sub> |
| Temperatura promedio del cuatrimestre más seco (°C)             | BIO <sub>9</sub> |
| Temperatura promedio del cuatrimestre más cálido (°C)           | <b>BIO10</b>     |
| Temperatura promedio del cuatrimestre más frio (°C)             | BIO11            |
| Precipitación anual (mm)                                        | <b>BIO12</b>     |
| Precipitación del promedio más lluvioso (mm)                    | BIO13            |
| Precipitación del periodo más seco (mm)                         | <b>BIO14</b>     |
| Estacionalidad de la precipitación (Coeficiente de variación %) | <b>BIO15</b>     |
| Precipitación del cuatrimestre más lluvioso (mm)                | <b>BIO16</b>     |
| Precipitación del cuatrimestre más seco (mm)                    | BIO17            |

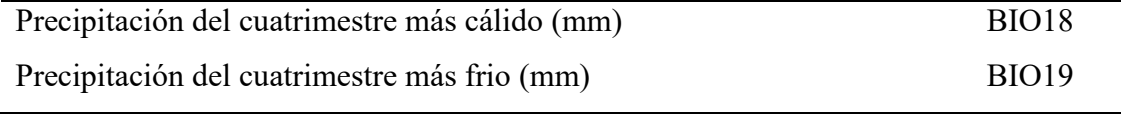

*Nota.* Fick y Hijmans (2017)

El análisis de entrenamiento con MaxEnt permite identificar las variables ambientales que más influyen en el modelo final. Los porcentajes de contribución de cada variable dependen del camino que sigue el código de MaxEnt para hallar la solución óptima, lo que implica que pueden variar según el caso. Por esta razón, se debe tener especial cuidado cuando hay variables ambientales que presentan una alta correlación entre sí.

Además, es necesario aplicar la prueba Jackknife para obtener alternativas de las variables que son más importantes en el modelo. Jackknife es un método que genera múltiples modelos con diferentes combinaciones de variables. En cada modelo, se omite una variable y se usan las demás para ajustar el modelo. Además, se genera un modelo con cada variable individualmente. Por último, se construye un modelo con todas las variables incluidas.

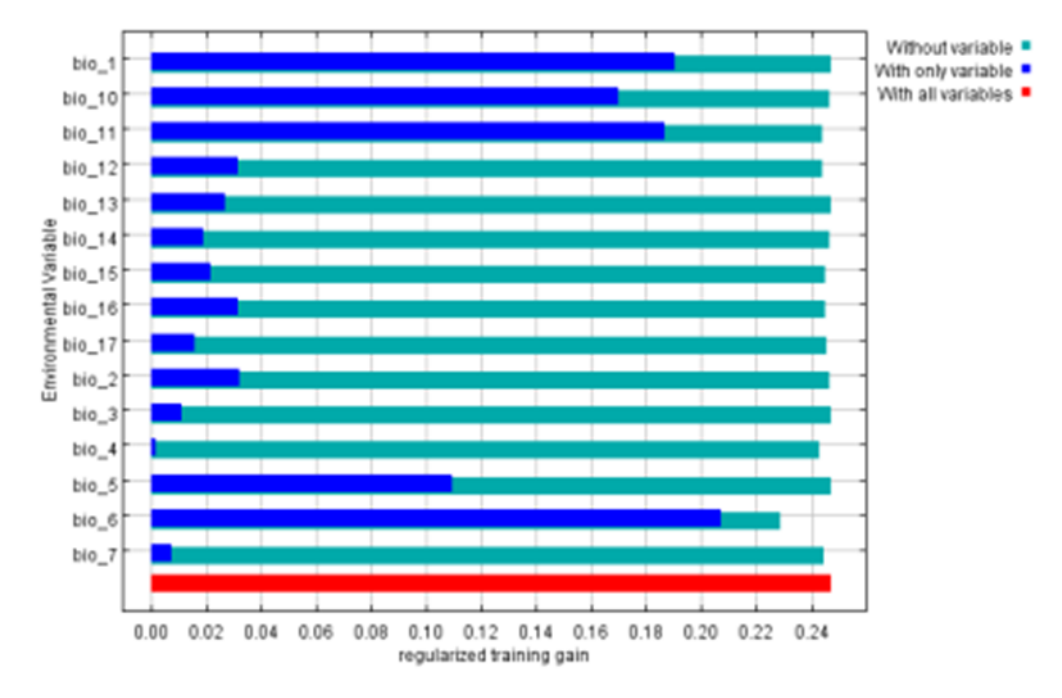

Figura 8. Resultado de la prueba Jackknife de MaxEnt. *Nota.* Adaptado de Alkhalaf (2022)

#### **Programas informáticos utilizados**

#### *4.7.1.SDMtollbox*

SDMtoolbox es una caja de herramientas que se encuentra disponible en ArcGIS, donde se puede incorporar directamente desde ArcToolbox, utilizando generalmente para análisis de mapas de distribución de especies y biodiversidad. El objetivo de esta herramienta es apoyar a Maxent en el desarrollo de modelos de distribución de especies o para optimizar la capacidad predictiva de los modelos.

#### *4.7.2.Ellipsenm*

El software R ofrece el paquete ellipsenm que contiene diversas herramientas para aplicar los elipsoides en la construcción de los modelos de los nichos ecológicos de las especies. Este paquete facilita la calibración y selección de modelos, la generación de modelos con réplicas y proyecciones, y la evaluación de la superposición de nichos. Además, incluye otras funciones que sirven para realizar varios análisis previos y posteriores. (M. Cobos, 2019a)

#### *4.7.3.MaxEnt*

Con el programa Maxent, se puede examinar cómo las condiciones ambientales influyen en la distribución de las especies y en la calidad global del hábitat para cada una de ellas. (Cartaya Ríos et al., 2016)

Este programa es un método que permite hacer predicciones o inferencias a partir de datos incompletos. El método busca la distribución de probabilidad más uniforme posible para una especie, sujeta a unas restricciones que reflejan la información disponible sobre la distribución. El método evalúa el rendimiento del modelo mediante un valor de AUC, que indica el grado de precisión del modelo (entre 0 y 1). Esto significa que el valor máximo de AUC que se puede obtener es menor que 1 (Garfias et al., 2013).

#### *4.7.4.Grinnell*

El paquete de R permite simular la dispersión y la accesibilidad de las especies según sus estimaciones de nicho. Una de sus funciones más importantes es la generación de áreas accesibles para las especies, que se pueden emplear como áreas de calibración en los modelos de nicho ecológico (ENM) y los modelos de distribución de especies (SDM) (Machado-Stredel et al., 2021).

### *4.7.5.Kuenm*

Kuenm es un paquete R que proporciona un conjunto de herramientas para el desarrollo de modelos de nichos ecológicos basados en la plataforma MaxEnt. El paquete simplifica la calibración y selección de modelos, la creación y evaluación de modelos finales y el análisis de riesgo extrapolado (M. E. Cobos et al., 2019).

### *4.7.6.Prueba Mann-Kendall*

La prueba No Paramétrica de Mann-Kendall (MK) se basa en tres pasos para evaluar la tendencia de una serie de datos: 1) Se ordenan los datos de forma cronológica, 2) Se calcula el signo de la diferencia entre cada par de datos según su magnitud, 3) Se obtiene el valor del estadístico S de Mann Kendall, que indica si la tendencia es creciente (S positivo) o decreciente (S negativo), según un criterio subjetivo (Andrade et al., 2019).

#### **5. Metodología**

### **Área de estudio**

En la Figura 9, se muestra el área de estudio que comprende el Bosque Andino Ecuatoriano, se extiende de norte a sur por los Andes, geográficamente se ubica entre las cordilleras Occidental y Central de los Andes, formando altos valles, corresponde a los territorios interandinos que se encuentra a los 2 500 m s.n.m, con una temperatura que oscila los 14° C (Lavenu, 2006).

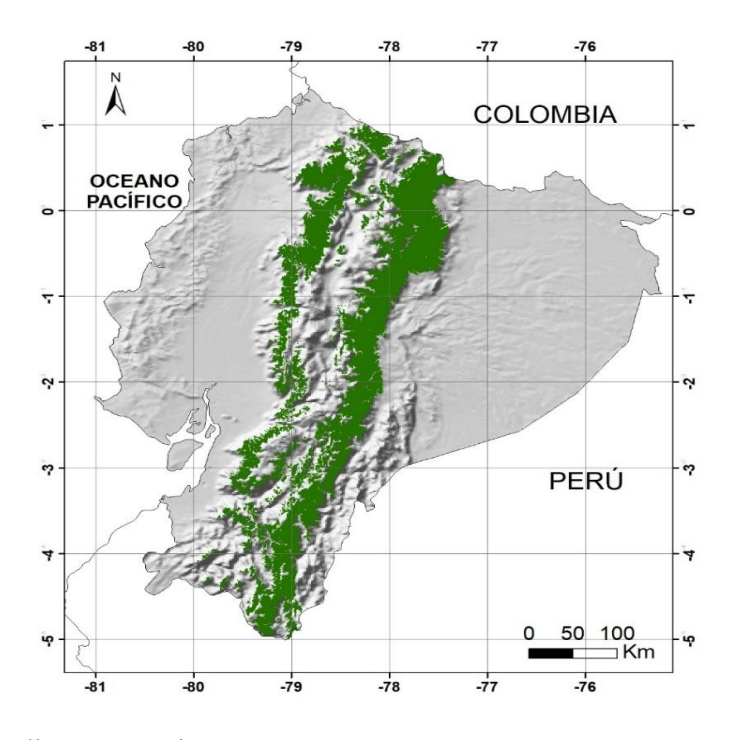

Figura 9. Bosque andino ecuatoriano.

# **Metodología para el primer objetivo: Modelar las áreas de distribución potencial de las especies forestales de aprovechamiento condicionado del bosque andino ecuatoriano**

Se utilizó la metodología diseñada por (M. E. Cobos et al., 2019), para estimar la distribución potencial de las especies. Esta metodología consiste en:

#### *5.2.1. Selección de especies evaluadas*

Entre las especies de uso restringido en el bosque andino según el Acuerdo Ministerial Nº 128 (Tabla 3), se escogió cinco especies basándose en algunos criterios como: la categoría UICN, la categoría CITES, el estado de conservación y las

recomendaciones de los investigadores del Herbario Reinaldo Espinoza de la Universidad Nacional de Loja.

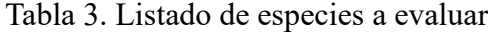

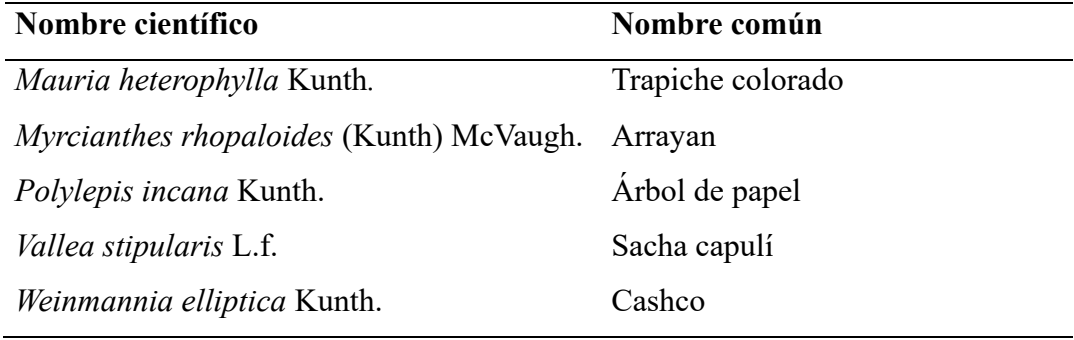

#### *5.2.2.Obtención de los registros y variables climáticas*

Los registros de presencia se descargaron de la base de datos del Fondo de Información sobre Biodiversidad Global [\(GBIF\)](https://www.gbif.org/occurrence/search) (GBIF, 2021), para el territorio de Ecuador, Colombia y Perú, utilizando el programa R y el paquete "spocc" (Chamberlain, 2021). Adicionalmente, se descarga de forma manual registros de la Base Nacional de Datos de Biodiversidad del Ecuador [\(BNDB\)](https://bndb.sisbioecuador.bio/bndb/collections/harvestparams.php) (INABIO, 2020), estos registros se unieron a los registros antes descargados de GBIF en un solo archivo CSV.

#### *5.2.3.Filtrado de puntos de presencia de las especies*

Para obtener los datos filtrados, se utilizó los programas R-Studio (RStudio Team, 2020) y ArcGIS en su versión 10.8 (ERSI, 2019). Este procedimiento se aplica para cada una de las especies y consta de tres fases que se explican a continuación.

# • **Fase 1: Depuración de los registros sin coordenadas, con coordenadas duplicadas y con valores de cero**

Mediante R-Studio se extrajo las columnas que contiene: nombre científico de la especie, longitud y latitud y se elimina aquellos registros que tienen coordenadas con valor cero, coordenadas duplicadas y registros sin coordenadas. Realizar este filtro es muy importante ya que de esta manera se estandariza la información de nuestra base de datos por ende evitamos errores en los posteriores procesos. Según (Ron, 2020) es muy frecuente encontrar datos con errores en cuanto a las bases de información y representan sesgos en la distribución de las especies.
#### • **Fase 2: Depuración de registros según el rango altitudinal establecido**

En este paso se realizó a través de RStudio y se utiliza una capa de elevación descargada de WordClim 2.1. con una resolución ~1km (Fick y Hijmans, 2017) a los puntos de presencia de las especies. Luego, se eliminan los datos anómalos que no coincidían con los límites altitudinales de cada especie (Tabla 4), basándose en fuentes bibliográficas y opiniones de expertos botánicos del Ecuador, con el fin de depurar los registros que estaban fuera del rango definido.

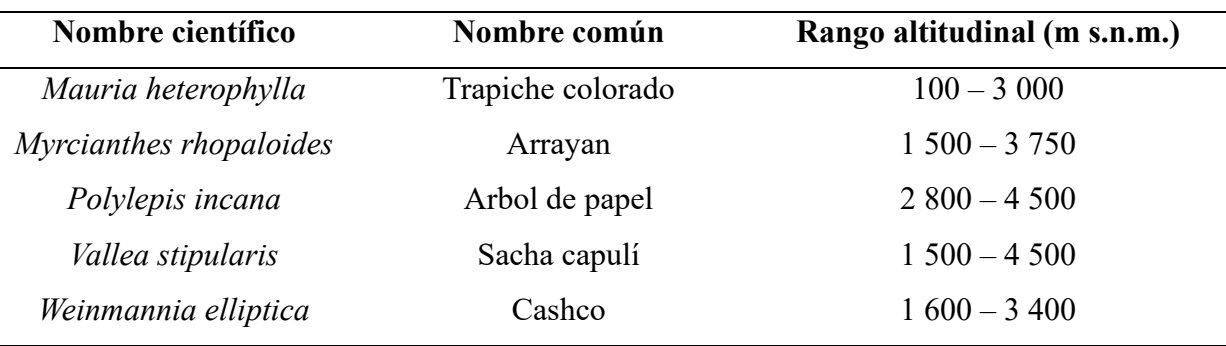

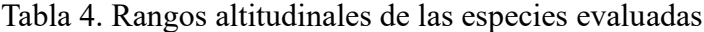

#### • **Fase 3: Análisis de heterogeneidad**

Con la herramienta SDMtoolbox se realiza la tercera fase, que consiste en eliminar los registros con autocorrelación espacial y climática. Así se reduce el número de registros de presencia a uno solo dentro de una distancia determinada. Este proceso previene que los SDM (Species Distribution Modeling) se vean afectados por el sesgo ambiental que surge de un muestreo con ocurrencias espacialmente agrupadas. La eliminación de estos registros es relevante para la calibración y posteriormente para la evaluación del modelo, evitando así cualquier error.

Dentro de este proceso se divide en tres pasos importantes, primero se calcula heterogeneidad climática realizando un análisis de los componentes principales (PCs) obteniendo como resultado un ráster que representa el espacio climático, como segundo paso se calcula la heterogeneidad de los principales componentes y como último paso se elimina la autocorrelación espacial de los puntos de presencia en base a la heterogeneidad calculada anteriormente. Para las especies que se encuentran en áreas con gran variabilidad climática se aplica la distancia máxima de 5km y distancia mínima de 1km,

y para áreas con poca variabilidad climática se emplea la distancia máxima de 10 km y una distancia mínima de 2 km.

#### *5.2.4.Determinación de las áreas de calibración y variables LGM*

Las áreas de calibración se calculan utilizando el software RStudio mediante el paquete de "Grinnell" desarrollado por (Machado-Stredel et al., 2021). Grinnell permite el cálculo de las áreas de calibración a partir de los puntos accesibles para la especie. Este método es el primero en determinar el área de calibración (área accesible) en base a simulación, proporcionando un método cuantitativo. El área alcanzable (M) se estima teniendo en cuenta su capacidad de dispersión, el patrón cambiante de idoneidad ambiental en el espacio y el tiempo. Las áreas accesibles incluyen sitios donde las especies obtienen acceso por dispersión, que es un subconjunto que contiene sitios bióticos y abióticos ambientalmente adecuados.

Para realizar las áreas de calibración se utiliza variables LGM (Last Glacial Maximum) obtenidas de la base de datos WordClim 1,4 (Fick & Hijmans, 2017), con una resolución espacial de 2,5 minutos (formato ráster). A través de RStudio se recorta los bioclimas utilizando la extensión geográfica de Ecuador, Perú y Colombia, donde se excluye los bioclimas Bio 8, Bio 9, Bio 18 y Bio 19, porque son variables que combinan información de temperatura y precipitación provocando anomalías espaciales en la modelación (G. Martínez, 2019).

### *5.2.5.Selección de variables*

Utilizando el paquete "raster" (Hijmans, 2021) en RStudio, se recorta las variables bioclimáticas según las áreas de calibración obtenidas previamente para cada especie. La elección de variables se basa en una prueba de Jackknife y un análisis de correlación (r <0.8), contribución y permutación, con el objetivo de determinar la importancia de cada variable para el modelo de distribución. Este proceso se lleva a cabo en RStudio mediante el paquete "ellipsenm" y "kuenm" (M. Cobos, 2019).

#### *5.2.6.Determinación de calibración y generación de modelos*

Utilizando el paquete de Kuenm (M. E. Cobos et al., 2019b) en Rstudio y MaxEnt, se calibran y generan los modelos con diferentes valores de background según el área de calibración M, el número y la distribución espacial de los registros de presencia de cada especie. Se obtiene modelos candidatos que se evaluaron con seis multiplicadores de

regularización (0.1; 0.25; 0.5; 1; 2; 4) que determinan el grado de precisión o ajuste de la distribución de salida a los datos reales, y cinco combinaciones de tres clases de característica [linear-cuadrática (lq), linear-producto (lp), cuadrática (q), cuadráticaproducto (qp) y linear-cuadrática-producto (lqp)].

Se seleccionan los modelos finales considerando el ROC parcial y la tasa de omisión  $E = 5\%$  y el criterio de información Aikaike (AICc). Luego se proyecta el modelo al espacio geográfico G, mediante una extrapolación libre, donde se calcula la mediana y el rango de los modelos para cada especie. Finalmente, se reclasifica el modelo en zonas de adecuación y no adecuación.

Finalmente se utiliza el software SAGA (Conrad et al., 2015) con la finalidad de eliminar micro polígonos existentes en el modelo binario de adecuación mediante la herramienta majority. Finalmente, utilizando el software QGIS, se aplica la herramienta raster calculation para descartar los píxeles de adecuación que no coinciden con el intervalo de altitud definido para la especie. De esta manera, se obtiene un mapa de adecuación más preciso y se evita el riesgo de errores.

# *5.2.7.Validación de modelos por especialistas*

Los modelos finales generados se evaluaron por expertos botánicos de diferentes universidades del Ecuador, y especialistas del Herbario Reinaldo Espinoza de la Universidad Nacional de Loja, los comentarios y recomendaciones fueron tomados en cuenta para mejorar la predicción de los modelos. Cada evaluador conto con información tales como:

- Imagen del modelo de distribución de la especie, que permitió al evaluador analizar más detalladamente el área de adecuación, idoneidad y la distribución de los puntos de presencia de cada especie.
- Plantilla que incluía el mapa de las especies en pequeño, secciones de evaluación de rango altitudinal, precisión del modelo, comentarios y sugerencias.
- La evaluación facilitó: determinar si el rango altitudinal utilizado para cada especie es apropiado o no y cuál es el rango altitudinal sugerido por el especialista. Asimismo, evaluar la precisión del patrón espacial del modelo e indicar en qué zonas el patrón es inadecuado. (**Anexo 8).**

#### *5.2.8.Perfil bioclimático*

Utilizando la herramienta Raster layer statistics de QGIS, se obtuvo el perfil bioclimático de las especies, mediante el cálculo de estadísticas (mínimo, máximo y promedio) para los valores de la capa ráster de adecuación de cada especie. Las variables analizadas fueron: elevación (msnm), temperatura media anual (oC) y precipitación anual (mm). Esta herramienta extrae los valores, por ejemplo, de altitud, en formato ráster, según el área de adecuación de las especies, también en formato ráster. Finalmente, los resultados facilitaron la elaboración, en RStudio, de un boxplot para cada variable analizada

# **Metodología para el segundo objetivo: Evaluar la magnitud de afectación de la deforestación e incendios forestales en las áreas de distribución de especies de aprovechamiento condicionado del bosque andino ecuatoriano**  *5.3.1.Descarga de información de deforestación e incendios forestales*

De la plataforma SUIA del Ministerio del Ambiente y Transición Ecológica se descargó los datos de deforestación en el país para los periodos: 1990-2000, 2000-2008, 2008-2014, 2014-2016 y 2016-2018. Con estos datos se puede estudiar cómo ha evolucionado la pérdida de bosques, qué factores la han causado y qué acciones se han tomado para proteger y recuperar el patrimonio natural (MAE, 2016).

Los datos de incendios forestales se obtienen de la plataforma Active Fire Data de la [NASA](https://earthdata.nasa.gov/earth-observation-data/near-real-time/firms/active-fire-data) del periodo 2001-2021. Estos datos provienen del espectro radiómetro de imágenes de resolución moderada (MODIS) y representan fuegos activos o puntos de calor originados quemas agrícolas, incendios forestales, etc.

#### *5.3.2.Intersección de bosques con áreas de adecuación*

El ráster del área de adecuación es transformado a formato vectorial, el mismo que es usado para recortar la cobertura de bosque nativo de todas las especies respecto a los años 1990, 2000, 2008, 2014, 2016 y 2018 y la capa de provincias. Con el recorte del área de adecuación del bosque nativo mediante RStudio, se calcula el área en hectáreas del bosque nativo correspondiente para cada periodo de análisis. La deforestación se determinó mediante la resta de los bosques nativos para periodos posteriores. De esta manera se obtiene de forma cuantitativa la deforestación de cada especie durante cada uno de los períodos antes mencionados.

# *5.3.3.Determinación de fuegos activos en las áreas de distribución de las especies*

Después de la descarga de los FA, se elimina los registros en base a los registros con valor de confiabilidad  $\leq$  = 30%, registros donde se encontraba un radio de 5 km del centroide de volcanes activos y por ultimo los registros los primeros diez meses del año 2000 ya que este año no cuenta información.

Para analizar los FA que se han producido en los bosques nativos donde habitan las especies de interés, se seleccionaron los registros del periodo 2001-2021 y se estimaron la frecuencia y densidad por Km2 a nivel nacional y provincial.

Además, se utilizó el método de Mann-Kendall para analizar la serie temporal 2001-2021 de FA de cada especie y detectar la tendencia positiva o negativa a través del valor estadístico Z. Posteriormente, se aplicó el test Sen`s Slope con un 95% de confianza para estimar la magnitud de la pendiente o tendencia de la serie temporal. Finalmente, se descompuso la serie temporal usando el método STL del paquete "stats", que nos permite observar la frecuencia de FA, la estacionalidad que refleja los patrones regulares y repetitivos que ocurren en un intervalo de tiempo, la tendencia que muestra la evolución de la serie temporal en largo plazo y los residuos, con el fin de explorar cambios históricos a lo largo del tiempo (Parra, 2019).

#### **6. Resultados**

# **Modelar las áreas de distribución potencial de las especies forestales de aprovechamiento condicionado del bosque andino ecuatoriano**

## *6.1.1.Filtrado de ocurrencia de las especies*

La Tabla 5 muestra los datos iniciales obtenidos de la plataforma GBIF y BNDB para Ecuador, Colombia y Perú, donde se especifica el número de datos por cada filtro usado de la siguiente forma: Filtro 1 se refiere a la eliminación de datos con coordenadas en 0, coordenadas repetidas y sin coordenadas; el Filtro 2, corresponde a la depuración de registros según el rango altitudinal y el Filtro 3, corresponde a los registros finales filtrados por el análisis de heterogeneidad climática, con los cuales se realizó el modelamiento.

Tabla 5. Especies y cantidades de registros utilizados para realizar el modelamiento de especies

| <b>Especie</b>           | <b>Registros</b> |             | <b>Registros</b> | <b>Filtro</b> | <b>Filtro</b> | <b>Filtro</b> |
|--------------------------|------------------|-------------|------------------|---------------|---------------|---------------|
|                          | originales       |             | totales          | 1             | $\mathbf{2}$  | 3             |
|                          | <b>GBF</b>       | <b>BNDB</b> |                  |               |               |               |
| Mauria heterophylla      | 515              | 311         | 826              | 418           | 339           | 207           |
| Myrcianthes rhopaloides  | 760              | 896         | 1652             | 491           | 430           | 204           |
| Polylepis incana         | 352              | 537         | 889              | 331           | 297           | 94            |
| <i>Vallea stipularis</i> | 1000             | 1390        | 2390             | 733           | 716           | 442           |
| Weinmannia elliptica     | 474              | 286         | 760              | 205           | 174           | 67            |
| Kunth                    |                  |             |                  |               |               |               |

# *6.1.2. Estadísticas de calibración de los modelos*

En la Tabla 6, se presenta los resultados y las medidas estadísticas de los modelos más óptimos, que pasaron las pruebas de significación estadística (Partial\_ROC), las tasas de error de omisión (OR) y el criterio de información de Akaike ajustado para muestras pequeñas (AICc).

| <b>Criterios</b>             |                        |                                  |                     |                      |                   |
|------------------------------|------------------------|----------------------------------|---------------------|----------------------|-------------------|
|                              | heterophylla<br>Mauria | <b>Iyrcianthes</b><br>hopaloides | Polylepis<br>incana | Vallea<br>stipularis | <i>l</i> einannia |
| Todos los modelos            | 150                    | 30                               | 150                 | 150                  | 480               |
| candidatos                   |                        |                                  |                     |                      |                   |
| Modelos estadísticamente     | 150                    | 30                               | 150                 | 150                  | 480               |
| significativos               |                        |                                  |                     |                      |                   |
| Modelos que cumplen con      | 52                     | 30                               | 81                  | 23                   | 299               |
| los criterios de tasa de     |                        |                                  |                     |                      |                   |
| omisión                      |                        |                                  |                     |                      |                   |
| Modelos que cumplen los      | $\overline{4}$         | $\mathbf{1}$                     | 3                   | $\mathbf{1}$         | $\mathbf{1}$      |
| criterios AICc               |                        |                                  |                     |                      |                   |
| Modelos estadísticamente     | 52                     | 29                               | 81                  | 23                   | 299               |
| significativos que cumplen   |                        |                                  |                     |                      |                   |
| con los criterios de tasa de |                        |                                  |                     |                      |                   |
| omisión                      |                        |                                  |                     |                      |                   |
| Modelos estadísticamente     | $\overline{4}$         | $\mathbf{1}$                     | 3                   | 1                    | $\mathbf{1}$      |
| significativos que cumplen   |                        |                                  |                     |                      |                   |
| los criterios AICc           |                        |                                  |                     |                      |                   |
| Los criterios AICc y la tasa | 3                      | $\mathbf{1}$                     | $\overline{2}$      | $\mathbf{1}$         | $\mathbf{1}$      |
| de omisión se cumplen con    |                        |                                  |                     |                      |                   |
| modelos que tienen           |                        |                                  |                     |                      |                   |
| significancia estadística.   |                        |                                  |                     |                      |                   |

Tabla 6. Resultado de la calibración de los modelos de las especies evaluadas

Para *Mauria heterophylla, Polylepis incana* y *Vallea stipularis* se generó 150 modelos candidatos; para *Weinmannia elliptica* se generó 480 modelos candidatos; para *Myrcianthes rhopaloides* se generó 30 modelos candidatos, considerando la combinación de los multiplicadores de regularización, clase de características y las diferentes combinaciones de las variables bioclimáticas seleccionadas.

Los modelos que se ajustaron a los criterios de significación estadística, tasa de omisión y AICc fueron diferentes según la especie. Para *Vallea stipularis, Weinmannia elliptica* y *Myrcianthes rhopaloides* solo se escogió un modelo por especie, mientras que para *Mauria heterophylla* se escogieron tres modelos y para *Polylepis incana* se escogieron dos modelos.

### *6.1.3.Mejores modelos seleccionados*

La configuración de los modelos estadísticamente significativos, que cumplieron con la tasa de omisión, los criterios AICc y el ROC Parcial, se describen en la Tabla 7, donde se pueden visualizar los multiplicadores de regularización finales y las variables bioclimáticas que más aportan al modelo.

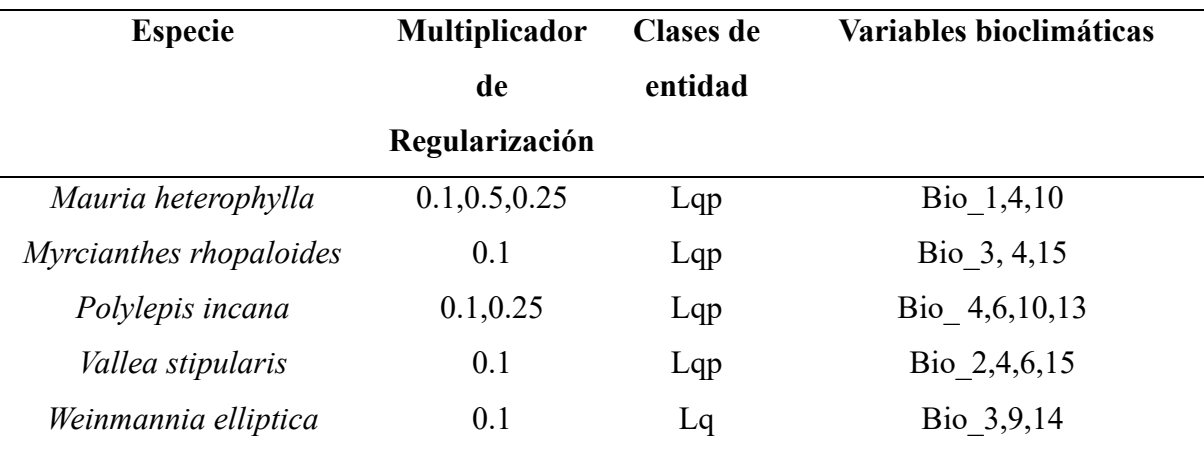

Tabla 7. Modelos más significativos que se obtuvieron de la calibración se describen según sus parámetros

Para *Mauria heterophylla* los multiplicadores de regularización fue 0,1, 0,5 y 0,25, la clase de entidad fue linear-cuadrática-producto (lqp)], y las variables bioclimáticas seleccionadas fue Bio 1 (Temperatura media anual), Bio 4 (Estacionalidad de la temperatura), Bio 10 (Temperatura media del trimestre más cálido).

Para *Myrcianthes rhopaloides* los multiplicadores fue de 0,1 la clase de entidad fue linear-cuadrática-producto (lqp)], y las variables bioclimáticas seleccionadas fue Bio

3 (Isotermalidad), Bio 4 (Estacionalidad de temperatura) y Bio 15 (Estacionalidad de la precipitación).

La especie *Polylepis incana* tuvo como valores de regularización 0,1 y 0,25; el tipo de entidad fue: producto-cuadrático-lineal (pcl), y las variables bioclimáticas elegidas fueron Bio 4 (Variación de la temperatura), Bio 6 (Temperatura más baja del mes más frío) y Bio 10 (Temperatura promedio del trimestre más caluroso).

Para *Vallea stipularis* los multiplicadores de regularización fue de 0,1; la clase de entidad fue linear-cuadrática-producto (lqp)], y las variables bioclimáticas seleccionadas fue Bio 2 (Rango diurno medio), Bio 4 (Estacionalidad de temperatura), Bio 6 (Temperatura mínima del mes más frio) y Bio 15 (Estacionalidad de precipitación).

Para *Weinmannia elliptica* los multiplicadores de regularización fue de 0,1; la clase de entidad fue linear-cuadrática (lq), las variables bioclimáticas seleccionadas fue Bio 3 (Isotermalidad), Bio 9 (Temperatura media del cuarto más seco) y Bio 14 (Precipitación del mes más seco).

#### *6.1.4. Idoneidad ambiental del área de adecuación de las especies*

#### **6.1.4.1. Mauria heterophylla**

La Figura 10A ilustra la idoneidad de distribución de *Mauria heterophylla*, usando una escala de colores que va desde el azul al rojo, donde el rojo señala el máximo de idoneidad con valores próximos a 1 y el azul indica zonas no aptas para la distribución potencial de la especie con valores cercanos a 0. El mapa de idoneidad que se muestra es el resultado de combinar las réplicas de los modelos seleccionados que satisfacen los criterios de evaluación (Tasa de omisión, AICc y ROC parcial). Este mapa representa la probabilidad media de que una especie se encuentre en una zona determinada. Las zonas con mayor idoneidad se ubican principalmente en las laderas occidentales y orientales de la cordillera de los Andes. Asimismo, muestra alta adecuación en la región sur del Ecuador en las provincias de Loja, Zamora Chinchipe y el El Oro.

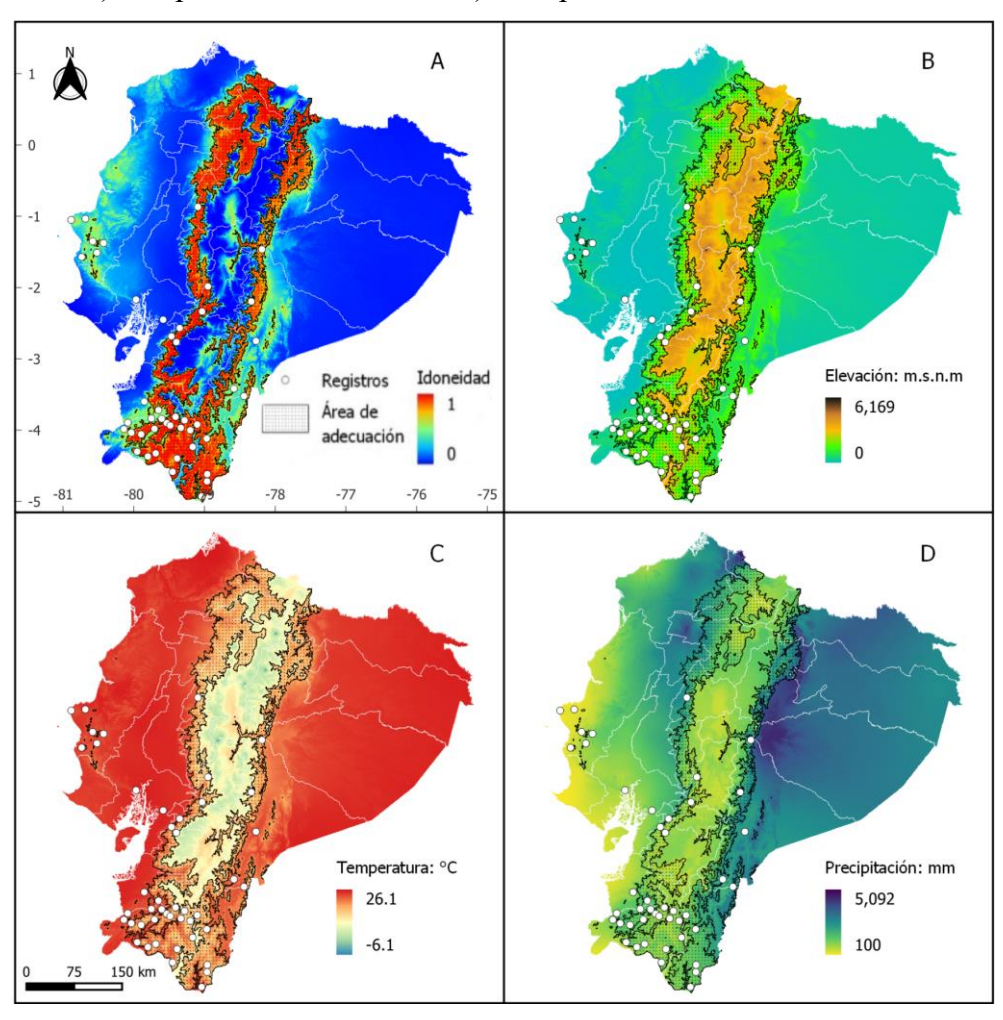

Figura 10. Modelo de distribución potencial de *Mauria heterophylla*. A) Idoneidad, B) Elevación, C) Temperatura media anual D) Precipitación.

#### **6.1.4.2. Myrcianthes rhopaloides**

La Figura 11A ilustra la idoneidad de distribución de *Myrcianthes rhopaloides*, usando una escala de colores que va desde el azul al rojo, donde el rojo señala el máximo de idoneidad con valores próximos a 1 y el azul indica zonas no aptas para la distribución potencial de la especie con valores cercanos a 0. El mapa de idoneidad que se muestra es el resultado de combinar las réplicas de los modelos seleccionados que satisfacen los criterios de evaluación (Tasa de omisión, AICc y ROC parcial). Este mapa representa la probabilidad media de que una especie se encuentre en una zona determinada. Las zonas que presentan mayor idoneidad se situaron en el flanco occidental de la Cordillera de los Andes, desde la provincia de Carchi hasta Loja, en la vertiente oriental el área de

adecuación accesible se restringe a pequeñas áreas en las provincias de Imbabura y Carchi.

Figura 11. Modelo de distribución potencial de *Myrcianthes rhopaloides* A) Idoneidad, B) Elevación, C) Temperatura media anual y D) Precipitación.

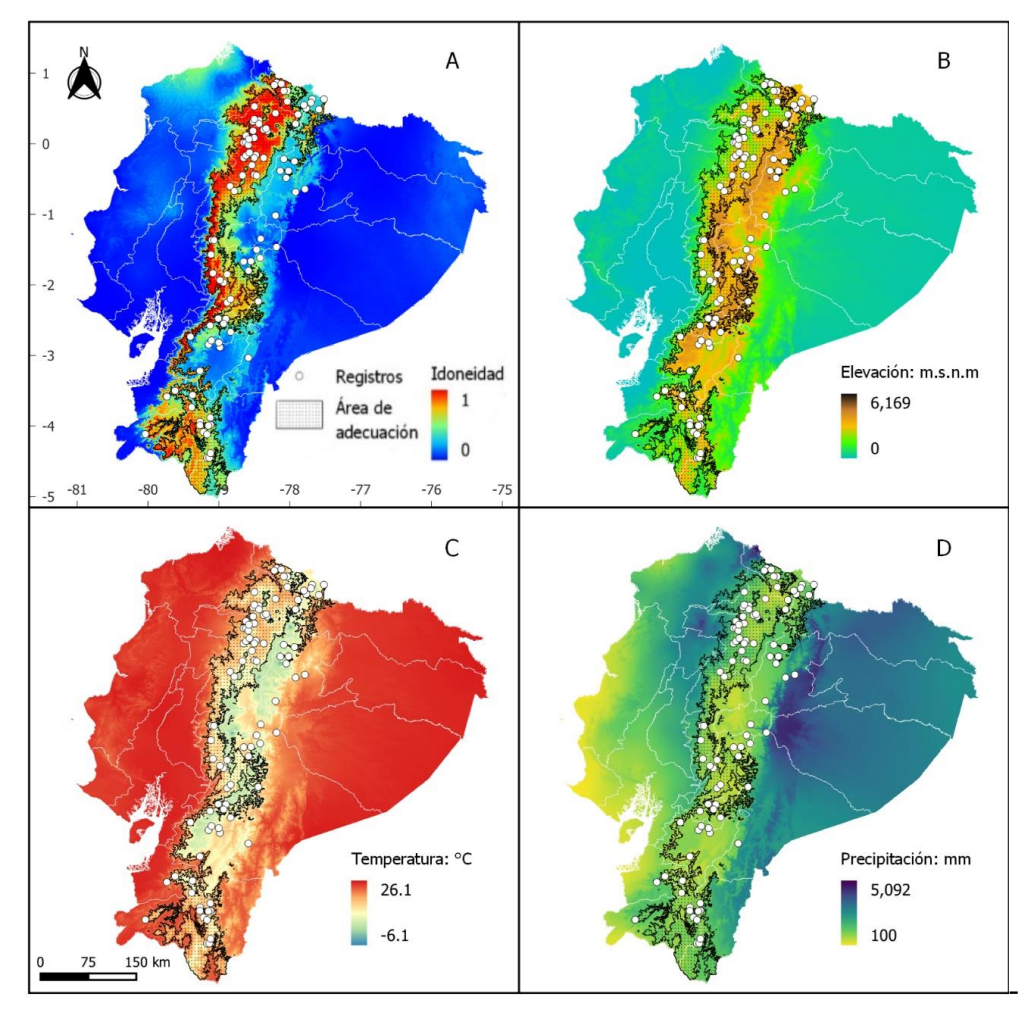

#### **6.1.4.3. Polylepis incana**

La Figura 12A ilustra la idoneidad de distribución de *Polylelis incana*, usando una escala de colores que va desde el azul al rojo, donde el rojo señala el máximo de idoneidad con valores próximos a 1 y el azul indica zonas no aptas para la distribución potencial de la especie con valores cercanos a 0. Este mapa de idoneidad corresponde a la mediana de las réplicas de los modelos seleccionados que satisfacen los criterios de evaluación (Tasa de omisión, AICc y ROC parcial). Su área de adecuación accesible para la especie muestra mayor adecuación en la sierra centro y norte del país, desde la provincia de Carchi hasta

Cañar. Actualmente, la especie se registra en gran parte de del área de adecuación predicha por el modelo.

Figura 12. Modelo de distribución potencial de *Polylepis incana* A) Idoneidad, B) Elevación, C) Temperatura media anual y D) Precipitación.

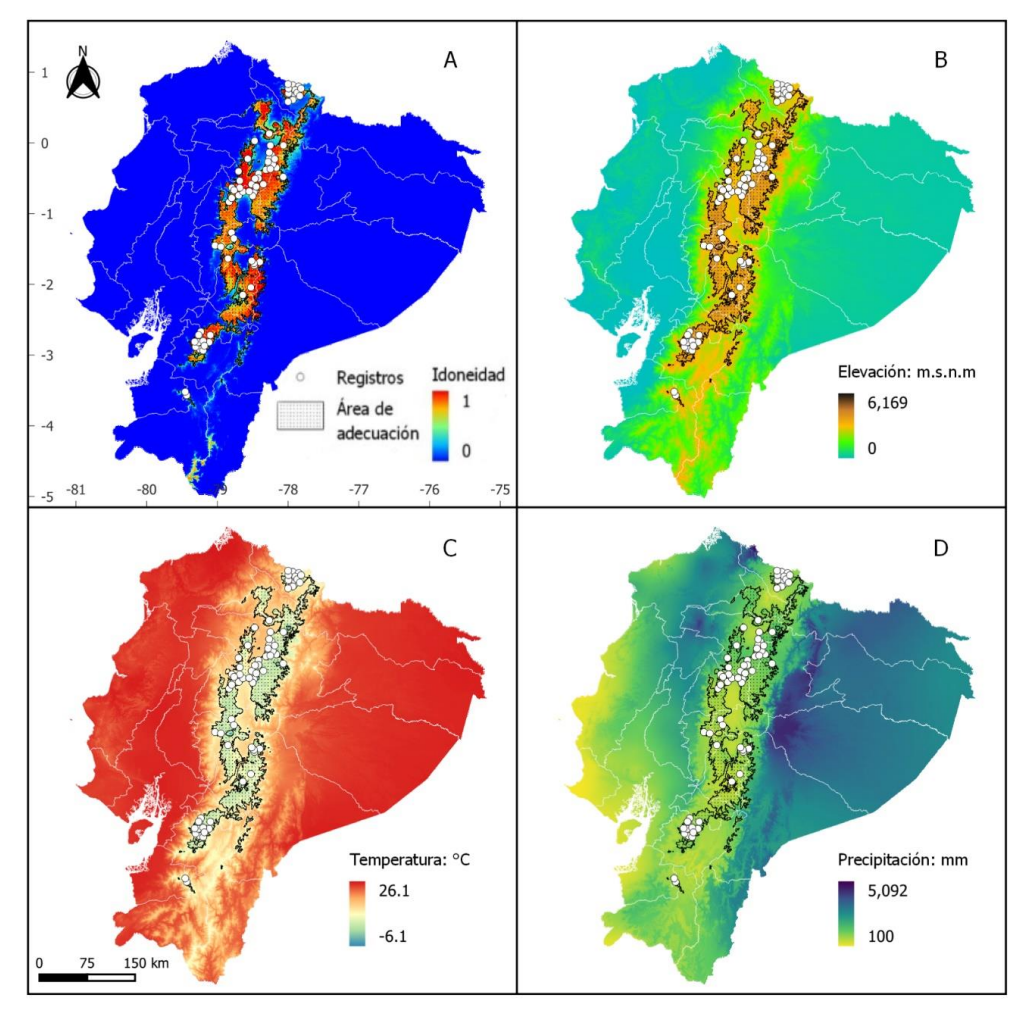

#### **6.1.4.4. Vallea stipularis**

La Figura 13A ilustra la idoneidad de distribución de *Vallea stipularis*, usando una escala de colores que va desde el azul al rojo, donde el rojo señala el máximo de idoneidad con valores próximos a 1 y el azul indica zonas no aptas para la distribución potencial de la especie con valores cercanos a 0. Este mapa de idoneidad corresponde a la mediana de las réplicas de los modelos seleccionados que satisfacen los criterios de evaluación (Tasa de omisión, AICc y ROC parcial). El área de adecuación accesible para la especie se ubica en las estribaciones orientales y occidentales de la cordillera de los Andes, principalmente

en las provincias de Carchi, Imbabura, Pichincha, Cotopaxi, Tungurahua, Chimborazo, Cañar, Azuay y Zamora Chinchipe.

Figura 13. Modelo de distribución potencial de *Vallea stipularis*. A) Idoneidad, B) Elevación, C) Temperatura media anual y D) Precipitación.

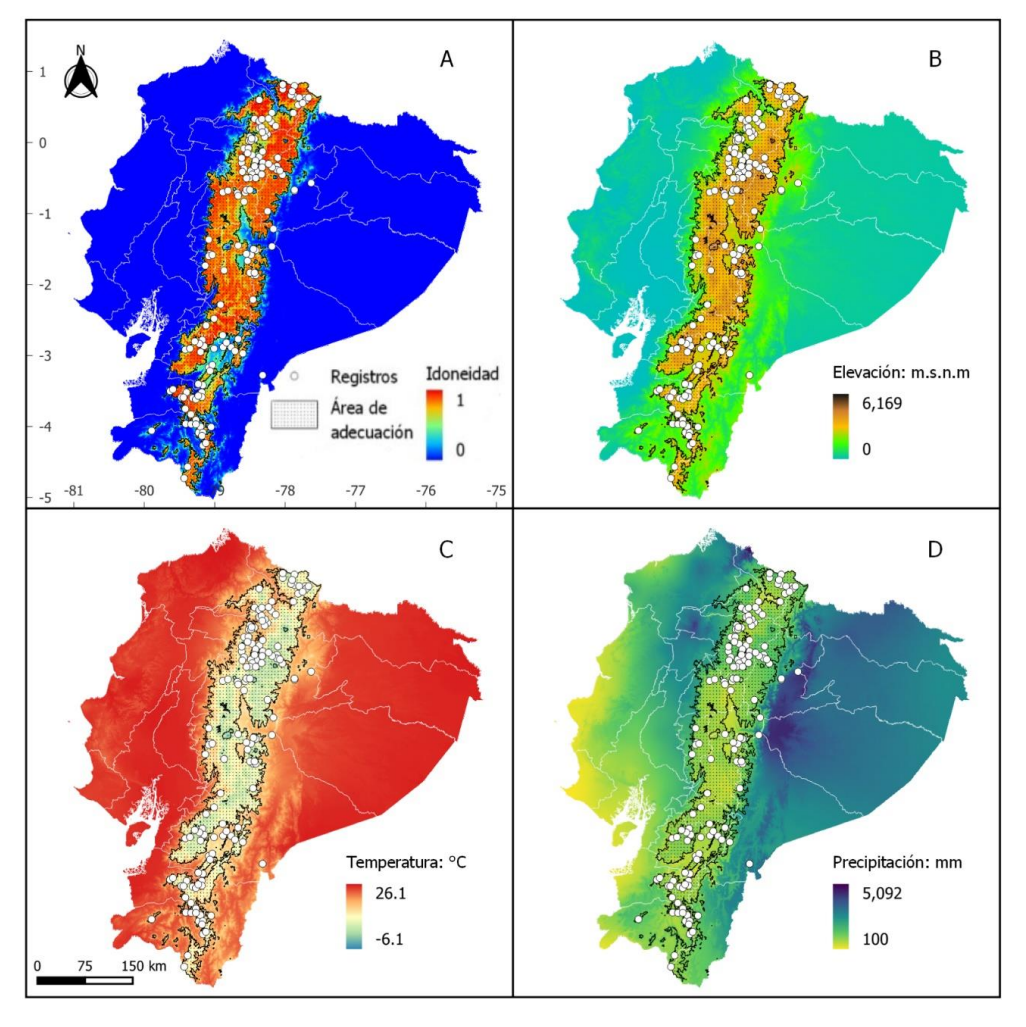

La Figura 14A ilustra la idoneidad de distribución de *Weinmannia elliptica*, usando una escala de colores que va desde el azul al rojo, donde el rojo señala el máximo de idoneidad con valores próximos a 1 y el azul indica zonas no aptas para la distribución potencial de la especie con valores cercanos a 0. Este mapa de idoneidad corresponde a la mediana de las réplicas de los modelos seleccionados que satisfacen los criterios de evaluación (Tasa de omisión, AICc y ROC parcial). Las zonas con mayor idoneidad son parciales en los flancos orientales y occidentales de la cordillera de los Andes y principalmente en las provincias de Carchi hasta Zamora Chinchipe.

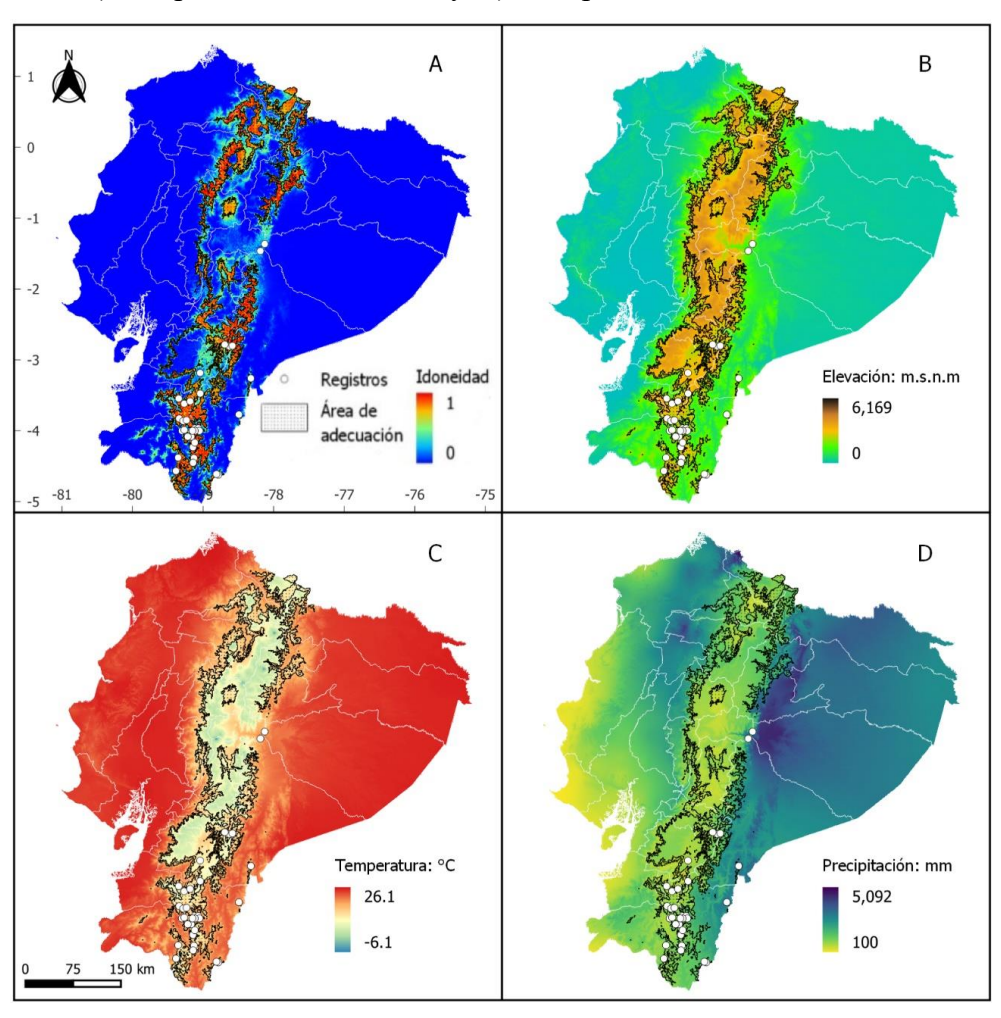

Figura 14. Modelo de distribución potencial de *Weinmannia elliptica.* A) Idoneidad, B) Elevación, C) Temperatura media anual y D) Precipitación.

# *6.1.5. Perfil bioclimático*

Con respecto al perfil altitudinal, las especies que presenta un mayor rango altitudinal fue *Polylepis incana* de 2 639 a 4 533 m s.n.m, *Weinmannia elliptica* de 1 887 a 3 524 m s.n. m y *Vallea stipularis* de 1 536 a 4 559 m s.n.m. Sin embargo, las especies con menor rango altitudinal fue *Myrcianthes rhopaloides* de 1 340 a 3 864 m s.n.m y *Mauria heterophylla* de 346 a 3 090 m s.n.m (Figura 15).

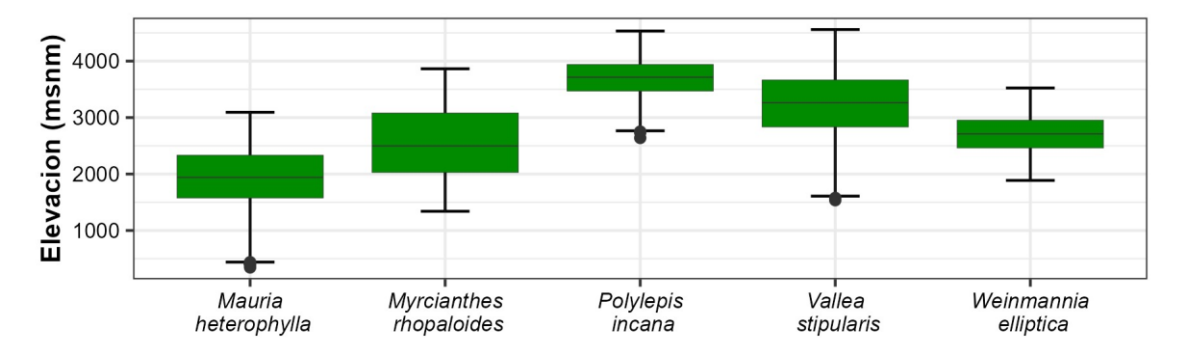

Figura 15. Intervalo de altitudes de las cinco especies forestales evaluadas (m s.n.m).

En cuanto a la temperatura *Mauria heterophylla* presenta mayor idoneidad en zonas con temperaturas desde los 11,6 a 23,3 ºC, *Weinmannia elliptica* de 8,81 a 18 ºC y *Myrcinathes rhopaloides* de 6,08 a 21,6 °C. Por el contrario, las especies con un menor intervalo de temperatura fue *Vallea stipularis* con 1,96 a 18,1 ºC y *Polylepis incana* con 2,15 a 14,3 ºC.

Figura 16. Rango de idoneidad de temperatura de las cinco especies forestales evaluadas  $(^{\circ}C)$ .

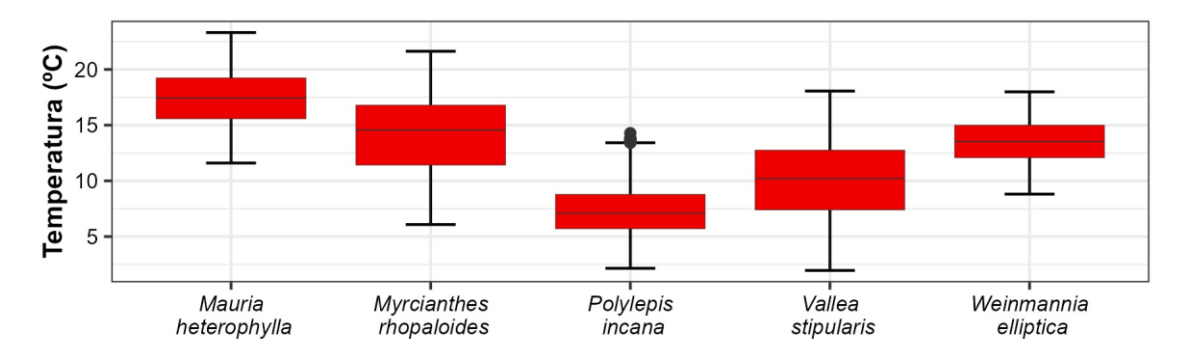

Finalmente, considerando la precipitación, *Mauria hetrerophylla* presenta mayor idoneidad en zonas con precipitaciones desde los 3 856 a 4 076 mm y *Weinmannia elliptica* con 436 mm a 3 097 mm. Por el contrario, las especies con un menor rango de precipitaciones fue, *Myrcianthes rhopaloides* con 462 mm a 2 721 mm, *Vallea stipularis* con 436 mm a 2 441 mm y *Polylepis incana* con 489 a 1 685 mm (Figura 17).

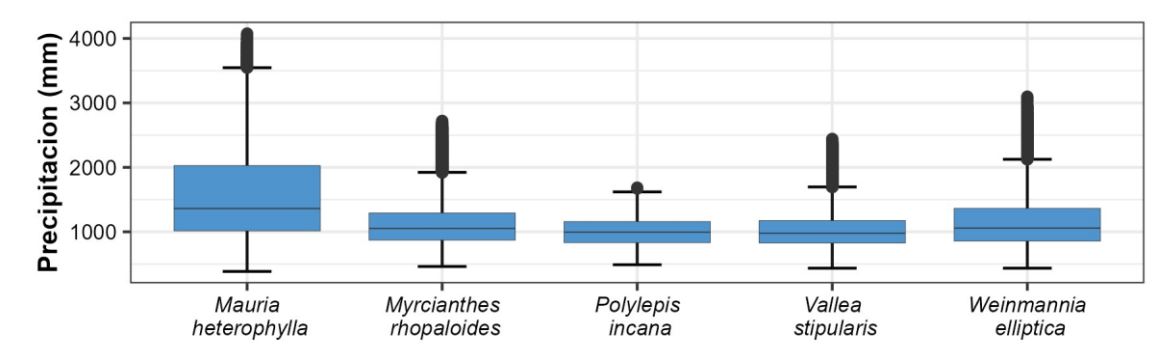

Figura 17. Rango de precipitación de las cinco especies forestales evaluadas (mm).

**Evaluar la magnitud de afectación de la deforestación e incendios forestales en las áreas de distribución de especies de aprovechamiento condicionado del bosque andino**

### *6.2.1. Deforestación*

# **6.2.1.1. Análisis estadístico de deforestación a nivel nacional para el período de 1990-2018**

En la Figura 18 A, se presenta el número de hectáreas deforestadas de cada especie y en la Figura 18 B, se presenta el porcentaje deforestado, ambas estadísticas considerando el área de bosques nativos que existieron en el año 1990 de las áreas de adecuación de cada especie. En este contexto, podemos observar que la especie más afectada por deforestación considerando los valores de porcentaje fue *Myrcianthes rhopaloides* con un 18,85 % (318 555 ha) de sus bosques deforestados, seguida de *Mauria heterophylla* con un 15,25 % (375 432 ha) y *Vallea stipularis* con 10,49 % (105 080 ha) la especie menos afectada por deforestación considerando sus valores de porcentaje *Polylepis incana* con un 6,65 % (119 16 ha) y *Weinmannia elliptica* con 6,67 % (680 68 ha).

Figura 18. Análisis estadístico de deforestación en Ecuador período 1990-2018: A)Reduccion del habitat debido a la tala indiscriminada de arboles en su zona de distribucion, B)Porcentaje de superficie forestal que se ha perdido en comparacion con la superficie optima la supervivencia de la especie.

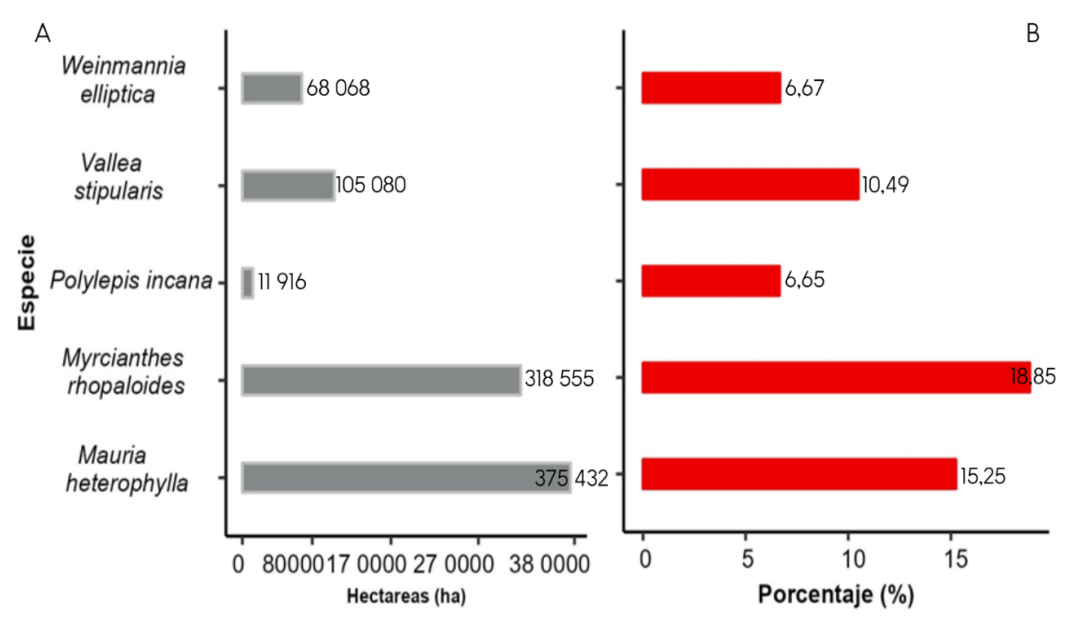

En la Figura 19, se detalla la superficie deforestada de cada uno de los periodos analizados. El periodo con mayor deforestación fue 1990-2000, en donde *Mauria heterophylla* presenta la superficie más alta de deforestación con 163 799 ha. En los siguientes periodos las áreas deforestadas decrecieron para cada especie.

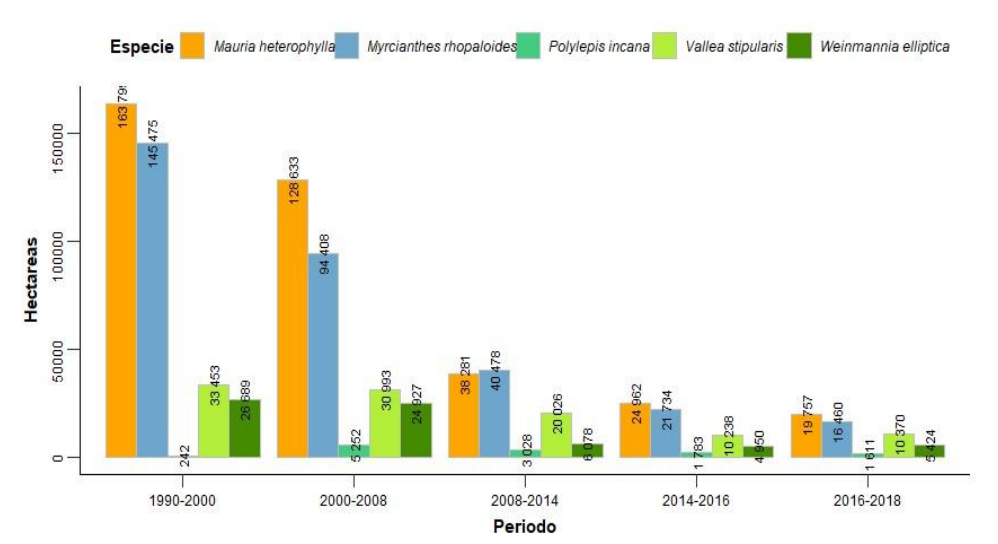

Figura 19. Deforestación en las áreas de adecuación de las especies período 1990-2018.

**6.2.1.2. Análisis estadistico de deforestación a nivel provincial, para el período 1990-2018**

En la Figura 20 A, se presenta el número de hectáreas deforestadas de cada especie y en la Figura 20 B, se presenta el porcentaje deforestado, ambas estadísticas considerando el área de bosques nativos que existieron en el año 1990 de las áreas de adecuación de cada especie a nivel provincial. En este contexto, podemos observar que en relación a la especie *Mauria heterophylla*, el porcentaje de deforestación más alto se presenta en la provincia de Bolívar con un 54 % (33 501 ha), seguida de Cañar con 5 1% (13 044 ha), Zonas Delimitadas 51%, El Oro 48 %, Santo Domingo 36%, Loja 35 %, Azuay 33 %.

Figura 20. Análisis estadístico de la perdida de bosque a nivel provincial de Mauria heterophylla período 1990-2018. A) Hectáreas de bosque perdido dentro del area de adecuacion, B) Porcentaje del área de adecuación que se perdio de bosque.

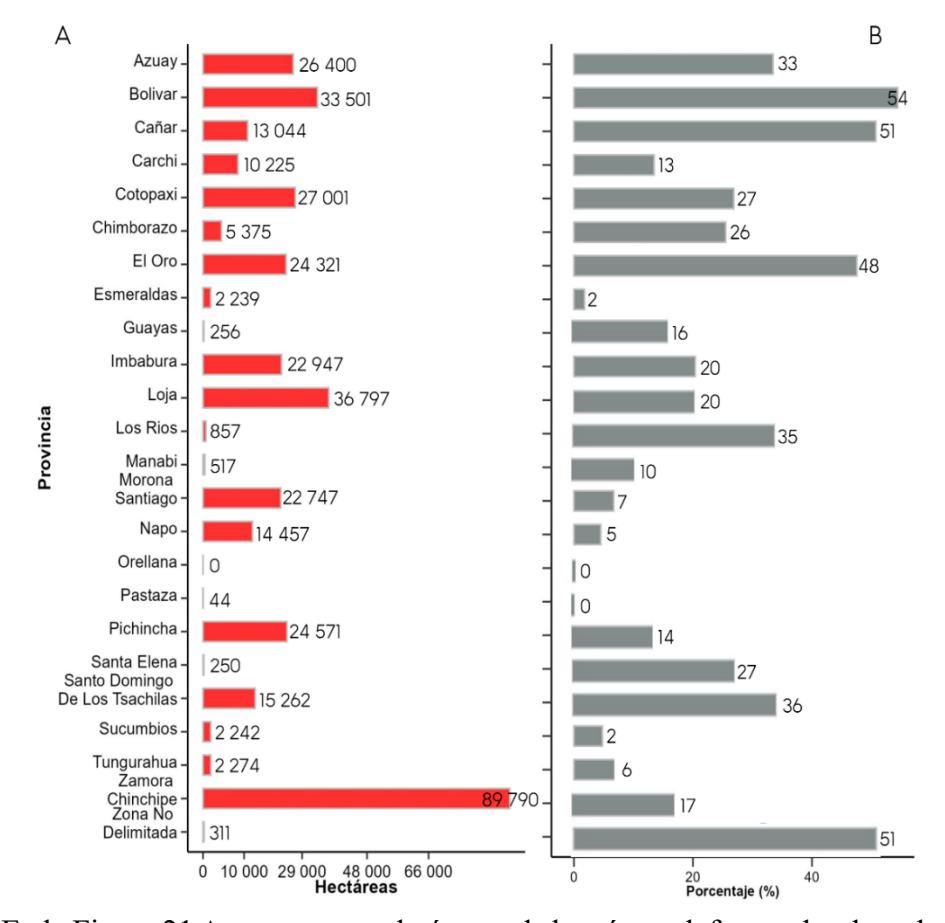

En la Figura 21 A, se presenta el número de hectáreas deforestadas de cada especie y en la Figura 21 B, se presenta el porcentaje deforestado, ambas estadísticas considerando el área de bosques nativos que existieron en el año 1990 de las áreas de adecuación de cada especie a nivel provincial. En este contexto, podemos observar que en relación a la especie *Myrcianthes rhopaloides*, el porcentaje de deforestación más alta se presenta en la provincia de Cañar con un 47,84 % (12 746 ha), seguida de Bolívar con 44,15 % (26 017 ha), El Oro 42,2 % (36 363 ha), Loja 38,15 %, (44 958 ha), Santo Domingo 35,7 % (14 473 ha), Azuay con 35,54 % (21 614 ha).

Figura 21. Análisis estadístico de la perdida de bosque a nivel provincial de *Myrcianthes rhopaloides* período 1990-2018. A) Hectáreas de bosque perdido dentro del area de adecuacion, B) Porcentaje del área de adecuación que se perdio de bosque.

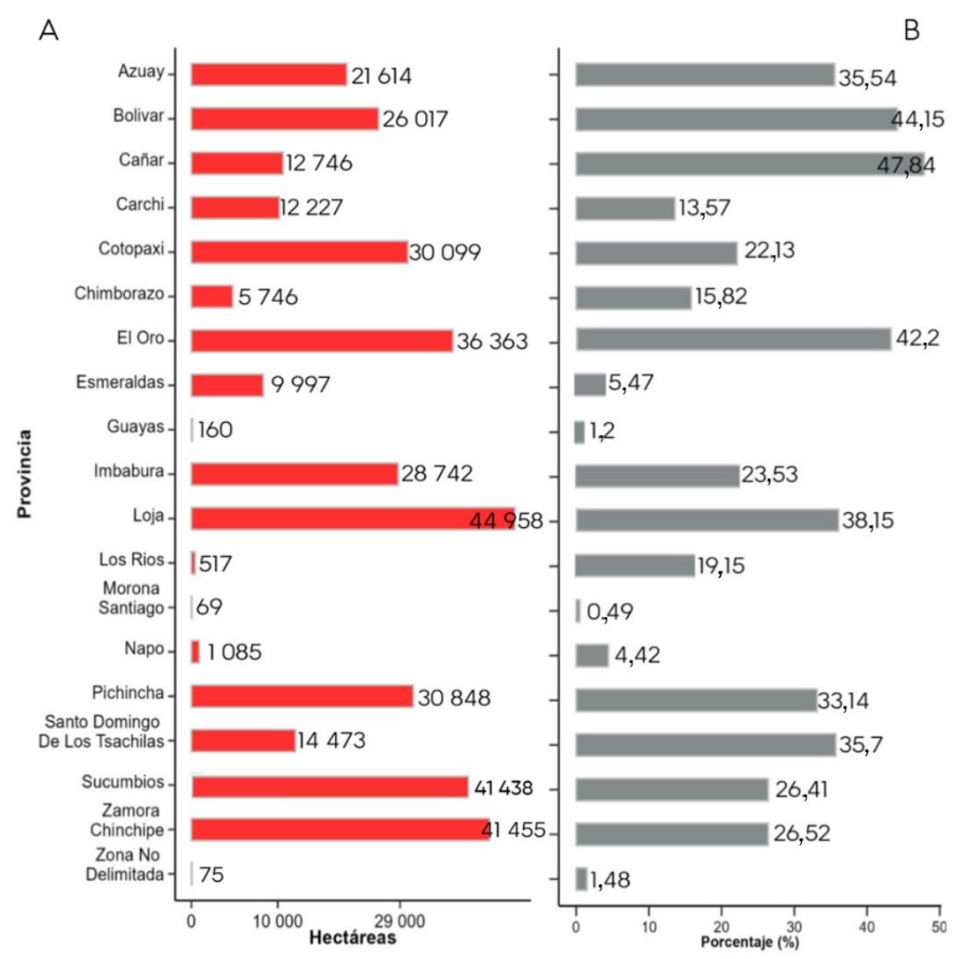

En la Figura 22 A, se presenta el número de hectáreas deforestadas de cada especie y en la Figura 22 B, se presenta el porcentaje deforestado, ambas estadísticas considerando el área de bosques nativos que existieron en el año 1990 de las áreas de adecuación de cada especie a nivel provincial. En este contexto, podemos observar que en relación a la especie *Polylepis incana*, el porcentaje de deforestación más alto se presenta en la provincia de Bolívar con un 22 % (254 ha), seguida de Pichincha con 12 % (5 137 ha).

Figura 22. Análisis estadístico de la perdida de bosque a nivel provincial de *Polylepis incana* período 1990-2018. A) Hectáreas de bosque perdido dentro del area de adecuacion, B) Porcentaje del área de adecuación que se perdio de bosque.

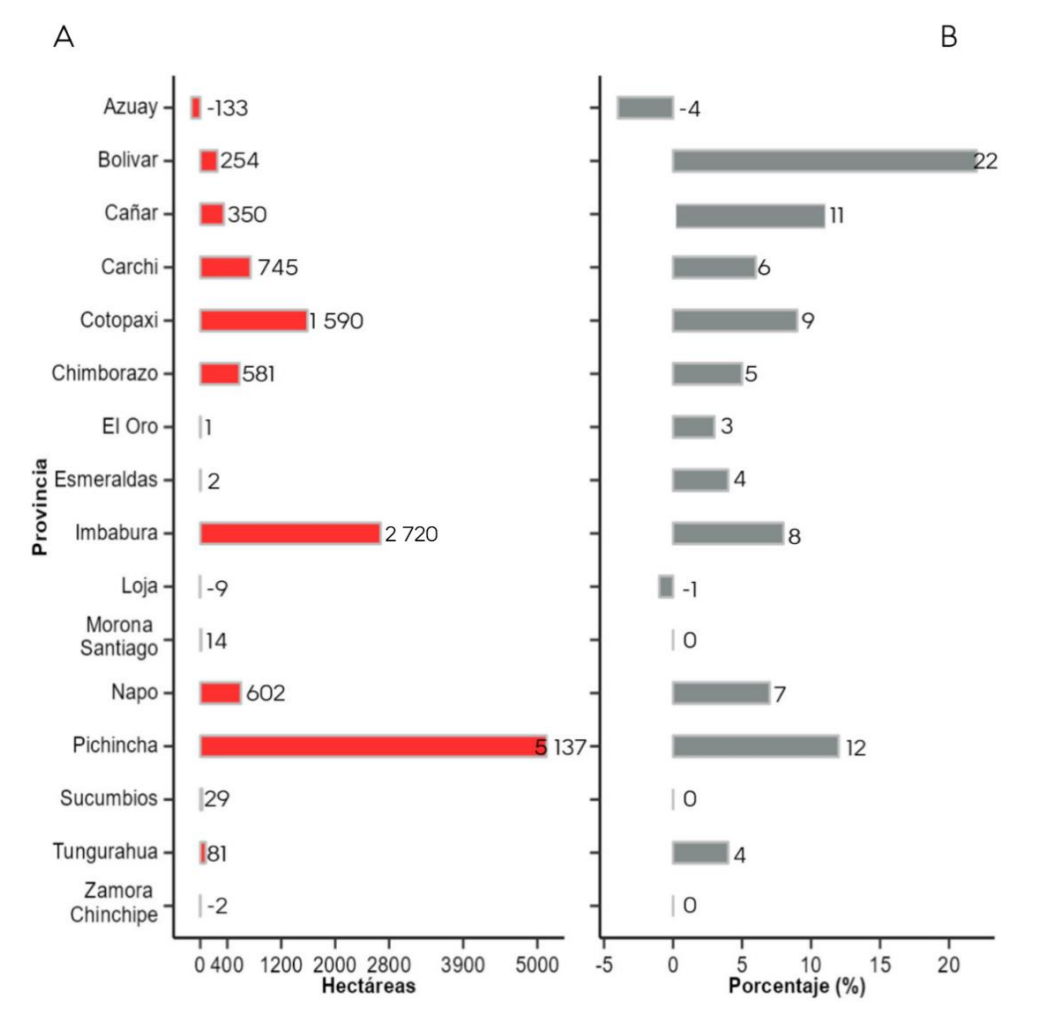

En la Figura 23 A se muestran las estadísticas del número de hectáreas deforestadas de cada especie y en la Figura 23 B se exponen los porcentajes de deforestación, ambos datos considerando el área de bosques nativos que había en el año 1990 de las áreas de adecuación de cada especie a nivel provincial. En este contexto, podemos observar que, en cuanto a la especie *Vallea stipularis,* el porcentaje de deforestación más alto se registra en la provincia de Bolívar con un 54,42 %, 9 371 ha; seguida de Cañar con 50,73 %, 7 439 ha; y el Oro con 47,54 %, 4 204 ha.

Figura 23. Análisis estadístico de la perdida de bosque a nivel provincial de *Vallea stipularis* período 1990-2018. A) Hectáreas de bosque perdido dentro del area de adecuacion, B) Porcentaje del área de adecuación que se perdio de bosque.

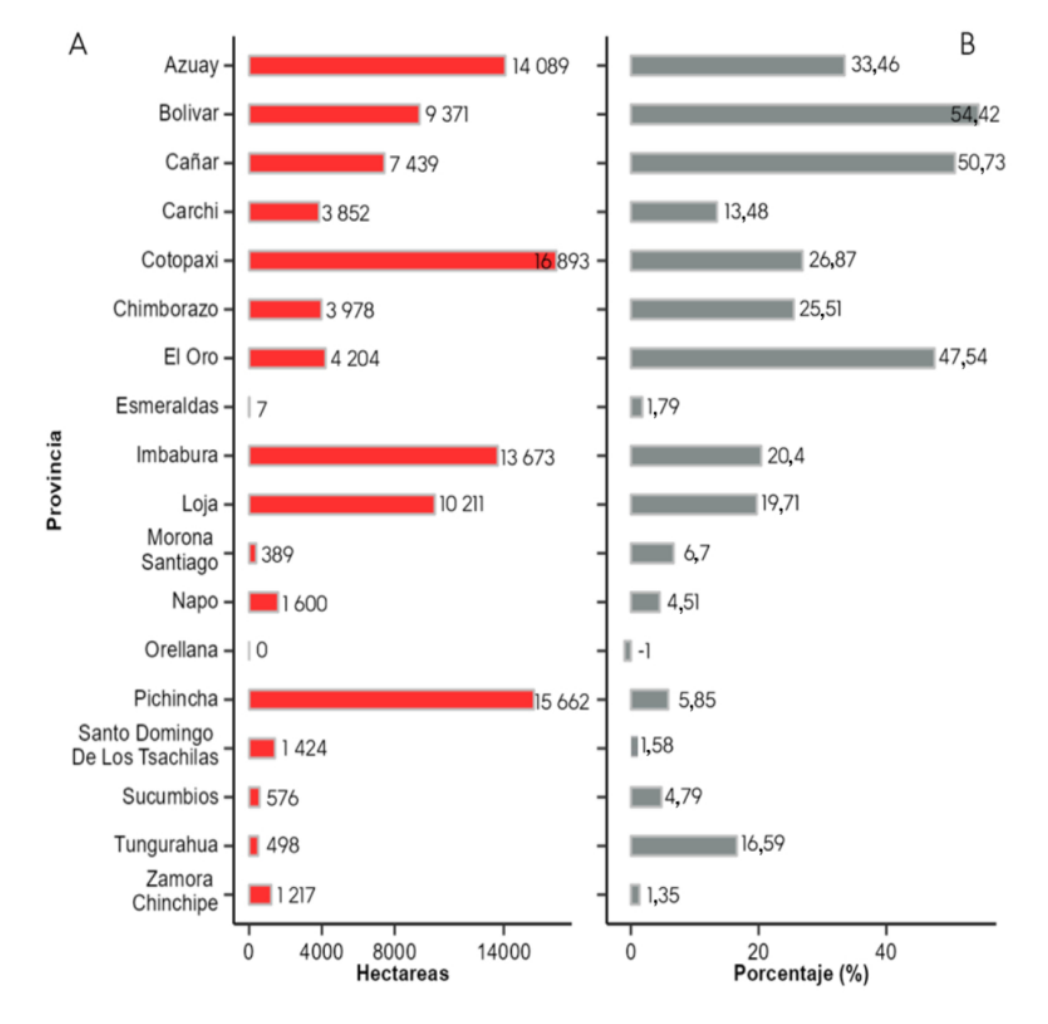

En la Figura 24 A se muestran las estadísticas del número de hectáreas deforestadas de cada especie y en la Figura 24 B se expone los porcentajes de deforestación, ambos datos considerando el área de bosques nativos que había en el año 1990 de las áreas de adecuación de cada especie a nivel provincial. En este contexto, podemos observar que, en cuanto a la especie *Weinmannia elliptica*, el porcentaje de deforestación más alto se registra en la provincia de Cañar con un 28 %, (4 847 ha), seguida de Azuay, Bolívar, El Oro e Imbabura con 22 %.

Figura 24. Análisis estadístico de la perdida de bosque a nivel provincial de *Weinmannia elliptica* período 1990-2018. A) Hectáreas de bosque perdido dentro del area de adecuacion, B) Porcentaje del área de adecuación que se perdio de bosque.

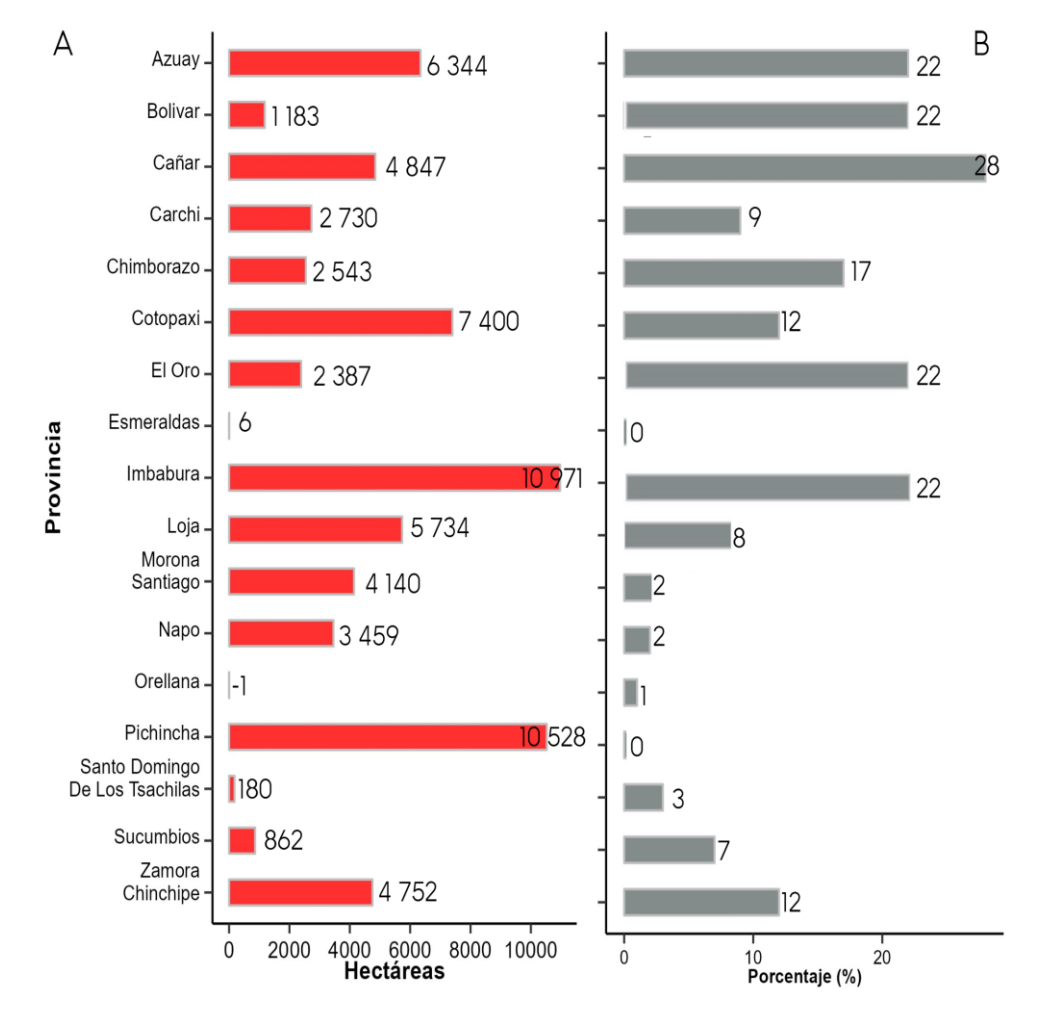

# *6.2.2. Incendios forestales*

#### **6.2.2.1. Análisis nacional de fuegos activos período 2001-2021**

En la Figura 25 A, se presenta la frecuencia de los fuegos activos y en la Figura 25 B, se presenta la densidad de fuegos activos por  $Km^2$ , a nivel nacional en el período 2001-2021 de las áreas de adecuación de cada especie. En este contexto, podemos observar que la especie más afectada por fuegos activos considerando la densidad de fuegos activos por Km<sup>2</sup>, *Myrcianthes rhopaloides* con un 1 605 FA (0,0219 FA/Km<sup>2</sup>), seguida de *Mauria heterophylla* con un 1 295 FA (0,0118 FA/Km<sup>2</sup> ) y *Vallea stipularis* con 869 FA (0,0185 FA/Km<sup>2</sup>) la especie menos afectada por incendios forestales considerando sus valores de frecuencia *Weinmannia elliptica* con un 466 FA (0,0095 FA/Km<sup>2</sup>) y Polylepis incana con  $133FA$  (0,0153  $FA/Km^2$ ).

Figura 25. Análisis estadístico de fuegos activos período 2001- 2021: A) Frecuencia de fuegos activos, B) Densidad de fuegos activos por  $\text{Km}^2$ .

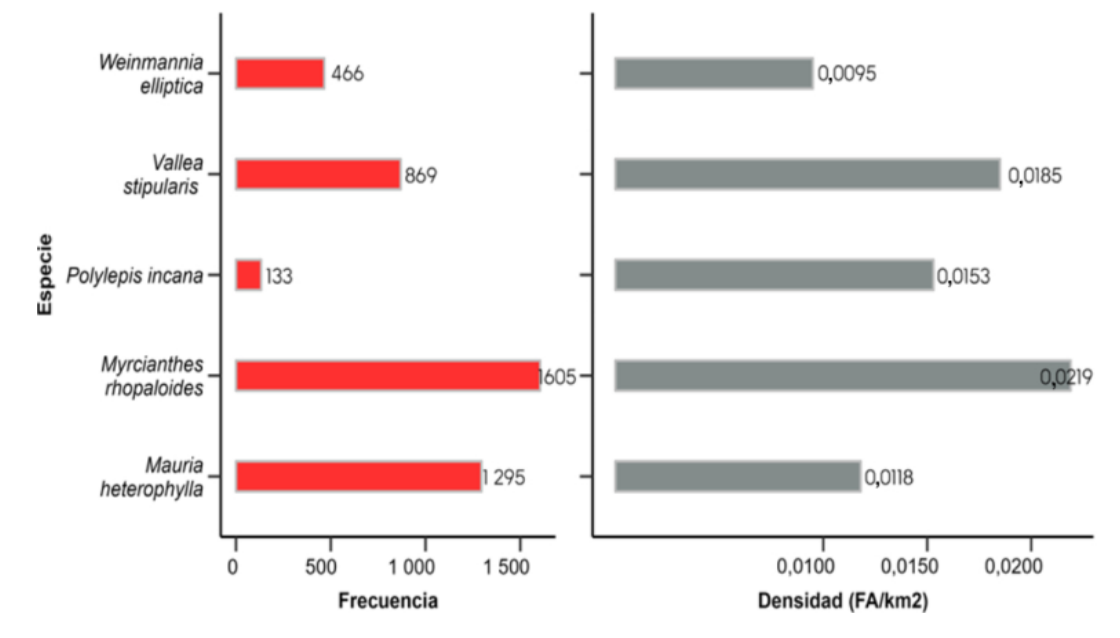

**6.2.2.2. Análisis estadístico a nivel provincial de fuegos activos período 2001- 2021**

En las Figuras 26 A y 26 B se muestra, respectivamente, la frecuencia y la densidad de fuegos activos por  $Km^2$  a nivel provincial en el período 2001-2021. Estos datos se obtuvieron considerando las áreas de adecuación de cada especie. En este contexto, se observa que la especie *Mauria heterophylla* presenta la mayor frecuencia de fuegos activos en la provincia de Loja, con 505 FA (0,0646 FA/ Km<sup>2</sup>). Le siguen las provincias de Zamora Chinchipe e Imbabura, con 128 FA (0,0053 FA/ Km<sup>2</sup>) y 126 FA  $(0.0266 \text{ FA} / \text{ Km}^2)$ , respectivamente.

Figura 26. Análisis estadístico de fuegos activos a nivel provincial de *Mauria heterophylla* período de 2001-2021. A) Frecuencia de fuegos activos por especie, B) Densidad de fuegos activos por Km2.

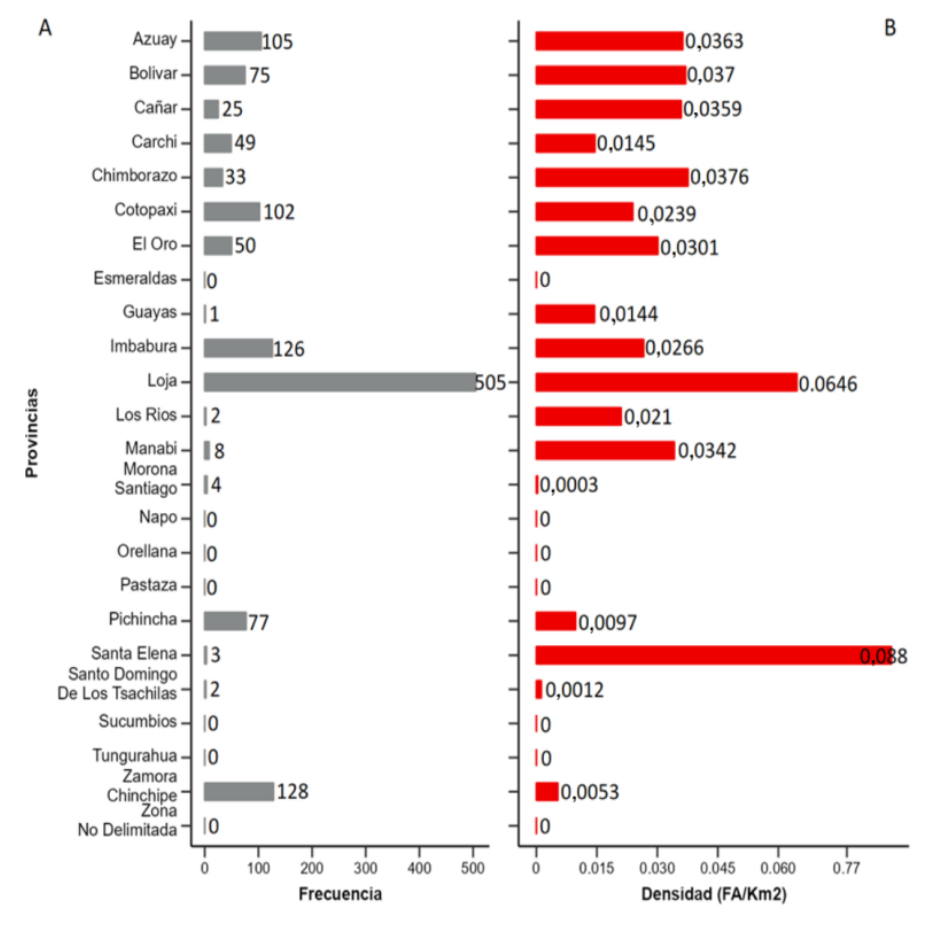

En las Figuras 27 A y 27 B se muestra, respectivamente, la frecuencia y la densidad de fuegos activos por  $Km^2$  a nivel provincial en el período 2001-2021. Estos datos se obtuvieron considerando las áreas de adecuación de cada especie. En este contexto, se observa que la especie *Myrcianthes rhopaloides* presenta la mayor frecuencia de fuegos activos en la provincia de Loja, con 561 FA  $(0.0567 \text{ FA/Km}^2)$ . Le siguen las provincias de Imbabura e Cotopaxi con 186 FA (0,0288 FA/ Km<sup>2</sup>) y 156 FA (0,0261 FA/ Km<sup>2</sup>), respectivamente.

Figura 27. Análisis estadístico de fuegos activos a nivel provincial de *Myrcianthes rhopaloides* período de 2001-2021. A) Frecuencia de fuegos activos por especie, B) Densidad de fuegos activos por Km2.

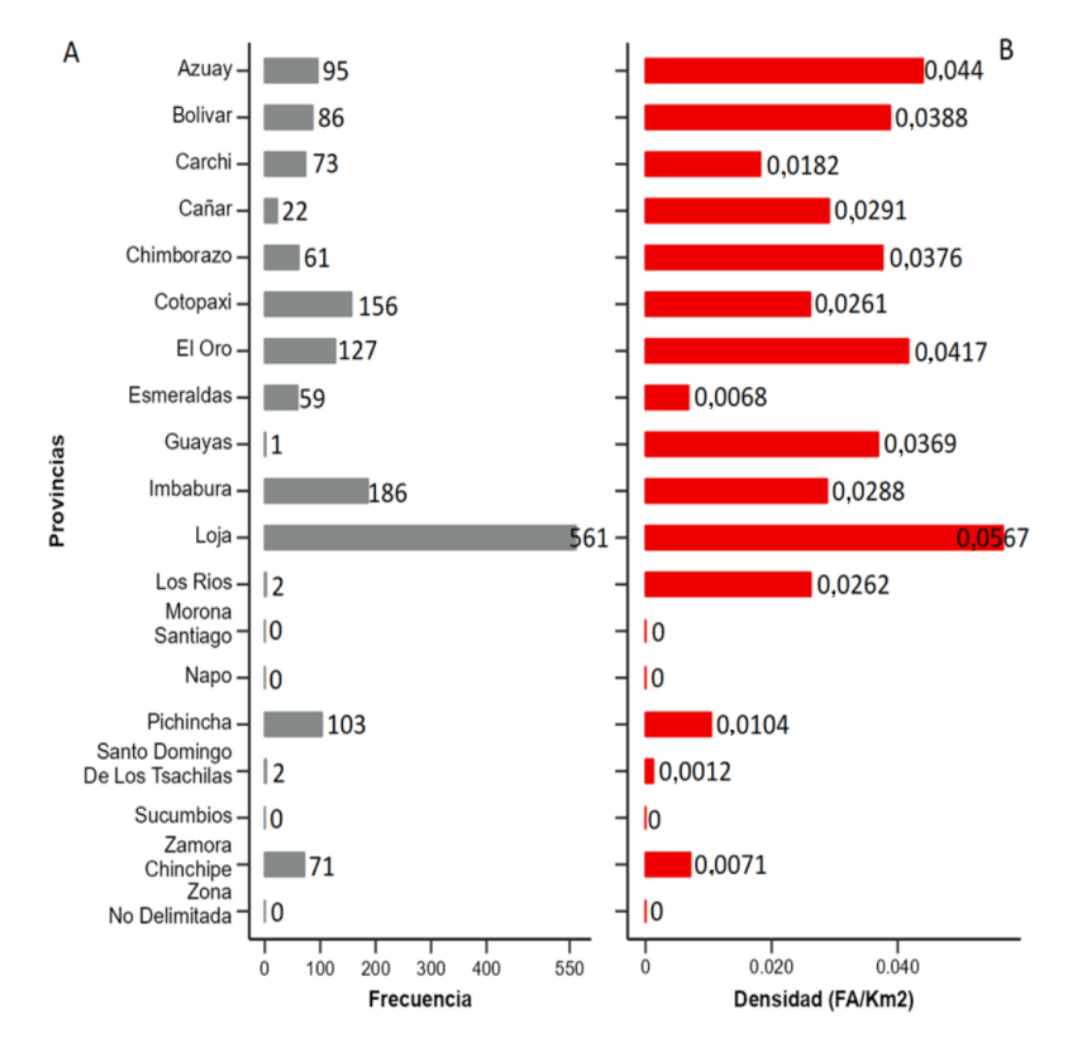

En las Figuras 28 A y 28 B se muestra, respectivamente, la frecuencia y la densidad de fuegos activos por  $Km^2$  a nivel provincial en el período 2001-2021. Estos datos se obtuvieron considerando las áreas de adecuación de cada especie. En este contexto, se observa que la especie *Polylepis incana* presenta la mayor frecuencia de fuegos activos en la provincia de Imbabura, con 49 FA  $(0.032 \text{ FA} / \text{Km}^2)$ . Le siguen las provincias de Pichincha e Cotopaxi con 29 FA (0,0143 FA/ Km<sup>2</sup>) y 23 FA (0,0268 FA/ Km<sup>2</sup>), respectivamente.

Figura 28. Análisis estadístico de fuegos activos a nivel provincial de *Polylepis incana* período de 2001-2021. A) Frecuencia de fuegos activos por especie, B) Densidad de fuegos activos por Km2.

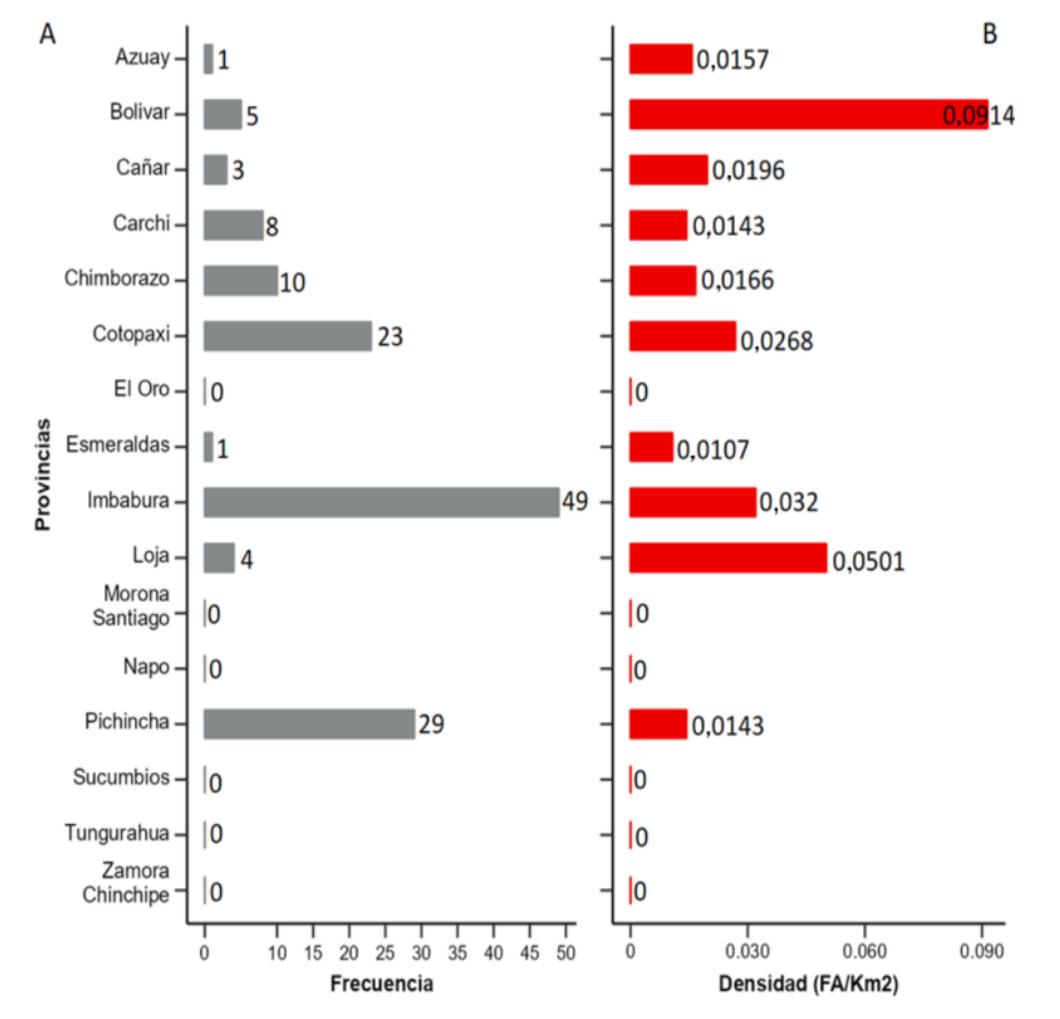

En las Figuras 29 A y 29 B se muestra, respectivamente, la frecuencia y la densidad de fuegos activos por Km<sup>2</sup>a nivel provincial en el período 2001-2021. Estos datos se obtuvieron considerando las áreas de adecuación de cada especie. En este contexto, se observa que la especie *Vallea stipularis* presenta la mayor frecuencia de fuegos activos en la provincia de Cotopaxi, con 136 FA (0,0325 FA/ Km<sup>2</sup>). Le siguen las provincias de Imbabura, Azuay e Loja con 128 FA (0,0338 FA/ Km<sup>2</sup>), 123 FA (0,0348 FA/Km<sup>2</sup>), y 102 FA (0,0299 FA/Km<sup>2</sup>), respectivamente.

Figura 29. Análisis estadístico de fuegos activos a nivel provincial de *Vallea stipularis* período de 2001-2021. A) Frecuencia de fuegos activos por especie, B) Densidad de fuegos activos por Km2.

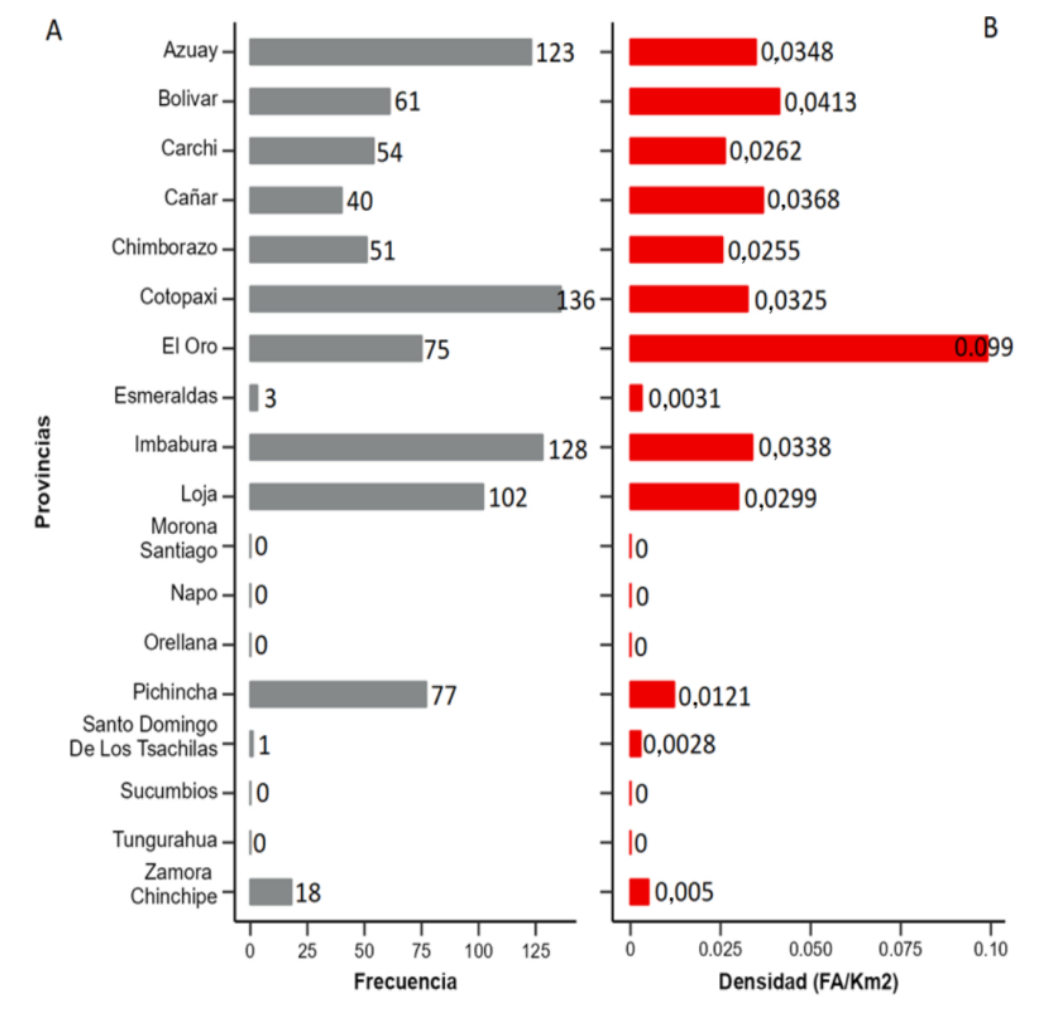

En las Figuras 30 A y 30 B se muestra, respectivamente, la frecuencia y la densidad de fuegos activos por  $Km^2$  a nivel provincial en el período 2001-2021. Estos datos se obtuvieron considerando las áreas de adecuación de cada especie. En este contexto, se observa que la especie *Weinmannia elliptica* presenta la mayor frecuencia de fuegos activos en la provincia de Imbabura, con 86 FA  $(0.0423 \text{ FA} / \text{Km}^2)$ . Le siguen las provincias de Loja, Cotopaxi e Oro con 80 FA (0,0232 FA/ Km<sup>2</sup>), 73 FA (0,0362 FA/  $\text{Km}^2$ ), y 61 FA (0,1184 FA/ $\text{Km}^2$ ), respectivamente.

Figura 30. Análisis estadístico de fuegos activos a nivel provincial de *Weinmannia elliptica* período de 2001-2021. A) Frecuencia de fuegos activos por especie, B) Densidad de fuegos activos por Km<sup>2</sup>.

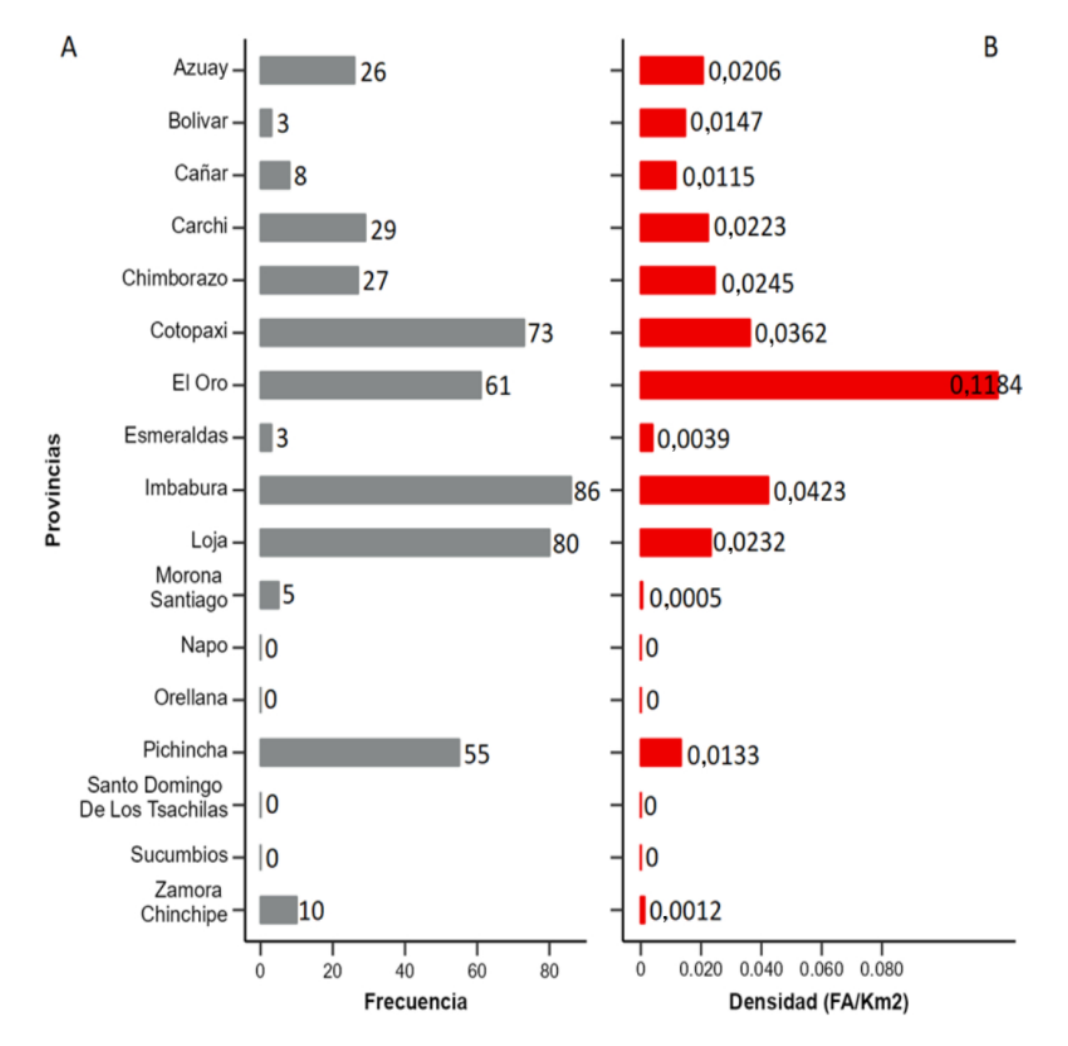

*6.2.3. Descomposición de serie temporal de fuegos activos 2001-2021*

#### • *Mauria heterophylla*

La especie *Mauria heterophylla* tuvo su pico de incendios forestales en septiembre de 2012, con 72 casos registrados. El 2011 fue el año más crítico para esta especie, con 169 incendios, mientras que el 2021 fue el más favorable, con solo 6. Al analizar la serie temporal de esta especie con el método STL, se aprecia que tiene un comportamiento estacional. Sin embargo, según el test Mann-Kendall y Sen's Slope, la tendencia de la serie es creciente, aunque no de forma significativa, con un valor de Z de 0,05 y una magnitud de 0 (Tabla 8).

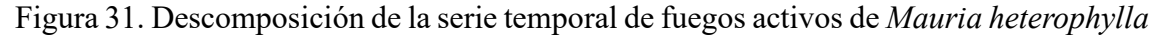

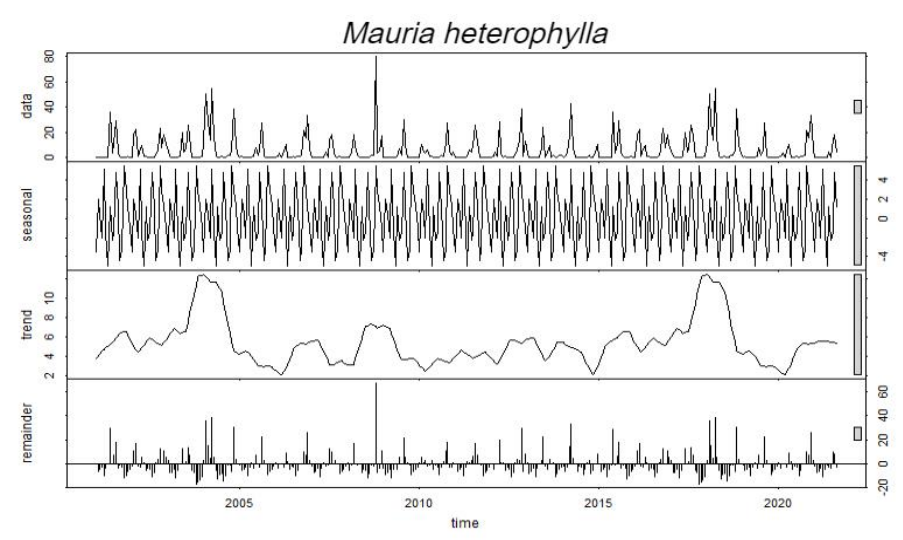

# • *Myrcianthes rhopaloides*

La especie *Myrcianthes rhopaloides* tuvo su pico de incendios forestales en septiembre de 2009, con 82 casos registrados. El 2004 fue el año más crítico para esta especie, con 185 incendios, mientras que el 2018 fue el más favorable, con solo 7. Al analizar la serie temporal de esta especie con el método STL, se aprecia que tiene un comportamiento estacional. Sin embargo, según el test Mann-Kendall y Sen's Slope, la tendencia de la serie es decreciente, aunque no de forma significativa, con un valor de Z de 0,05 y una magnitud de 0. (Tabla 8).

Figura 32. Descomposición de la serie temporal de fuegos activos de *Myrcianthes rhopaloides.*

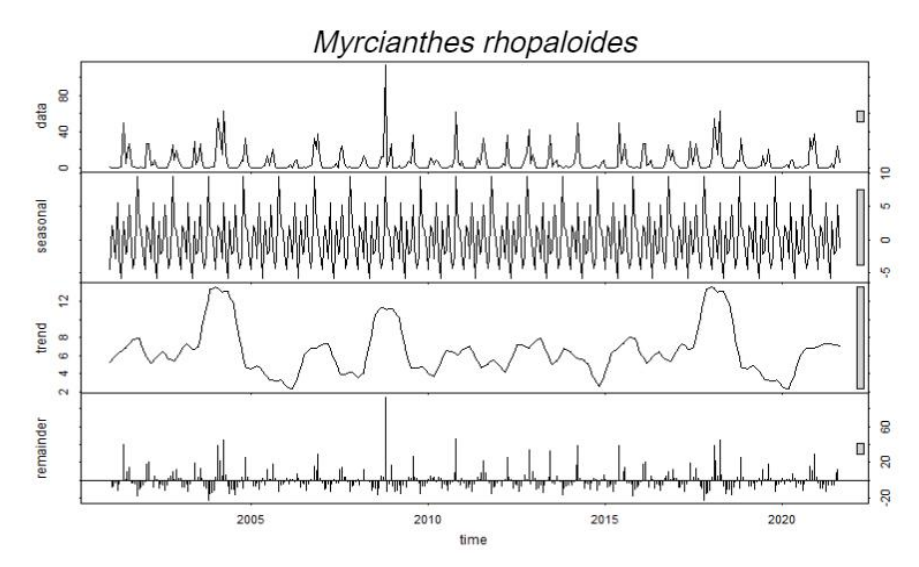

# • *Polylepis incana*

Esta especie muestra mayor frecuencia de fuegos en el mes de septiembre del año 2012 con 31 FA. El año con mayor frecuencia fue 2004 con 52 FA y los años que menos frecuencia de FA son 2008 y 2021 con 0 registros cada uno.

Con la descomposición estacional y de tendencias de la serie temporal para *Polylepis incana* con el método STL indica que la especie presenta un patrón estacional (Figura 33). Mediante el test Mann-Kendall y Sen's Slope se determinó que la especie tiene una tendencia no significativa decreciente, con un valor de Z igual a 0.08 y magnitud igual a 0 (Tabla 8).

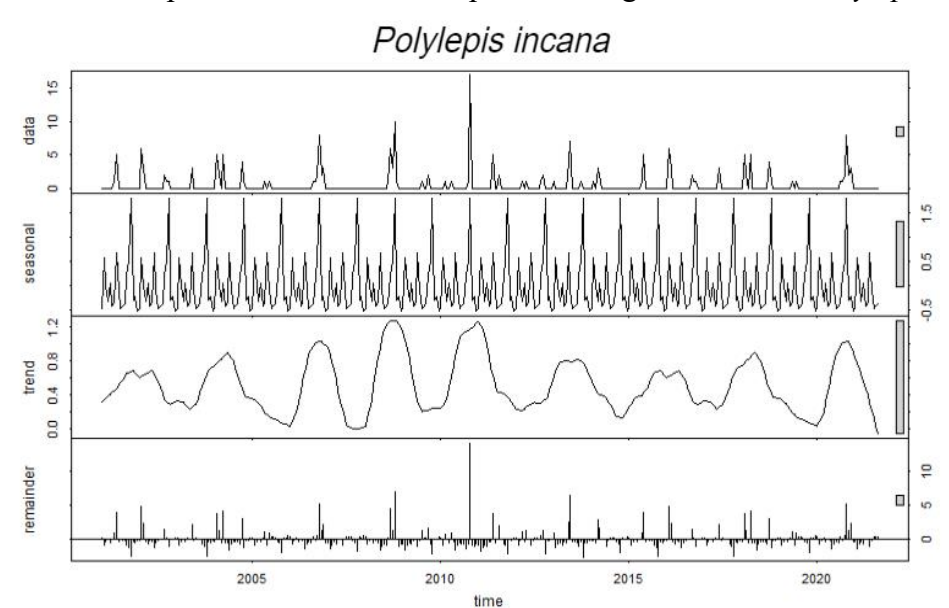

Figura 33. Descomposición de la serie temporal de fuegos activos de *Polylepis incana.*

## • *Vallea stipularis*

*Vallea stipularis* tuvo mayor frecuencia de incendios en el mes de septiembre del 2012 con 54 FA. El año con mayor frecuencia fue 2018 con 78 FA y los años que menos frecuencia de FA son 2005 y 2021 con 0 registros cada uno

Con la descomposición estacional y de tendencias de la serie temporal para *Vallea stipularis* con el método STL indica que la especie presenta un patrón temporal recurrente (estacionalidad) (Figura 34). Mediante el test Mann-Kendall y Sen's Slope se determina que la especie tiene una tendencia no significativa decreciente, con un valor de Z igual a -0.39 y magnitud igual a 0 (Tabla 8).

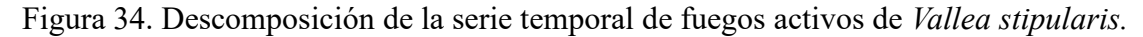

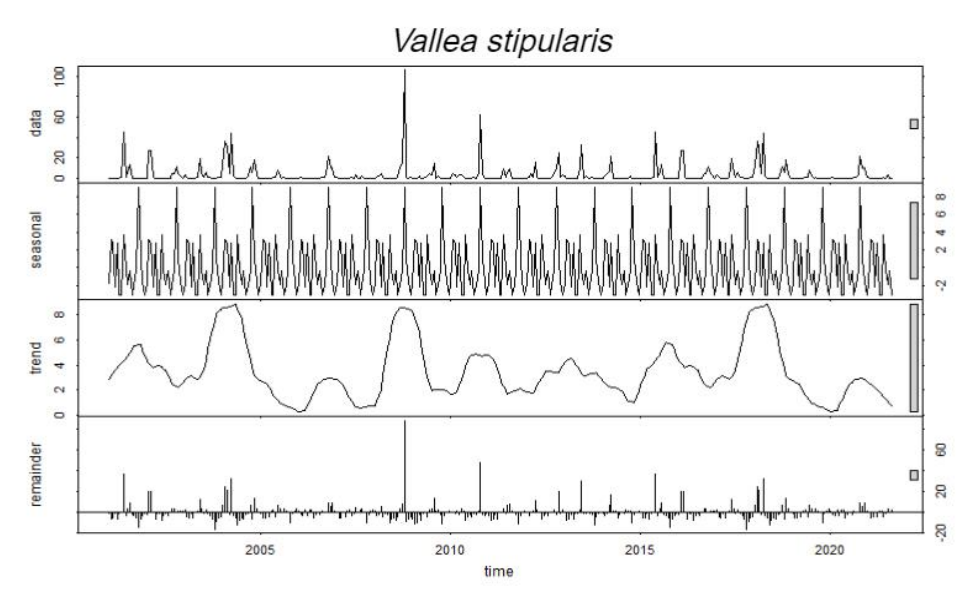

# • *Weinmannia elliptica*

*Weinmannia elliptica* tuvo mayor frecuencia de incendios en el mes de noviembre 2012 con 93, para ese año la frecuencia de FA fue de 128. El año de mayor frecuencia de FA fue 2008 con 133 y los años de menos frecuencias fueron 2010 y 2021 con 5 FA cada uno.

Con la descomposición estacional y de tendencias de la serie temporal para *Weinmannia elliptica* con el método STL indica que la especie presenta un temporal recurrente (estacionalidad) (Figura 35). Mediante el test Mann-Kendall y Sen's Slope se determina que la especie tiene una tendencia no significativa decreciente, con un valor de Z igual a -0.25 y magnitud igual a 0 (Tabla 8).

Figura 35. Descomposición de la serie temporal de fuegos activos de *Weinmannia elliptica.*

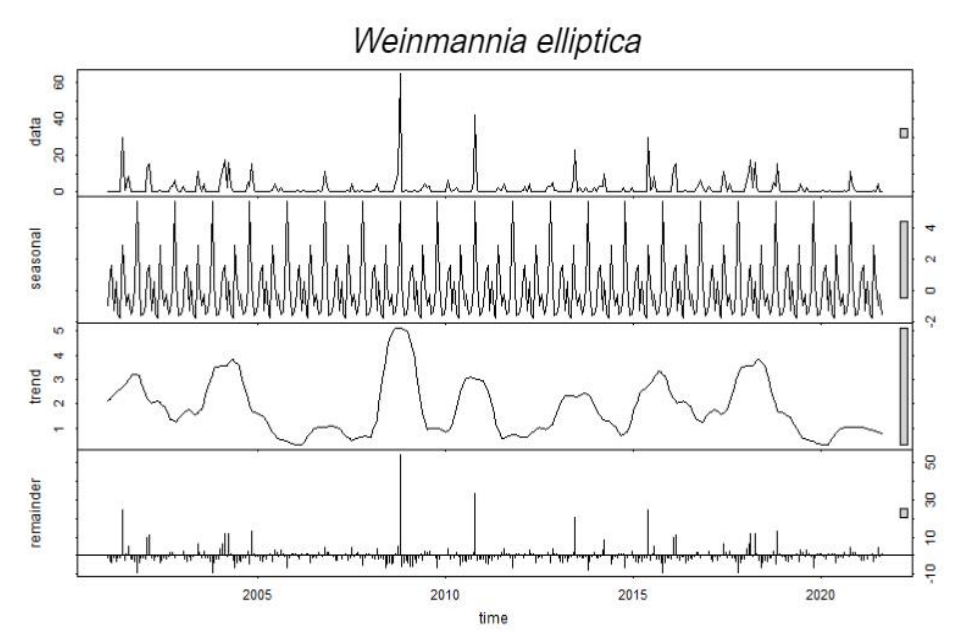

En la Tabla 8 se muestran los resultados obtenidos mediante las pruebas estadísticas de Mann-Kendall, que se aplicaron para analizar la tendencia de las series de datos ambientales, y de Sen`s Slope, que se utilizaron para estimar la magnitud real de la pendiente de las series temporales de datos.

Tabla 8. Estadísticos que cambian a lo largo del tiempo, aplicadas a las series temporales

| <b>Especie</b>           | Número de | <b>Test Mann-Kendall</b> |         |  |
|--------------------------|-----------|--------------------------|---------|--|
|                          | registros | Valor z                  | p-valor |  |
| Mauria heterophylla      | 252       | $-0.05$                  | 0.95    |  |
| Myrcianthes rhopaloides  | 2.52      | $-0.01$                  | 0.98    |  |
| Polylepis incana         | 252       | 0.08                     | 0.93    |  |
| <i>Vallea stipularis</i> | 252       | $-0.39$                  | 0.69    |  |
| Weinmannia elliptica     | 252       | $-0.25$                  | 0.80    |  |

#### **7. Discusiones**

# **Área de adecuación**

El área de adecuación de *Mauria heterophylla* se encuentra en ambos flancos de la cordillera de los andes lo cual coincide con los puntos de presencia de la misma, así mismo la literatura menciona que la especie si está presente en la estribación oriental y occidental de los andes (Lozano, 2015), La especie se encuentra en zonas con afloramientos rocosos, franco-arenosos, crecen con facilidad en las chacras cultivadas, en los bordes de las quebradas y en las peñas (Salazar, 2017). En cuanto al perfil bioclimático según (Bussmann, 2015) indica que el rango altitudinal de Mauria va desde los 500 a 4000 m s.n.m lo cual no concuerda con nuestra investigación.

En cuanto a *Myrcianthes rhopaloides,* (Uvidia et al., 2022) menciona que esta especie se encuentra en los bosques montanos de Ecuador y los bosques ubicados a lo largo de la cordillera de los Andes. Prefiere los bosques montanos o húmedos, estos resultados concuerdan con la investigación de (D. S. Duque, 2008) que menciona que la especie crece mejor en zonas frías, aparte de brindar humedad protege a las plantas de la radiación y temperatura entre el bosque andino y el páramo. El arrayán podría ser una especie importante en la ampliación de la masa del bosque andino, si se la planta en los bordes de los fragmentos. En cuanto al perfil bioclimático (Caranqui, 2017) menciona que la especie se encuentra 1 500 a los 4 000 m s.n.m, y es una especie nativa del Ecuador lo cual coincide con nuestro rango altitudinal utilizado en nuestra investigación.

Para la especie *Polylepis incana* el área de adecuación para la especie se ubica a lo largo de la estribaciones occidentales y orientales de la Cordillera de los Andes principalmente en las provincias de Azuay, Cañar, Chimborazo, Cotopaxi, Pichincha, Imbabura y Carchi. Lo cual concuerda con (Vistín et al., 2022) que menciona que la especie se encuentra a lo largo de los andes en las mismas provincias antes mencionadas, además menciona que el Parque Nacional El Cajas, ubicado en el cantón Cuenca, es uno de los lugares más aptos para la presencia de Polylepis incana en el país. Así lo demuestran los análisis estadísticos realizados a las series temporales de la provincia del Azuay, que ocupa el tercer puesto en idoneidad para esta especie.

Los resultados obtenidos para *Vallea stipularis* sugieren que tiene una buena área de adecuación en la cordillera occidental, oriental y en el valle interandino resultados que son corroborados por (Borja, 2019). Según (Guadalupe et al., 2021) esta especie se desarrolla en los relictos del bosque alto andino en diferentes grados de alteración. El rango altitudinal del área de adecuación de la especie va desde los 1 500 a 4 500 m s.n.m, sin embargo (Romero, 2019) menciona que la especie se desarrolla mejor desde los 500 a 4 500 m s.n.m.

Por otro lado, el área de adecuación de *Weinmannia elliptica* indica una distribución parcial en los flancos orientales y occidentales de la cordillera de los Andes y pequeñas zonas en los valles interandinos, así mismo la literatura indica que la especie está presente en los bosques montanos nublados de San Francisco perteneciente a la provincia de Zamora Chinchipe (Feijoo y Gonzáles, 2010). Además, menciona que la especie la especie ecológicamente más importante en San Francisco es *Weinmannia elliptica* ya que controlan los flujos de energía y nutrientes dentro de este ecosistema por presentar mayor densidad relativa, dominancia. Según (Lozano, 2002) la especie está presente en la cordillera del Condor parte alta del Nangaritza, Paquisha, Nambija, Cordillera de Sordomoros, incluye la ceja andina o vegetación de transición entre los bosques montano altos y el páramo. En cuanto al rango altitudinal utilizamos un rango que va desde los 1 500 a los 3 750 m s.n.m. Lo cual no concuerda con la literatura de (Lozano, 2002) el cual menciona que va entre los 2 400 a los 2 800 m.s.n.m. Así mismo (Beltrán et al., 2009) menciona que la especie está dentro del rango altitudinal correspondiente a los 3 000 y 3 050 m s.n.m.

### **Deforestación**

(Sierra, 2013), menciona que en los 90 fue la década más relevante, con una deforestación anual neta promedio de 1291,5 Km<sup>2</sup>. En ese mismo año la superficie forestal potencial del país disminuyo a 69,6 % en 1990 y a 60,7 % en el año 2008. (Sierra et al., 2021), también menciona que en el periodo de 1990-2018 las áreas boscosas a nivel nacional se redujeron de 68 % a 56 %, entre el periodo 1990 y 2000. Esta información contrasta con la investigación obtenida ya que los resultados muestran en estos períodos hubo mayor área de adecuación deforestada, principalmente para la especie *Myrcinathes rhopaloides* presento mayor índice de áreas deforestadas en su área de adecuación con 18,85 %, seguida de *Mauria heterophylla* con 15,25 %. Según (Armenteras y Rodríguez, 2014) para determinar las dinámicas y causas de deforestación en bosques de Latino
América encontró que la tasa de deforestación promedio anual para la región es de –1.54, y Ecuador está por encima de esta tasa con -2.5, además menciona que el 42.5% de los estudios de caso relacionan los procesos de deforestación con la expansión de la frontera agrícola y la ganadería y un 18.85 % con variables de crecimiento demográfico.

En Ecuador durante el periodo 2014 y 2016, el Ministerio del Ambiente informo que se perdieron alrededor de 94 353 ha de cobertura vegetal al año principalmente en la región amazónica, estudios no oficiales también mencionan que los bosques montanos presentan gran amenaza (Tejedor-Garavito et al., 2012). Además, el (MAE, 2013), recalca que se deforesta en promedio de 70.000 ha/año.

### **7.3. Incendios**

De acuerdo al análisis de fuegos activos en el Ecuador en el periodo 2001 al 2021, las especies que presentaron mayor frecuencia de fuegos activos fueron *Myrcinathes rhopaloides* (1 605 fuegos activos), *Mauria heterophylla* con (1 295 fuegos activos) y *Weinmannia elliptica* (466 fuegos activos), mientras que las especies que presentaron mayor densidad de FA fueron *Myrcianthes rhopaloides* y *Weinmannia elliptica* con  $(0.0219 \text{ y } 0.0185 \text{ FA} / \text{ Km}^2)$  Estas especies presenta su área de adecuación en ambos francos de la cordillera de los Andes. Según En el Informe de Situación No. 11 de incendios forestales menciona que dentro del Ecuador las actividades antrópicas son las que originan los incendios forestales con un valor total de 4 335 77 ha de cobertura vegetal la región andina es la que presenta mayor concurrencia por sus grandes extensiones de paramos y bosques.

De acuerdo la literatura (FAO, 2020) en la evaluación de los recursos forestales mundiales menciona que en el año 2012 el ecosistema del páramo fue el más afectado por los incendios con 9 921 ha, bosque andino y seco con 2 673 y 253 ha.

A nivel de Ecuador la región sierra ha sufrido alta incidencia de incendios forestales, ocurrido más en el mes de septiembre y octubre (Pazmiño, 2019). Además, (SNGRE, 2021) menciona que 2010-2018 son más recurrentes los incendios forestales con un 38%. En el periodo 2012-2019 Ecuador reporta más del 80 % de incendios forestales mayormente en la Sierra 18 %, afectando a provincias tales como Loja, Pichincha, Imbabura, Chimborazo y Azuay y en la Costa: El Oro, Guayas, Manabí y Santa Elena, dentro de este periodo más de 164 000 ha, de bosque natural y plantaciones se

vieron afectadas por procesos de incendios forestales, en donde casi el 100% son provocados por negligencia humana, quemas incontroladas, fogatas o pirómanas.

#### **8. Conclusiones**

Las áreas de mayor idoneidad para *Mauria heterophylla* se encuentra en las estribaciones orientales y occidentales de la cordillera de loa andes. Actualmente la especie no ocupa la totalidad del área de adecuación. *Myrcinathes rhopaloides* muestra mayor adecuación en la vertiente occidental de la cordillera de los Andes, desde Carchi hasta Loja, No obstante, los registros se extienden a las estribaciones orientales de la cordillera de los andes, en donde no se registra idoneidad ambiental para la especie.

*Polylepis incana* muestra mayor adecuación en la sierra centro y norte del país. Actualmente, la especie se registra en gran parte de del área de adecuación predicha por el modelo. *Vallea stipularis* muestra alta idoneidad en gran parte del callejo interandino, en la provincia de Loja, el área de adecuación de la especie se limita a las estribaciones de la vertiente oriental de la cordillera de los Andes. *Wienmannia elliptic*a presenta adecuación a lo largo de las estribaciones orientales y occidentales de la cordillera de los Andes. Las áreas de adecuación predichas en la sierra centro y norte del país no registran puntos de presencia de la especie, sin embargo, presentan idoneidad ambiental para la misma.

Las especies más afectadas por deforestación e incendios forestales es *Myrcianthes rhopaloides,* con una pérdida del 18,85% del bosque nativo en su área de adecuación. Durante el período 1990 y 2000, se registraron 1605 fuegos activos. En segundo lugar, *Mauria heterophylla* presenta una pérdida del 15,25% de su hábitat natural, con 1295 de fuegos activos en el mismo período. Finalmente*, Vallea stipularis* exhibe una disminución del 10,49% de su bosque nativo, con 869 fuegos activos en el mismo periodo antes mencionado. Por el contrario, *Polylepis incana* es la especie menos afectada por la deforestación e incendios forestales, registrando una pérdida del 6,65% de su área y contabilizando 133 fuegos activos. Le sigue *Weinmannia elliptica*, con una pérdida del 6,67% y 466 fuegos activos, destacándose como otra especie relativamente menos perjudicada en comparación con las mencionadas anteriormente.

Con respecto a la serie temporal de fuegos activos en el periodo de 2001-2021 mediante el test de Mann-Kendall, *Mauria heterophylla, Myrcianthes rhopaloides, Polylepis incana, Vallea stipularis y Weinmannia elliptica*, presenta una tendencia no significativa decreciente.

## **9. Recomendaciones**

- Los modelos de distribución potencial de especies forestales requieren de bases de datos confiables, actualizadas, amplias y depuradas, que no contengan registros repetidos, incompletos, espacialmente o climáticamente correlacionados, ni fuera del intervalo altitudinal óptimo de la especie.
- Es conveniente continuar con el modelamiento de otras especies forestales, para optimizar las acciones de manejo, conservación, reforestación y restauración.
- Es fundamental que los modelos de distribución sean verificados por expertos en botánica o ecología, para mejorar la precisión de los espacios ambientales modelados.
- Los intervalos altitudinales y los modelos de distribución potencial de especies deben ser evaluados por especialistas botánicos, con el propósito de generar modelos con menor error.

### **10. Bibliografía**

- Aguirre, Z. (2018a). Especies vegetales del bosque andino. *Universidad Nacional de Loja*, 125.
- Aguirre, Z. (2018b). Especies vegetales del bosque andino. *Universidad Nacional de Loja*, 125.
- Alcantara Hualla, C., Sandival Dueñas, E. A., & Vegas Guille, I. M. (2019). *"Perfil fitoquimico de Vallea estipularis 'Chuillur Nativo 'Proveniente de la provincia de Andahuayllas, Apurímac."* 2015.
- Alkhalaf, A. (2022). Utilizing Ecological Modeling to Follow the Potential Spread of Honey Bee Pest (Megaselia scalaris) from Nearby Countries towards Saudi Arabia under Climate Change Conditions. *Diversity*, *14*(4), 261. https://doi.org/10.3390/d14040261
- Andrade, J., Torres, H., López, J., & Rojas, A. (2019). Análisis espacio temporal de la homogeneidad de estaciones de precipitación en una zona árida y semiárida del Centro Occidente de Venezuela. *Ciencia e Ingeniería*, *40*(2), 185–199.
- ArcGIS. (2019). *Sistemas de coordenadas, proyecciones y transformaciones— Propiedades de mapas | ArcGIS Desktop*.
- Armenteras, D., & Rodríguez, N. (2014a). Dinámicas y causas de deforestación en bosques de latino américa: una revisión desde 1990. *Colombia Forestal*, *17*(2), 233. https://doi.org/10.14483/udistrital.jour.colomb.for.2014.2.a07
- Armenteras, D., & Rodríguez, N. (2014b). Dinámicas y causas de deforestación en bosques de latino américa: una revisión desde 1990. *Colombia Forestal*, *17*(2), 233. https://doi.org/10.14483/udistrital.jour.colomb.for.2014.2.a07
- Balcázar, C., & Díaz, A. (2008). Alternativas De Manejo Para El Bosque Suquinda, Parroquia Yamana, Cantón Paltas, Provincia De Loja. *Universidad Nacional de Loja*, *1*(12), 94.
- Balseca, M. (2018a). Modelamiento de distribución espacial del vector Aedes aegypti transmisor del virus Zika en el Ecuador continental, mediante la aplicación de herramientas geo-informáticas. *Universidad de Las Fuerzas Armadas, ESPE.*, *Trabajo de titulación*, 1–119.
- Balseca, M. (2018b). Modelamiento de distribución espacial del vector Aedes aegypti transmisor del virus Zika en el Ecuador continental, mediante la aplicación de herramientas geo-informáticas. *Universidad de Las Fuerzas Armadas, ESPE.*, *Trabajo de titulación*, 1–119.
- Barrueto, K. N., Delgado Domínguez, A. E., Baca Izquierdo, J. F., Hualcas Chinchayhuara, D. S., Costa Herrera, J. M., González Campos, C. A., & Culquichicón Malpica, Z. G. (2021). BIOLOGICAL SYNOPSIS OF Engraulis ringens (Jenyns, 1842)Anchovy. *REBIOL*, *40*(2), 298–317. https://doi.org/10.17268/rebiol.2020.40.02.15
- Bastidas, D., Paredes, S., Reuter, N., & Leiton, C. (2012). *Problemática ambiental observada en los bosques andinos durante la práctica de campo en el municipio de Cumbal*. *9*(2), 137–139.
- Beltrán, K., Salgado, S., Cuesta, F., León-Yánez, S., Romoleroux, K., Ortiz, E., Cárdenas, A., & Velástegui, A. (2009). *Distribución espacial, sistemas ecológicos y caracterización florística de los páramos en el Ecuador*. 28.
- Beltrán Romero, B. J. (2013). *Propagación de tres especies forestales de los géneros Podocarpus y Weinmannia del bosque montano los cedros en el área de acción de minera la Zanja*.
- Borja, M. (2019). *Distribución espacial de tres especies forestales en el bosque de ceja andina utilizando imágenes satelitales rapideye en la parroquia Achupallas, Cantón Alausí, provincia de Chimborazo.*
- Brown, J. L., Bennett, J. R., & French, C. M. (2017). SDMtoolbox 2.0: The next generation Python-based GIS toolkit for landscape genetic, biogeographic and species distribution model analyses. *PeerJ*, *2017*(12). https://doi.org/10.7717/peerj.4095
- Bussmann, R. W. (2005). Bosques andinos del sur de Ecuador, clasificación, regeneración y uso. *Revista Peruana de Biologia*, *12*(2), 203–216. https://doi.org/10.15381/rpb.v12i2.2394
- Bussmann, R. W. (2015). *Plantas medicinales de los Andes y la Amazonia -La Flora mágica y medicinal del Norte del Perú Medicinal plants and their ecology in Northern Peru and Southern Ecuador View project Ethnobotany and livelihoods in*

*Madagascar and Eastern Africa View project*. https://doi.org/10.13140/RG.2.1.3485.0962

- Caranqui, J. (2017). Árboles y arbustos nativos potenciales para reforestación en la Sierra Central de Ecuador. *Enfoque UTE*, *8*(5), 103–109. https://doi.org/10.29019/enfoqueute.v8n5.184
- Carrasco, T., & Nuñez, M. (2019). Los incendios forestales y su impacto ambiental en reservas ecológicas. *Explorador Digital*, *3*(3), 104–113. https://doi.org/10.33262/exploradordigital.v2i1.324
- Cartaya Ríos, S. J., Anchundia Betancuort, C. E., & Mantuano Eduarte, R. A. (2016). Distribución geográfica potencial de la especie cuniculus paca (guanta) en el occidente de ecuador. *La Granja*, *24*(2). https://doi.org/10.17163/lgr.n24.2016.09
- Chamberlain, S. (2021). *CRAN - Package spocc*.
- Cobos, M. (2019a). *GitHub - marlonecobos/ellipsenm: ellipsenm: Ecological niche's characterization using ellipsoids*.
- Cobos, M. (2019b). *GitHub - marlonecobos/ellipsenm: ellipsenm: Ecological niche's characterization using ellipsoids*.
- Cobos, M. E., Townsend Peterson, A., Barve, N., & Osorio-Olvera, L. (2019a). Kuenm: An R package for detailed development of ecological niche models using Maxent. *PeerJ*, *2019*(2), 1–15. https://doi.org/10.7717/peerj.6281
- Cobos, M. E., Townsend Peterson, A., Barve, N., & Osorio-Olvera, L. (2019b). Kuenm: An R package for detailed development of ecological niche models using Maxent. *PeerJ*, *2019*(2), 1–15. https://doi.org/10.7717/peerj.6281
- Conrad, O., Bechtel, B., Bock, M., Dietrich, H., Fischer, E., Gerlitz, L., Wehberg, J., Wichmann, V., & Böhner, J. (2015). System for Automated Geoscientific Analyses (SAGA) v. 2.1.4. *Geoscientific Model Development*, *8*(7), 1991–2007. https://doi.org/10.5194/gmd-8-1991-2015

COSUDE. (2016). *Bosques andinos problemática y caracterización*. https://n9.cl/8n1s

Duque, A., Peña, M. A., Cuesta, F., González-Caro, S., Kennedy, P., Phillips, O. L., Calderón-Loor, M., Blundo, C., Carilla, J., Cayola, L., Farfán-Ríos, W., Fuentes, A., Grau, R., Homeier, J., Loza-Rivera, M. I., Malhi, Y., Malizia, A., Malizia, L., Martínez-Villa, J. A., … Feeley, K. J. (2021). Mature Andean forests as globally

important carbon sinks and future carbon refuges. *Nature Communications*, *12*(1). https://doi.org/10.1038/s41467-021-22459-8

- Duque, D. S. (2008). Formación de un corredor de hábitat de un bosque montano alto en un mosaico de páramo en el norte del Ecuador. *Ecoligía Aplicada*, *7*(1,2), 9–15.
- ERSI. (2019). Sistema de coordandas, proyecciones y transformaciones-Propiedades de mapas. In *ArcGIS Blog*.
- FAO. (2020). Evaluación de los recursos forestales mundiales 2020. *Evaluación de Los Recursos Forestales Mundiales 2020*. https://doi.org/10.4060/ca8753es
- FAO Y PNUMA. (2020). El estado de los bosques del mundo 2020. In *El estado de los bosques del mundo 2020*. https://doi.org/10.4060/ca8642es
- Feijoo, G., & Gonzáles, D. (2010). *Influencia de la adición de nutrientes en el crecimiento diamétrico del bosque nublado, endos rangos altitudinales, en el surdel Ecuador*. *Universidad Técnica Particular de Loja*, 22.
- Fick, S. E., & Hijmans, R. J. (2017a). WorldClim 2: new 1-km spatial resolution climate surfaces for global land areas. *International Journal of Climatology*, *37*(12), 4302– 4315. https://doi.org/10.1002/JOC.5086
- Fick, S. E., & Hijmans, R. J. (2017b). WorldClim 2: new 1-km spatial resolution climate surfaces for global land areas. *International Journal of Climatology*, *37*(12), 4302– 4315. https://doi.org/10.1002/JOC.5086
- Finner, M., & Mamani, N. (2022). *MAAP #158: Deforestación y Fuegos en la Amazonía 2021*.
- García, J. C. (2020). *Identificación de especies palinolínicas usadas por la abeja real (melipona mimetica cockerell) en época lluviosa, en el cantón Baba - Los Ríos, Ecuador*.
- Garfias, R. S., CASTILLo, Mig. S., ToRAL, Man. I., & G, Car. (2013). *PALABRAS CLAVE / Bosques Templados de Chile / Conservación / Máxima Entropía / Roble-Raulí-Coigüe / Sistema de Información Geográfica*. *38*, 8.
- GBIF. (2021). Occurrence search. *Global Biodiversity Information Faciliy*, 1470.
- Guadalupe, O., Chávez Inca, K., & Rodríguez Guerra, J. (2021). Population Relationship of Three Forestry Species, Aegiphila ferruginea, Oreopanax ecuadorensis, Vallea stipularis; in the Leonan de Llucud Forest, Chambo Canton,

Chimborazo Province. *ESPOCH Congresses: The Ecuadorian Journal of S.T.E.A.M.*, *1*(4), 1196–1204. https://doi.org/10.18502/espoch.v1i4.9522

- Hijmans, R. J. (2021). *raster: Geographic Data Analysis and Modeling*. R Package Version 3.4-13.
- INABIO. (2020). *Base de datos y sistema de biodiversidad del Ecuador*.
- Lao Magin, R., Zevallos Pollito, P., & De la Cruz Silva, H. (1990). *Ecologia polyleis en el Peru*. 49–61.
- Lavenu, A. (2006). Neotectónica de los Andes entre 1°N y 47°S (Ecuador, Bolivia y Chile): Una revisión. *Revista de La Asociacion Geologica Argentina*, *61*(4), 504– 524.
- Limaico, E. D. (2018). *Evaluación de métodos de desinfección y control de la fenolización en semillas de arrayán (myrcianthes rhopaloides) para la germinación "in vitro" en Ibarra, Ecuador.* 1–84.
- Lozano, P. (2002). *Medicinal plants and their ecology in Northern Peru and Southern Ecuador View project Estudio de la reserva Canande View project*.
- Lozano, P. (2015a). Especies forestales árboreas y arbustivas de los bosques montanos del Ecuador. *Ministerio Del Ambiente de Ecuador-MAE*, 174.
- Lozano, P. (2015b). Especies forestales árboreas y arbustivas de los bosques montanos del Ecuador. *Ministerio Del Ambiente de Ecuador-MAE*, 174.
- MAATE. (2018). *del Ecuador continental*. 2.
- Machado-Stredel, F., Cobos, M. E., & Peterson, A. T. (2021). A simulation-based method for selecting calibration areas for ecological niche models and species distribution models. *Frontiers of Biogeography*, *13*(4). https://doi.org/10.21425/F5FBG48814
- Maciel Mata, C. A., Manríquez Morán, N., Octavio Aguilar, P., & Sánchez Rojas, G. (2015). Geographical distribution of the species: a concept review. *Acta Universitaria*, *25*(2), 3–19. https://doi.org/10.15174/au.2015.690
- MAE. (2013). Sistema Nacional De Control Forestal. *Secretaria De Planificación Y Desarrollo*, *593 2*, 60.
- MAE. (2016). *Mapa Interactivo Ambiental*. http://mapainteractivo.ambiente.gob.ec/
- Manchay, S. G., & Castillo, P. (2019). Artículo de investigación Ecosistemas Frágiles: Páramos del Ecuador. *Ecosistemas Frágiles: Páramos Del Ecuador*, *2*.
- Martín, C., & Gallardo, F. (2015). Nuevas citas en Elaeocarpaceae, Escalloniaceae, Orchidaceae, Polypodiaceae y Pteridaceae para la flora de la provincia de Jujuy (Argentina). *Bonplandia*, *24*(2), 81. https://doi.org/10.30972/bon.242234
- Martínez, G. (2019). *Distribución actual y potencial de Taxodium mucronatum Ten. Bajo escenarios de cambio climatico*.
- Martínez, I., Belinchón, R., Otárola, M. G., Aragón, G., Prieto, M., & Escudero, A. (2011). Efectos de la fragmentación de los bosques sobre los líquenes epífitos en la Región Mediterránea. *Ecosistemas*, *20*(2–3), 54–67.
- Minga, D., & Verdugo, A. (2016). Arboles y Arbustos de los rios de cuenca. In *Serie Textos Apoyo a la Docencia Universidad del Azuay*.
- Ministerio del Ambiente. (2008). Acuerdo Ministerial 128: Normas para el manejo sustentable de los Bosques Andinos. In *Ministerio del Ambiente*.
- Mollohuanca, C., Bustamante, E., Mayta, L., & Bardales, R. (2022). In vitro rooting and the influence of four types of substrates on the acclimatization of Queñoa Polylepis rugulosa Bitter. *Manglar*, *19*(1), 25–32. https://doi.org/10.17268/manglar.2022.003
- Montaño, D. (2021). *Nuevo estudio: en los últimos 26 años Ecuador ha perdido más de 2 millones de hectáreas de bosque*. Mongabay Latam. https://es.mongabay.com/2021/03/nuevo-estudio-en-los-ultimos-26-anos-ecuadorha-perdido-mas-de-2-millones-de-hectareas-de-bosque/
- Muñoz, T. (2016). *Obtención de metabolitos secundarios a partir de la planta Vallea Stipularis L.f de la provincia de Loja. 1*.
- Navarrete, C. E. (2019). Distribucion potencial de especies forestales amenazadas y endemicas raras mediante modelos de nicho ecológico. *Repositorio Universidad Agraria La Molina*, 1–19.

Parra, F. (2019). *Estadística y Machine Learning con R*. Bookdown.

Pazmiño, D. (2019). Peligro de incendios forestales asociado a factores climáticos en Ecuador. *FIGEMPA: Investigación y Desarrollo*, *1*(1), 10–18. https://doi.org/10.29166/revfig.v1i1.1800

- Romero, W. (2019). *Diversidad, Composición forística y Estructura de los relictos boscosos de Ramirez y el Mirador, distrito de Chugur - Hualgayoc*. 199.
- Ron, S. R. (2020). *Regiones naturales Ecuador*. BIOWEB.Pontificia Universidad Católica Del Ecuador.
- RStudio Team. (2020). Citing RStudio RStudio Support. In *RStudio: Integrated Development for R. RStudio*.
- Salazar, M. (2017). Efecto cicatrizante y regenerativo de los geles tópicos elaborados a base del extracto seco de las hojas de Mauria heterophylla H.B.K., "tres hojas" en Rattus rattus var. albinus. In *Universidad Privada Antonio Guillermo Urrelo*.
- Segura-Madrigal, M. A., Andrade, H. J., & Sierra Ramírez, E. (2020). Diversidad florística y captura de carbono en robledales y pasturas con árboles en Santa Isabel, Tolima, Colombia. *Revista de Biología Tropical*, *68*(2), 383–393. https://doi.org/10.15517/rbt.v68i2.37579
- SGR. (2019). *Secretaría de Gestión de Riesgos - Incendios Forestales*. https://www.gestionderiesgos.gob.ec/incendios-forestales/
- Sierra, R. (2013). Patrones y factores de deforestación en el Ecuador continental, 1990- 2010 Y un acercamiento a los próximos 10 años. Conservación Internacional Ecuador y Forest Trends. *Conservación Internacional Ecuador y Forest Trends.*, *71*(1), 1–57.
- Sierra, R., Calva, O., & Guevara, A. (2021). La Deforestación en el Ecuador, 1990 2018: Factores, Promotores y Tendencias Recientes. *Ministerio de Ambiente y Agua Del Ecuador, Ministerio de Agricultura Del Ecuador, En El Marco de La Implementación Del Programa Integral Amazónico de Conservación de Bosques y Producción Sostenible. Quito, Ecuador*, 216.
- SNGRE. (2021). Informe de Situación No 031 Incendios Forestales Cierre. *Servicio Nacional de Gestión de Riesgos y Emergencias (SNGRE)*, 6.
- SNGRE. (2022). Situación No. 07 de Incendios Forestales a nivel Nacional 2022. *Secretaría de Gestión de Riesgos*, *06*, 1.
- Soberón, J., Osorio-Olvera, L., & Peterson, T. (2017a). Diferencias conceptuales entre modelación de nichos y modelación de áreas de distribución. *Revista Mexicana de Biodiversidad*, *88*(2), 437–441. https://doi.org/10.1016/j.rmb.2017.03.011
- Soberón, J., Osorio-Olvera, L., & Peterson, T. (2017b). Diferencias conceptuales entre modelación de nichos y modelación de áreas de distribución. *Revista Mexicana de Biodiversidad*, *88*(2), 437–441. https://doi.org/10.1016/j.rmb.2017.03.011
- Tejedor-Garavito, N., Álvarez, E., Caro, S. A., Murakami, a A., Blundo, C., Espinoza, T. E. B., & Torre, M. a La. (2012). Evaluación del estado de conservación de los bosques montanos en los Andes tropicales. *Ecosistemas*, *21*, 148–166.
- Uvidia, K., Salazar, L., & Bonilla-Bedoya, S. (2022). Caracterización de fragmentos de bosque montano en un escenario de transición urbana. *CienciAmérica*, *11*(2). https://doi.org/10.33210/ca.v11i2.396
- Vistín, D., & Espinoza, D. (2021). Estructura y Diversidad de Especies Arbóreas del Bosque Siempreverde Montano Alto del Parque Nacional Sangay-Ecuador. *Dominio de Las Ciencias*, *7*(6), 1406–1430.
- Vistín, D., Salas, E., Balseca, J., & Lara, N. (2022). Distribución potencial de Polylepis incana en los Andes ecuatorianos para estudios de fisiología vegetal y planes de rehabilitación forestal. *Ecología Austral*, *33*(1), 001–012. https://doi.org/10.25260/ea.23.33.1.0.1991
- Young, B. E., Comer, P. J., Hak, J., Diego, A., Rolando, D., & Moritan, G. (2015). *Hotspot de Biodiversidad de los Andes Tropicales -Perfil del ecosistema*.

#### **11. Anexos**

Anexo 1. Código para la obtención de paquetes y datos requeridos para el modelado.

*#1. PAQUETES Y LIBRERIAS ####*

*install.packages("rmarkdown")*

*install.packages("rmapshaper")*

*install.packages("sp")*

*install.packages("raster")*

*install.packages("rgdal")*

*install.packages("rgeos")*

*install.packages("sf")*

*install.packages("tidyverse")*

*install.packages("datasets")*

*install.packages("pacman")*

*install.packages("devtools")*

*devtools::install\_github("fmachados/grinnell", force = T)*

*devtools::install\_github("ropenscilabs/rnaturalearth", force = T)*

*devtools::install\_github("ropenscilabs/rnaturalearthdata", force = T)*

*install.packages("rnaturalearthhires", repos = "http://packages.ropensci.org",* 

 *type = "source")*

*devtools::install\_github("marlonecobos/kuenm", force = T) devtools::install\_github("marlonecobos/ellipsenm", force = T) install.packages("remotes") remotes::install\_github("mrdwab/SOfun", force = T) install.packages("spocc", dependencies = T, force = T) # (OPCION 1) remotes::install\_github("ropensci/spocc") # (opción 2)*

### *# 2. CARGAR LIBRERIAS ####*

*#Cargar librerias* 

*pacman::p\_load(raster, rgdal, spocc, rgeos, sf, ellipsenm, kuenm, SOfun, tidyverse, datasets, rnaturalearth, sp, rmapshaper, grinnell,* 

 *data.table) setwd("C:/TESIS-FINAL")*

*## 3. DESCARGAR PAISES ####*

*#DESCARGAR*

*countries <- ne\_states(country = c("Ecuador", "Peru", "Colombia"), returnclas = 'sf')*

*#ELIMINAR ISLAS*

*countries\_1 <- countries[!(countries\$name %in% c*("Gal $\tilde{A}$ jpagos", "San Andr $\tilde{A}$ ©s y Providencia")), ] *#DISOLVER POLIGONOS countriesDss <- ms\_dissolve(countries\_1)*

*#PLOT*

```
plot(st_geometry(countriesDss))
```
*#CREA CARPETA*  $sapply("2 \ vector", function(x) if (ldir.exists(x)) dir.create(x, recursive = T))$ 

*#GUARDAR SHP*

*{*

 *if (!file.exists(file.path("2\_vector", "countriesDiss.shp"))){ st\_write(countriesDss, "2\_vector/countriesDiss.shp", delete\_layer = TRUE)*} *}*

*## 4. DESCARGAR ALTITUD ###*

*#CREAR CARPETA##*  $sapply("3"raster", function(x) if(!dir.exists(x)) dir.create(x, recursive = T))$ 

```
#TILE 1
{
  if (!file.exists(file.path("3_raster/wc0.5", "alt_23.zip"))){
  getData("worldclim", var = "alt", res = "0.5", lon=-75, lat=5, 
      path = "3_raster/")}
alt1 < -stack(list, files(path = "3"raster/wc0.5", pattern = "alt 23. bills", full.names = TRUE))
```

```
}
```

```
#TILE 2
```

```
{
  if (!file.exists(file.path("3_raster/wc0.5", "alt_33.zip"))){
  getData("worldclim", var = "alt", res = "0.5", lon=-75, lat=-10, 
       path = "3_raster/")}
alt2 \le stack(list.files(path = "3_raster/wc0.5", pattern = "alt_33.bil$",
                full.names = TRUE))
}
```

```
#UNIR TILES
alt_merge <- raster::merge(alt1, alt2)
```
*#PLOT plot(alt\_merge) plot(countriesDss, add = TRUE)*

*#CARGAR PAISES PARA RECORTE countriesDss <- st\_read("2\_vector/countriesDiss.shp")*

*#RECORTE alt\_mask <- raster::mask(crop(alt\_merge, countriesDss), countriesDss)*

*#PROYECCION projection(alt\_mask) <- CRS("+init=epsg:4326")*

# *#GUARDAR RASTER*

```
{
  if (!file.exists(file.path("3_raster", "wc_alt.tif"))){
   writeRaster(alt_mask, "3_raster/wc_alt.tif", format="GTiff", overwrite=T)}
}
```
*## 5. DESCARGAR BIOCLIMAS 0.5 ####*

```
#NOMBRES DE BIOCLIMAS
```

```
names_bioclim_des <- c("bio_01", "bio_10", "bio_11", "bio_12", "bio_13", 
               "bio_14", "bio_15", "bio_16", "bio_17", "bio_02", 
               "bio_03", "bio_04", "bio_05", "bio_06", "bio_07")
```
*#TILE 1*

```
{
  if (!file.exists(file.path("3_raster/wc0.5", "bio_23.zip"))){
 getData("worldclim", var = "bio", res = "0.5", lon=-75, lat=5, 
     path = "3_raster/")}
  bioclim_1 <- raster::stack(list.files(path = "3_raster/wc0.5",
                         pattern = "||d \ 23.bil$". full.names = TRUE))[[-c(10, 11, 18, 19)]]
```

```
}
```
*#CAMBIAR NOMBRES TILE 1 names(bioclim\_1) names(bioclim\_1) <- names\_bioclim\_des*

```
#TILE 2
```

```
{
  if (!file.exists(file.path("3_raster/wc0.5", "bio_33.zip"))){
  getData("worldclim", var = "bio", res = "0.5", lon=-75, lat=-10,
      path = "3\;raster'''}
  bioclim_2 <- raster::stack(list.files(path = "3_raster/wc0.5",
                           pattern = " \ddot{\mathcal{A}} 33.bil\mathcal{S}",
                            full.names = TRUE))[[-c(10, 11, 18, 19)]]
```
*}*

*#CAMBIAR NOMBRES TILE 2 names(bioclim\_2) names(bioclim\_2) <- names\_bioclim\_des*

*#UNIR TILES bioclim\_merge <- raster::merge(bioclim\_1, bioclim\_2)*

*#PLOT plot(bioclim\_merge[[1]]) plot(countriesDss, add = T)*

*#ACTUALIZAR NOMBRES names(bioclim\_merge) names(bioclim\_merge) <- names\_bioclim\_des names(bioclim\_merge)*

*#CARGAR PAISES PARA RECORTE countriesDss <- st\_read("2\_vector/countriesDiss.shp")*

*#RECORTE SEGUN EXTENT*

*bioclim\_crop <- crop(bioclim\_merge, countriesDss)*

*#PROYECCION projection(bioclim\_crop) <- CRS("+init=epsg:4326")*

*#PLOT*

*plot(bioclim\_crop[[1]]) plot(countriesDss, add = T)*

*#CREAR CARPETA sapply("3\_raster/var\_bio\_30s", function(x)if(!dir.exists(x))*   $dir.create(x, recursive = T)$ 

*#COPIAR NOMBRES DE BIOCLIMAS namesr <- paste0("3\_raster/var\_bio\_30s/", names(bioclim\_crop), ".tif")*

```
#GUARDAR BIOCLIMAS
wr <- lapply(1:nlayers(bioclim_crop), function(x) {
 writeRaster(bioclim crop/[x], filename = namesr[x], format = "GTiff", overwrite=T)})
```
*## 6. DESCARGAR BIOCLIMAS ACTUAL 2.5' ####*

*#NOMBRES DE BIOCLIMAS names\_bioclim\_des <- c("bio\_01", "bio\_10", "bio\_11", "bio\_12", "bio\_13", "bio\_14", "bio\_15", "bio\_16", "bio\_17", "bio\_02", "bio\_03", "bio\_04", "bio\_05", "bio\_06", "bio\_07")*

# *#DESCARGAR*

*{*

 *if (!file.exists(file.path("3\_raster/wc2-5", "bio\_2-5m\_bil.zip"))){*

```
getData("worldclim", var = "bio", res = "2.5", path = "3_raster/")}
 bioclim_current <- raster::stack(list.files(path = "3_raster/wc2-5",pattern = ".bil$", 
                          full.names = TRUE))[[-c(10, 11, 18, 19)]]
```
*}*

*#CAMBIAR NOMBRES names(bioclim\_current) <- names\_bioclim\_des*

*#PLOT plot(bioclim\_current[[1]]) plot(countriesDss, add = TRUE)*

*#CARGAR PAISES PARA RECORTE countriesDss <- st\_read("2\_vector/countriesDiss.shp")*

*#RECORTE bioclim\_curr\_crop <- crop(bioclim\_current, countriesDss)*

*#PROYECCION projection(bioclim\_curr\_crop) <- CRS("+init=epsg:4326")*

*#PLOT plot(bioclim\_curr\_crop[[1]]) plot(countriesDss, add = TRUE)*

*#CREAR CARPETA sapply("3\_raster/var\_bio\_2-5min", function(x)if(!dir.exists(x)) dir.create(x, recursive = T))*

*#COPIAR NOMBRE DE BIOCLIMAS namesr <- paste0("3\_raster/var\_bio\_2-5min/", names(bioclim\_curr\_crop), ".tif")*

## *#GUARDAR BIOCLIMAS*

```
wr <- lapply(1:nlayers(bioclim_curr_crop), function(x) {
  writeRaster(bioclim_curr_crop[[x]], filename = namesr[x], format = "GTiff", 
         overwrite=T)
```
*})* 

*## 7. DESCARGAR BIOCLIMAS LGM 2.5' ####*

#### *#LINK Y NOMBRES DE BIOCLIMAS*

*link\_bio\_lgm <- "https://biogeo.ucdavis.edu/data/climate/cmip5/lgm/cclgmbi\_2-5m.zip" names\_bioclim\_des <- c("bio\_01", "bio\_10", "bio\_11", "bio\_12", "bio\_13", "bio\_14", "bio\_15", "bio\_16", "bio\_17", "bio\_02", "bio\_03", "bio\_04", "bio\_05", "bio\_06", "bio\_07")*

*#CREAR CARPETA*

*sapply("3\_raster/cclgmbi\_2-5m", function(x) if (!dir.exists(x)) dir.create(x, recursive = T))*

*#DESCARGAR BIOCLIMAS*

*{*

 *options(timeout = max(1000, getOption("timeout"))) if (!file.exists(file.path("3\_raster/cclgmbi\_2-5m", "cclgmbi\_2-5m.zip"))) { download.file(link\_bio\_lgm, destfile = file.path("3\_raster/cclgmbi\_2-5m", "cclgmbi\_2-5m.zip")) unzip(file.path("3\_raster/cclgmbi\_2-5m", "cclgmbi\_2-5m.zip"), exdir = "3\_raster/cclgmbi\_2-5m")} bioclim\_lgm <- raster::stack(list.files(path = "3\_raster/cclgmbi\_2-5m", pattern = ".tif\$", full.names = TRUE))[[-c(10, 11, 18, 19)]]*

*}*

*#CAMBIAR NOMBRES names(bioclim\_lgm) <- names\_bioclim\_des*

*#CARGAR PAISES PARA RECORTE countriesDss <- st\_read("2\_vector/countriesDiss.shp")*

*#RECORTE SEGUN EXTENT bioclim\_lgm\_crop <- crop(bioclim\_lgm, countriesDss)*

*#PROYECCION projection(bioclim\_lgm\_crop) <- CRS("+init=epsg:4326")*

*#PLOT plot(bioclim\_lgm\_crop[[1]]) plot(countriesDss, add = T)*

*#CREAR CARPETA sapply("3\_raster/var\_bio\_lgm", function(x) if (!dir.exists(x)) dir.create(x, recursive = T))*

*#COPIAR NOMBRE DE BIOCLIMAS namesr <- paste0("3\_raster/var\_bio\_lgm/", names(bioclim\_lgm\_crop), ".tif")*

*#GUARDAR BIOCLIMAS wr <- lapply(1:nlayers(bioclim\_lgm\_crop), function(x) { writeRaster(bioclim\_lgm\_crop[[x]], filename = namesr[x], format = "GTiff", overwrite=T) })* 

### *## 8. DESCARGAR PROVINCIAS ####*

## *#LINK*

*link\_dpa\_prv <- paste0("https://www.ecuadorencifras.gob.ec//documentos/web-inec", "/Cartografia/Clasificador\_Geografico/2012/SHP.zip")*

*#CREAR CARPETA*

*sapply("2\_vector/INEC", function(x)if(!dir.exists(x)) dir.create(x, recursive = T))*

*#DESCARGAR SHAPE*

```
{
  options(timeout = max(1000, getOption("timeout")))
  if (!file.exists(file.path("2_vector/INEC", "SHP.zip"))) { 
  download.file(link_dpa_prv, destfile = file.path("2_vector/INEC", "SHP.zip")) 
  unzip(file.path("2_vector/INEC", "SHP.zip"), exdir = "2_vector/INEC")}
}
```
*#CARGAR DPA PROVINCIAS*

*ecu <- st\_read("2\_vector/INEC/SHP/nxprovincias.shp")*

*#REPROYECCION ecu <- st\_transform(ecu, crs = 4326)*

*#ELIMINAR GALAPAGOS ecu <- ecu[!(ecu\$DPA\_DESPRO == "GALAPAGOS"),]*

*#DISSOLVE ecu <- ms\_dissolve(ecu)*

*#PLOT plot(ecu)*

# *#GUARDAR SHP*

*{*

 *if (!file.exists(file.path("2\_vector", "ecu\_diss\_4326.shp"))){ st\_write(ecu, "2\_vector/ecu\_diss\_4326.shp", delete\_layer = TRUE)}* Anexo 2. Script para la descarga y unión de bases de datos de los registros de presencia. *## 1. LIBRERIAS ####*

*pacman::p\_load(raster, rgdal, spocc, rgeos, sf, ellipsenm, kuenm, SOfun, tidyverse, datasets, rnaturalearth, sp, rmapshaper, grinnell, data.table)*

*## 2. VARIABLES Y DIRECTORIOS ####*

*setwd("C:/TESIS-FINAL") name\_sp <- "Mauria heterophylla" nm\_sp <- "Mau\_het" dis\_het <- "\_10\_2km" umbral\_min <- 100 umbral\_max <- 3000*

*## 3. DESCARGA DE DATOS DE GBIF ####*

*#CARGAR DATOS countriesDss <- st\_read("2\_vector/countriesDiss.shp")*

*##DESCARGA*

*df\_occ1 <- occ(query = name\_sp, from = "gbif", geometry = st\_bbox(countriesDss), has\_coords = TRUE, limit = 6000)\$gbif\$data[[1]]* 

*#ARREGLAR TABLA*

*df\_occ2 <- as.data.frame(lapply(df\_occ1, as.character), stringsAsFactors=T)*

*#CREAR CARPETA*

*sapply("4\_data\_csv/paso\_1", function(x)if(!dir.exists(x)) dir.create(x, recursive = T))*

*#GUARDAR CSV*

*write.csv(df\_occ2, paste0("4\_data\_csv/paso\_1/", nm\_sp, "\_gbif", ".csv"), row.names*  $=$   $F$ *)* 

*## 4. REUBICACION DE DATOS ####*

*#BNDB*

*file.copy(from = paste0(nm\_sp, "\_bndb", ".csv"),*  $to = paste0("4 data csv/paso 1", nm sp, "bndb", ".cv"))$ *file.remove(paste0(nm\_sp, "\_bndb", ".csv"))*

*#DATA PE*

 $#file.copy(from = paste0(nm, sp, "pe", ".csv"),$ #  $to = paste0("4 data csv/paso 1/", nm sp, "pe", ".sv"))$ *#file.remove(paste0(nm\_sp, "\_pe", ".csv"))*

*## 5. UNION DE BASES DE DATOS ####*

*#CARGAR DATOS df1 <- read.csv(paste0("4\_data\_csv/paso\_1/", nm\_sp, "\_bndb", ".csv")) df2 <- read.csv(paste0("4\_data\_csv/paso\_1/", nm\_sp, "\_gbif", ".csv")) #df3 <- read.csv(paste0("4\_data\_csv/paso\_1/", nm\_sp, "\_pe", ".csv"))*

*#RENOMBRAR COLUMNAS DE DATA FRAME 1 df1 <- setnames(df1, old = c('decimalLatitude','decimalLongitude'), new = c('latitude','longitude'))* 

*#INTERSECTAR COLUMNAS SIMILARES DF1 Y DF2 common\_cols <- intersect(colnames(df1), colnames(df2))*

*#UNIR COLUMNAS SIMILARES DE DF1 Y DF2 df\_merge <- rbind(df1[common\_cols], df2[common\_cols])*

*#RENOMBRAR COLUMNAS MERGE df\_merge <- df\_merge[c("scientificName", "longitude", "latitude")] names(df\_merge) <- c("species", "longitude", "latitude")*

*#UNIR MERGE Y DF3 #df\_merge\_total <- rbind(df\_merge, df3)*

*#NOMBRE ESPECIE df\_merge\$species <- name\_sp*

*#PLOT plot(st\_geometry(countriesDss)) points(df\_merge[, 2:3])*

*#GUARDAR CSV #sapply("4\_data\_csv/paso\_2", function(x)if(!dir.exists(x)) #dir.create(x, recursive = T)) write.csv(df\_merge, paste0("4\_data\_csv/paso\_2/", nm\_sp, "\_merge", ".csv"), row.names*  $=$   $F$ *)* 

Anexo 3. Script para el filtrado de la base de datos de los registros de presencias.

## 1. LIBRERIAS ####

*pacman::p\_load(raster, rgdal, spocc, rgeos, sf, ellipsenm, kuenm, SOfun, tidyverse, datasets, rnaturalearth, sp, rmapshaper, grinnell, data.table)*

## 2. FILTRADO DE DATOS ####

#### #CARGAR DATOS

*occ <- read.csv(paste0("4\_data\_csv/paso\_2/", nm\_sp, "\_merge", ".csv"), header = TRUE, sep = ",", dec = ".")* 

#EXCLUIR DATOS SIN COORDENADAS

*occ\_1 <- occ[!is.na(occ\$longitude) & !is.na(occ\$latitude), ]* 

# #EXCLUIR DUPLICADOS

*occ\_1\$code <- paste(occ\_1\$species, occ\_1\$longitude, occ\_1\$latitude, sep = "\_") occ\_2 <- occ\_1[!duplicated(occ\_1\$code), 1:4]* 

#### #EXCLUIR VALORES DE CERO

*occ\_3 <- occ\_2[occ\_2\$longitude != 0 & occ\_2\$latitude != 0, 1:3]*

# #CREAR CARPETA

*sapply("4\_data\_csv/paso\_3", function(x)if(!dir.exists(x)) dir.create(x, recursive = T))*

### #GUARDAR CSV

*write.csv(occ\_3, paste0("4\_data\_csv/paso\_3/", nm\_sp, "\_filt", ".csv"), row.names = FALSE)* 

# ## 3. ANALISIS DE DATOS ATIPICOS ####

# #CARGAR DATOS

*occ\_filt <- read.csv(paste0("4\_data\_csv/paso\_3/", nm\_sp, "\_filt", ".csv"), header = TRUE, sep = ",", dec = ".")* 

#PUNTOS SHP

*spatial\_pts <- SpatialPointsDataFrame(occ\_filt[,2:3], occ\_filt, proj4string = CRS("+init=epsg:4326")) spatial\_pts<- st\_as\_sf(spatial\_pts)*

# #CREAR CARPETA

*sapply("2\_vector/registros\_sp", function(x)if(!dir.exists(x)) dir.create(x, recursive = T))*

# #GUARDAR REGISTROS

*st\_write(spatial\_pts, paste0("2\_vector/registros\_sp/", nm\_sp, "\_filt.shp"), driver = "ESRI Shapefile", delete\_layer = T)*

# #CARGAR PUNTOS SHP

*spatial\_pts\_filt <- readOGR(paste0("2\_vector/registros\_sp/", nm\_sp, "\_filt.shp")) alt <- raster("3\_raster/wc\_alt.tif")*

### #EXTRACCION ALTITUD

*data <- data.frame(spatial\_pts\_filt\$species, coordinates(spatial\_pts\_filt), raster::extract(alt, spatial\_pts\_filt))*

#ACTUALIZAR NOMBRES COLUMNAS *names(data) <- c("species", "longitude", "latitude", "alt") names(data)*

### #ELIMINAR PUNTOS NA

*data <- na.omit(data)*

### #BOXPLOT

*boxplot(data\$alt, horizontal=T) stripchart(data\$alt, method = "jitter", pch = 1, add = TRUE, col = "blue")*

# #VISUALIZAR DATOS

*data %>% arrange(desc(alt)) %>% head(20) data %>% arrange(desc(alt)) %>% tail(20)* 

# #ELIMINAR DATOS ATIPICOS

*data\_umb\_min <- data[data\$alt > umbral\_min, ] data\_umb\_max <- data\_umb\_min[data\_umb\_min\$alt < umbral\_max, ]*

# #CREAR CARPETA

*sapply("4\_data\_csv/paso\_4", function(x)if(!dir.exists(x)) dir.create(x, recursive = T))*

### #GUARDAR CSV

*write.csv(data\_umb\_max, paste0("4\_data\_csv/paso\_4/", nm\_sp, "\_alt", ".csv"), row.names*  $=$   $F$ *)* 

# ##4. DATOS HETEROGENEIDAD ARCMAP ####

# NOTA: REVISAR SISTEMAS DE PROYECCION DE LOS ARCHIVOS QUE SE VAN A UTILIZAR EN EL ANALISIS #CARGAR DATOS PARA CAMBIAR CSV A SHP *data\_filt\_alt <- read.csv(paste0("4\_data\_csv/paso\_4/", nm\_sp, "\_alt", ".csv"), header = TRUE, sep = ",", dec = ".")*

#PUNTOS SHP

*spatial\_pts\_alt <- SpatialPointsDataFrame(data\_filt\_alt[,2:3], data\_filt\_alt, proj4string = CRS("+init=epsg:4326"))*

*spatial\_pts\_alt <- st\_as\_sf(spatial\_pts\_alt)*

# #GUARDAR REGISTROS SHP

*st* write(spatial pts alt, paste0("2 vector/registros sp/", nm sp, " alt", ".shp"),  *driver = "ESRI Shapefile", delete\_layer = T)*

## #CREAR CARPETAS DE TRABAJO

*sapply("5\_heterogeneidad/paso\_1", function(x) if (!dir.exists(x)) dir.create(x, recursive = T)) sapply("5\_heterogeneidad/paso\_2", function(x) if (!dir.exists(x)) dir.create(x, recursive = T)) sapply(paste0("5\_heterogeneidad/", nm\_sp, dis\_het), function(x) if (!dir.exists(x)) dir.create(x, recursive = T))* Anexo 4. Script para determinar las áreas de calibración. ## 1. LIBRERIAS #### *pacman::p\_load(raster, rgdal, spocc, rgeos, sf, ellipsenm, kuenm, SOfun, tidyverse, datasets, rnaturalearth, sp, rmapshaper, grinnell,* 

 *data.table)*

## 2. AREAS DE CALIBRACION ####

#### ##### SOLO PARA CALCULO DE M TRABAJAR CON BIOCLIMAS RES 2.5'

### #CARPETA DE TRABAJO GRINNELL

*sapply(paste0("6\_calibracion/", nm\_sp, "/m\_grinnell"), function(x) if*   $(ldir. exists(x))$  dir.create(x, recursive = T))

# #CARPETA DE DATOS CSV PASO 5

*sapply("4\_data\_csv/paso\_5", function(x)if(!dir.exists(x)) dir.create(x, recursive = T))*

# #REUBICAR OCCURENCIAS FILTRADAS

*occ\_het <- read.csv(paste0("5\_heterogeneidad/", nm\_sp, dis\_het, "/", nm\_sp, dis\_het, "\_rarefied\_points", ".csv"))*

#ELIMINAR COLUMNAS INECESARIAS

occ\_het\$RASTERVALU <- NULL

occ\_het\$alt <- NULL

#GUARDAR CSV

*write.csv(occ\_het, paste0("4\_data\_csv/paso\_5/", nm\_sp, dis\_het, "\_rarefied\_points", ".csv"), row.names = F)*

#CARGAR DATOS

*bioclim\_current <- raster::stack(list.files(path = "3\_raster/var\_bio\_2-5min",*

 *pattern = ".tif\$",* 

 *full.names = T))*

*bioclim\_lgm <- raster::stack(list.files(path = "3\_raster/var\_bio\_lgm",*

 *pattern = ".tif\$", full.names = T))*

*occ\_het <- read.csv(paste0("4\_data\_csv/paso\_5/", nm\_sp, dis\_het, "\_rarefied\_points", ".csv"))*

#M\_GRINNELL

*help("M\_simulationR")*

*M\_simulationR(data = occ\_het, current\_variables = bioclim\_current, project = T, projection\_variables = bioclim\_lgm, dispersal\_kernel = "normal", kernel spread = 2, max dispersers = 2, replicates = 10, dispersal* events =10, simulation period = 70, stable  $lgm = 25$ , *transition to lgm = 10, lgm to current = 10, stable current = 25,*  $\frac{dI}{dt}$ *scenario span = 1, output directory = paste0("6 calibracion/", nm\_sp, "/m\_grinnell"))*

## 3. RECORTE BIOCLIMAS SEGUN M ####

### #CARGAR DATOS

*bioclim\_30s <- raster::stack(list.files("3\_raster/var\_bio\_30s", pattern = ".tif\$", full.names = TRUE)) m\_grinnell <- st\_read(paste0("6\_calibracion/", nm\_sp, "/m\_grinnell/", "accessible\_area\_M.shp")) m\_grinnell* <- *st\_transform(m\_grinnell, crs = 4326)* 

#### #RECORTE

*bioclim\_mask <- mask(crop(bioclim\_30s, m\_grinnell), m\_grinnell)*

# #PLOT

*plot(bioclim\_mask[[1]]) plot(st\_geometry(m\_grinnell))* #CREAR CARPETA *dir.create(paste0("6\_calibracion/", nm\_sp, "/mask\_var"), recursive = T)*

### #COPIAR NOMBRE DE BIOCLIMAS

*namesr <- paste0(paste0("6\_calibracion/", nm\_sp, "/mask\_var/"), names(bioclim\_mask), ".asc")*

# #GUARDAR BIOCLIMAS

*wr <- lapply(1:nlayers(bioclim\_mask), function(x) { writeRaster(bioclim\_mask[[x]], filename = namesr[x], format = "ascii", overwrite=T) })* Anexo 5. Script para el análisis de contribución; permutación, Jackknife y correlación.

## 1. LIBRERIAS ####

*pacman::p\_load(raster, rgdal, spocc, rgeos, sf, ellipsenm, kuenm, SOfun, tidyverse, datasets, rnaturalearth, sp, rmapshaper, grinnell, data.table)*

#### ## 2. SELECCION DE BIOCLIMAS ####

## #CARGAR DATOS

*occ\_het <- read.csv(paste0("4\_data\_csv/paso\_5/", nm\_sp, dis\_het, "\_rarefied\_points", ".csv")) bioclim\_mask <- raster::stack(list.files(paste0("6\_calibracion/", nm\_sp, "/mask\_var"), pattern = ".asc\$", full.names = TRUE))*

#### #ANALISIS JACKKNIFE

*bioclim\_cont <- explore\_var\_contrib(occ = occ\_het, M\_variables = bioclim\_mask, maxent.path* = "*C:/maxent*",  $plot = F$ )

# #GUARDAR PLOT

 $png(paste0''6calibracion''$ , nm\_sp, "/jackknife.png"), width = 550, height = 550,  $units = "px")$ *plot <- plot\_contribution(bioclim\_cont) dev.off()*

## #ANALISIS CORRELACION

*png(paste0("6\_calibracion/", nm\_sp, "/correlation.png"), width = 475, height = 350, units = "px") cor*  $\le$  *- variable correlation(bioclim mask,correlation limit = 0.8, corrplot = T, magnify*  $to = 3$ *, save = F)* 

*dev.off()*

### #TABLA DE BIOCLIMAS SELECCIONADAS

*vars* select  $\le$ - *data.frame("name\_bioclim"* = c("bio\_03", "bio\_06", "bio\_07", *"bio\_14"),* 

 *"order\_bioclim" = c(3, 6, 7, 12))*

# #GUARDAR CSV

*write.csv(vars\_select, paste0("6\_calibracion/", nm\_sp, "/var\_select.csv"),* 

*row.names* =  $F$ )

Anexo 6. Gráficos para el análisis de contribución, permutación, Jackknife y correlación.

• *Mauria heterophylla*

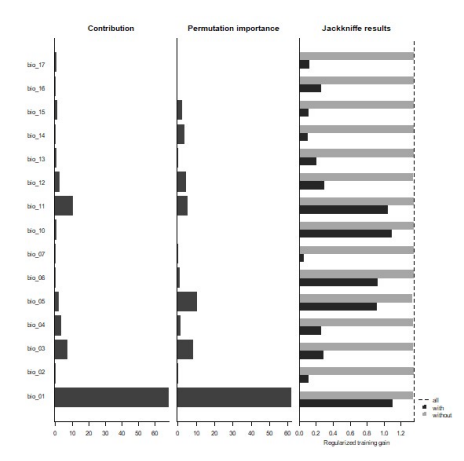

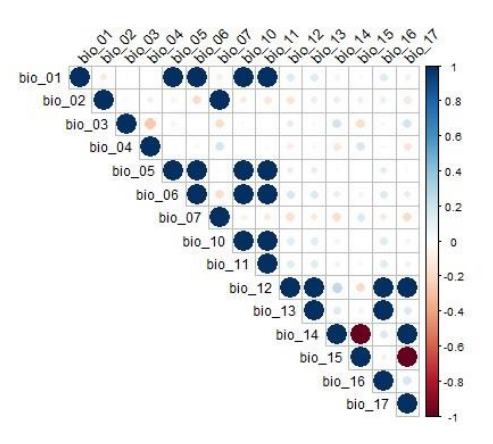

• *Myrcianthes rhopaloides*

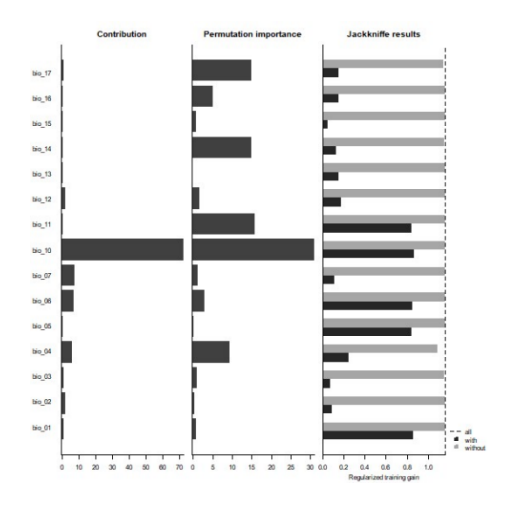

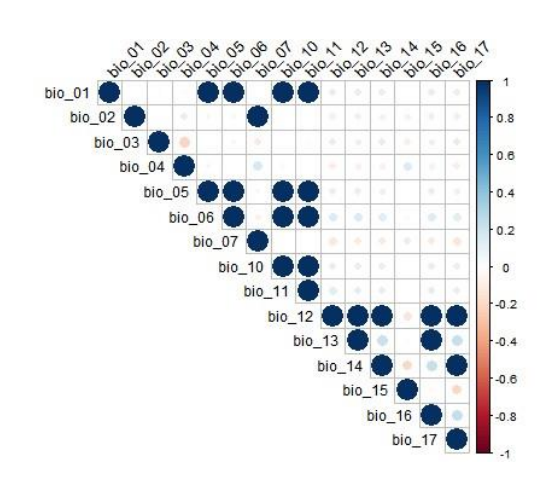

• *Polylepis incana*

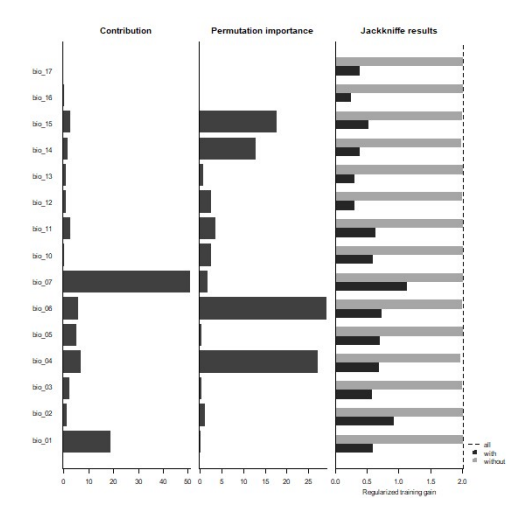

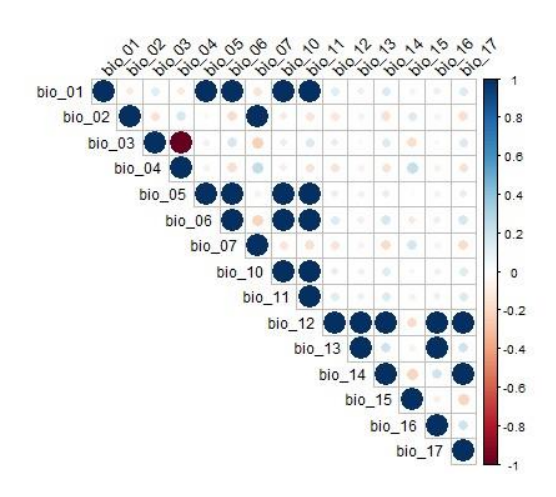

• *Vallea stipularis* 

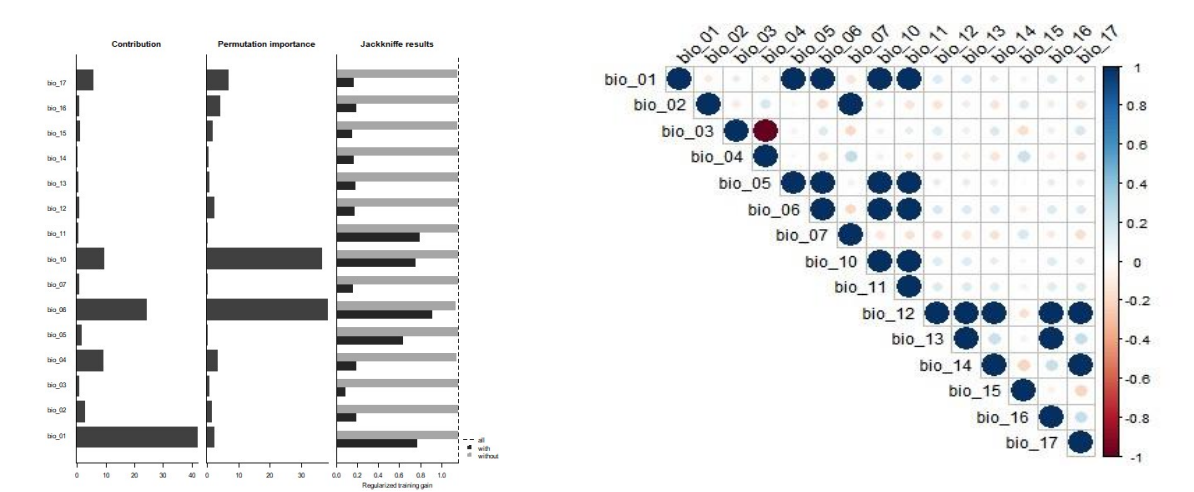

• *Weinmannia elliptica*

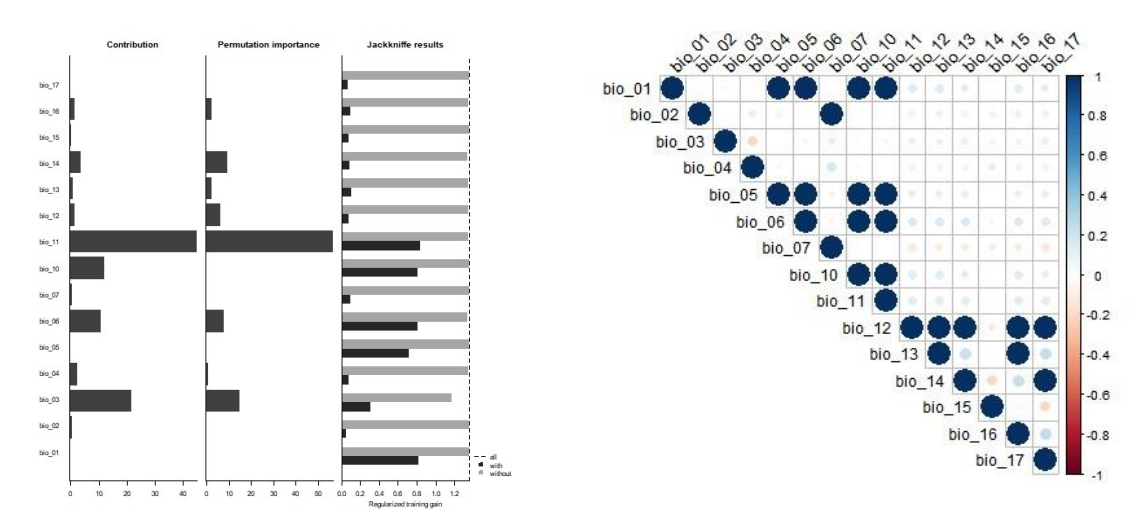

Anexo 7. Script para determinar las áreas de adecuación.

#1. LIBRERIAS ####

# #CARGAR LIBRERIAS

*pacman::p\_load(raster, rgeos, rgdal, kuenm, ellipsenm, sf, rmapshaper)*

### # 2. VARIABLES Y DIRECTORIOS ####

*setwd("C:/TESIS-FINAL") name\_sp <- "Mauria heterophylla" nm\_sp <- "Mau\_het" dis\_het <- "\_10\_2km" dir.create(paste0("7\_modelos/", nm\_sp, "/m\_variables"), recursive = T) dir.create(paste0("7\_modelos/", nm\_sp, "/g\_variables"), recursive = T)*

## #3. DATOS PARA CALIBRACION ####

# #COPIAR OCCURRENCIAS

 $file.copy(from = paste0("4 data csv/paso 5/", nm sp, dis het, "rarefied points.csv"),$  $to = paste0("7~models/s", nm~sp, "/", nm~sp, "csv"))$ 

### #COPIAR BIOCLIMAS SELECCIONADAS

*table\_select <- read.csv(paste0("6\_calibracion/", nm\_sp, "/var\_select.csv")) table\_select <- as.numeric(table\_select\$order\_bioclim)*

```
bioclim_select <- stack(list.files(path = paste0("6_calibracion/", nm_sp, "/mask_var"),
                     pattern = ".asc$", full.names = T))[[c(table_select)]]
namesr <- paste0(paste0("7_modelos/", nm_sp, "/m_variables/"), 
           names(bioclim_select), ".asc")
wr <- lapply(1:nlayers(bioclim_select), function(x) {
 writeRaster(bioclim_select[[x]], filename = namesr[x], format = "ascii", overwrite =
T)
})
```
### #CARGAR DATOS

*occurrences <- read.csv(paste0("7\_modelos/", nm\_sp, "/", nm\_sp, ".csv")) bioclim\_select <- raster::stack(list.files(paste0("7\_modelos/", nm\_sp, "/m\_variables"), pattern = ".asc\$", full.names = TRUE))* 

#### #DATOS PRUEBA Y ENTRENAMIENTO

*help(prepare\_swd)*

```
prepare_swd(occ = occurrences, species = "species", longitude = "longitude", 
        latitude = "latitude", data.split.method = "random", 
        train.proportion = 0.7, raster.layers = bioclim_select, 
        sample.size = 30000, var.sets = "all_comb", min.number = 3, #Bajarle los 
background
```
 $save = TRUE$ , name.occ = paste0("7\_modelos/", nm\_sp, "/occ"),  *back.folder = paste0("7\_modelos/", nm\_sp, "/Background"), set.seed = 1)*

### #4. CALIBRACION DE MODELOS ####
#### #VARIABLES PARA CALIBRACION

*oj <- paste0("7\_modelos/", nm\_sp, "/occ\_joint.csv") otr <- paste0("7\_modelos/", nm\_sp, "/occ\_train.csv") ote <- paste0("7\_modelos/", nm\_sp, "/occ\_test.csv") back <- paste0("7\_modelos/", nm\_sp, "/Background") bcal <- paste0("7\_modelos/", nm\_sp, "/batch\_cal") candir <- paste0("7\_modelos/", nm\_sp, "/Candidate\_models") regm <- c(0.1, 0.25, 0.5, 1, 2, 4) fclas <- c("lq", "lp", "q", "qp", "lqp") mxpath <- "C:/maxent" cresdir <- paste0("7\_modelos/", nm\_sp, "/Calibration\_results")*

#### #CALIBRACION

*help(kuenm\_cal\_swd)*

*kuenm\_cal\_swd(occ.joint = oj, occ.tra = otr, occ.test = ote, back.dir = back, batch = bcal, out.dir.models = candir, reg.mult = regm, f.clas = fclas, max.memory = 1000, args = NULL, maxent.path = mxpath,*  $selectron = "OR AICc", threshold = 5, rand.percent = 50,$  *iterations = 500, kept = TRUE, out.dir.eval = cresdir)*

## # 5. RECORTE BIOS PROYECCION ####

# #CREACION DE TABLA Y VARIABLE NECESARIA *set <- "set\_5" table set select*  $\leq$ - *data.frame("name bioclim" = c("bio 03", "bio 06", "bio 07", "bio\_14"),*

 *"order\_bioclim" = c(3, 6, 7, 12))*

write.csv(table\_set\_select, paste0("7\_modelos/", nm\_sp, "/var\_set\_select.csv"), *row.names*  $=$   $F$ *)* 

#### #CARGAR DATOS

*table\_set\_select <- read.csv(paste0("7\_modelos/", nm\_sp, "/var\_set\_select.csv")) table\_set\_select <- as.numeric(table\_set\_select\$order\_bioclim) ecu <- st\_read("2\_vector/ecu\_diss\_4326.shp") bioclim\_set\_select <- raster::stack(list.files(path = "3\_raster/var\_bio\_30s", pattern = ".tif\$",* 

 $full$ *names = T))* $\frac{f}{c}$ (table set select)]]

*bioclim\_set\_select*

#### #RECORTE

*bioclim\_mask\_proj <- mask(crop(bioclim\_set\_select, ecu), ecu)*

#### #PLOT

*plot(st\_geometry(ecu)) plot(bioclim\_mask\_proj[[1]], add = TRUE)*

#### #CREAR CARPETA

*dir.create(paste0("7\_modelos/", nm\_sp, "/g\_variables/", set, "/Ecuador\_current"), recursive = T)*

## *#*COPIAR NOMBRES DE BIOCLIMAS

*namesr <- paste0(paste0("7\_modelos/", nm\_sp, "/g\_variables/", set, "/Ecuador\_current/"), names(bioclim\_mask\_proj), ".asc")*

#### #GUARDAR BIOCLIMAS

*wr <- lapply(1:nlayers(bioclim\_mask\_proj), function(x) { writeRaster(bioclim\_mask\_proj[[x]], filename = namesr[x], format = "ascii", overwrite=T)*

*})*

#### # 6. PROYECCION DEL MODELO ####

*help("kuenm\_mod\_swd")*

*kuenm\_mod\_swd(occ.joint = oj, back.dir = back, out.eval = cresdir, batch = paste0("7\_modelos/", nm\_sp, "/batch\_mod"), rep.n = 10,*  $rep_type = "Boostrap", jackknife = T, max-memory = 1200,$  *out.format = "cloglog", project = T,*   $G\$  var-dir = paste0("7 models,", nmsp, "/g\ variables").  *ext.type = "ext", write.mess = FALSE, write.clamp = FALSE, maxent.path = mxpath, args = NULL, out.dir = paste0("7\_modelos/", nm\_sp, "/Final\_models"), wait = F, run = TRUE)*

#### # 7. ESTADISTICAS DEL MODELO ####

*help(kuenm\_modstats\_swd) kuenm\_modstats\_swd(sp.name = name\_sp, fmod.dir = paste0("7\_modelos/", nm\_sp, "/Final\_models"),*  $for mat = "asc", statistics = c("med", "range"),$  *proj.scenarios = "Ecuador\_current", ext.type = "E", out.dir = paste0("7\_modelos/", nm\_sp, "/Final\_Model\_Stats"))*

#### # 8. BINARIZACION DEL MODELO ####

#### #CARGAR DATOS

*model <- raster(paste0("7\_modelos/", nm\_sp, "/Final\_Model\_Stats/", "Statistics\_E/Ecuador\_current\_med.tif"))*

#PLOT

*plot(model)*

## #DETERMINACION DEL UMBRAL

 $fols \leq dir(paste0("7~models/", nmsp, "/Final~models"), full.names = T)$ 

```
lcsv <- lapply(fols, function(x) {
 vec \langle - list.files(x, pattern = "\\d_samplePredictions.csv$", full.names = T)
  print(vec)
  sapply(vec, function(y) {
   read.csv(y)[, "Cloglog.prediction"]
  })
})
preds <- do.call(cbind, lcsv)
median_pred <- apply(preds, 1, median)
val \le ceiling(length(median pred) * 0.05) + 1
values <- sort(median_pred)
thres <- values[val]
print(thres)
threshold <- data.frame("threshold" = thres)
write.csv(threshold, paste0("7_modelos/", nm_sp, "/threshold.csv"), 
      row.names = F)
```
#PLOT *model\_bin <- model >= thres plot(model\_bin)*

#PROYECCION

*projection(model\_bin) <- CRS("+init=epsg:4326")*

#GUARDAR RASTER

*writeRaster(model\_bin, paste0("7\_modelos/", nm\_sp, "/Binario.tif"), format = "GTiff", overwrite=T)*

Anexo 8. Mapa para la evaluación del modelo de adecuación de las especies.

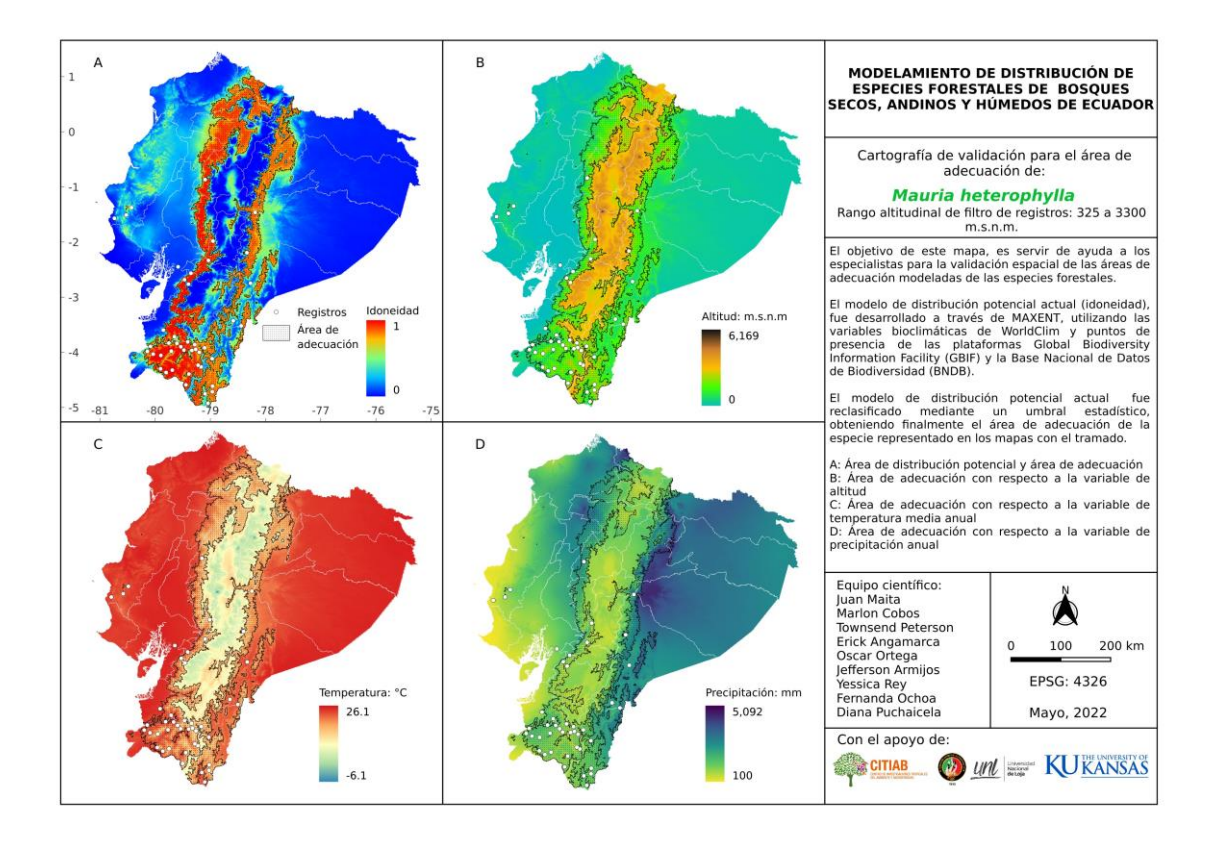

Anexo 9. Plantilla de comentarios y sugerencias de especialistas.

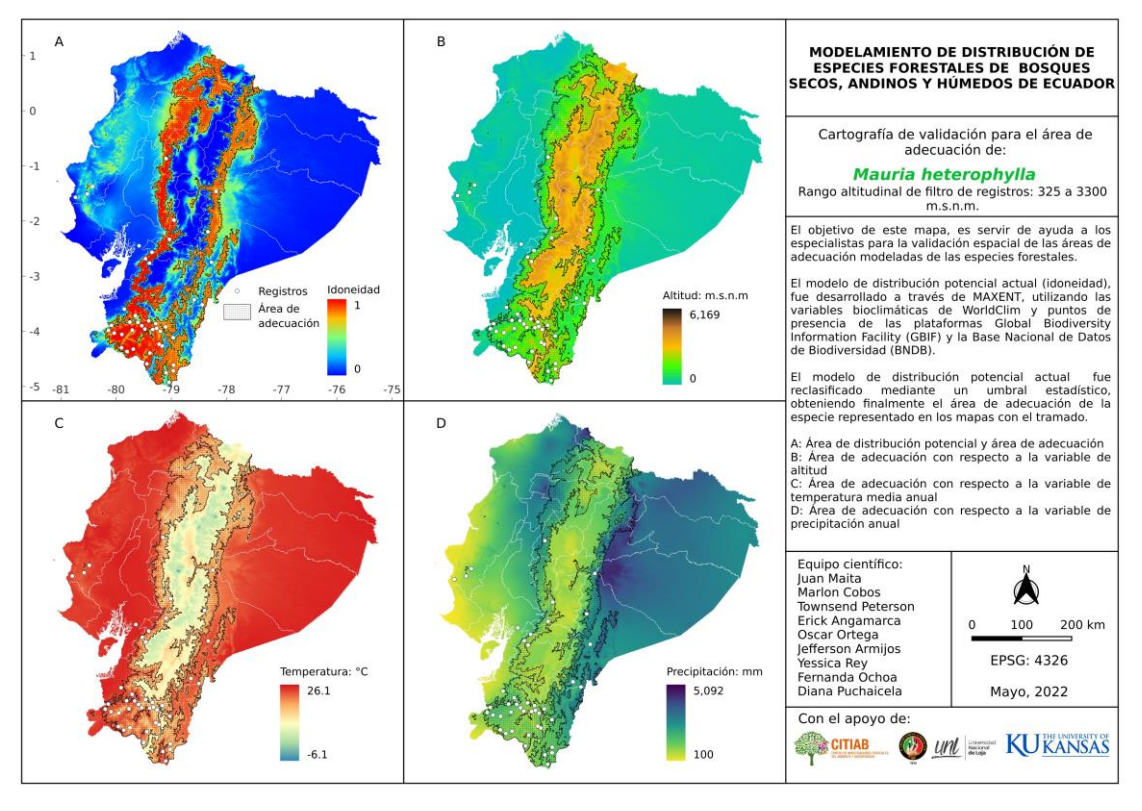

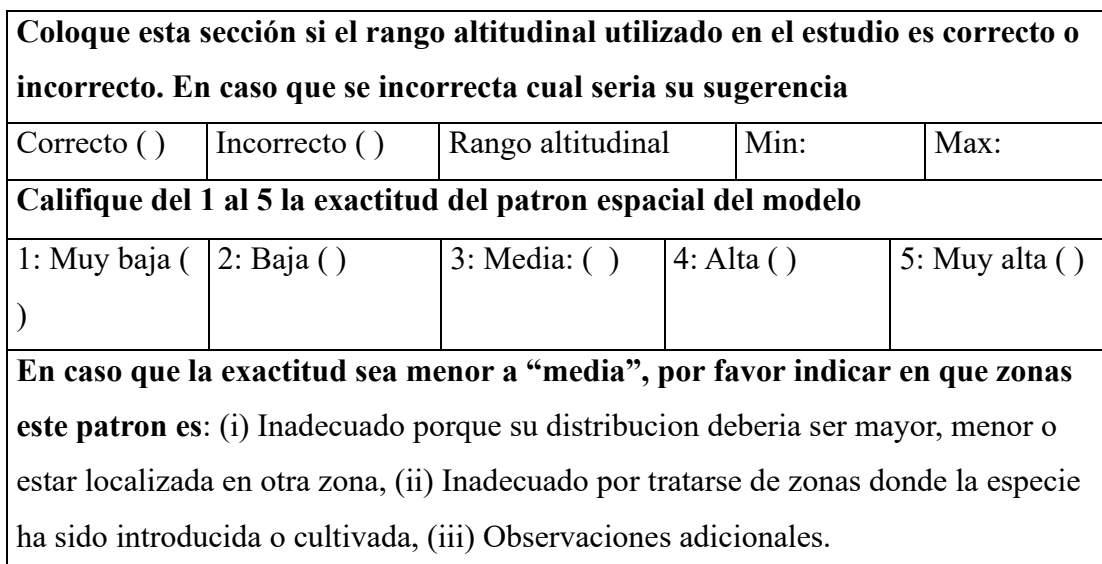

Anexo 10. Script para la determinación de la superficie de bosque nativo de las especies.

*# 1. INSTALAR PAQUETES Y CARGAR LIBRERIAS ####*

*install.packages("sf")*

*install.packgaes("sp") install.packages("rmapshaper") install.packages("raster") install.packages("rgdal")*

*#CARGAR LIBRERIAS pacman::p\_load(rgdal, sf, sp, cleangeo, rmapshaper, raster, rgeos)*

*# 2. ASIGNACION DE DIRECTORIO ####*

*setwd("C:/TESIS-FINAL")*

*# 3. DESCARGAR SHP CUT ####*

*#CREAR CARPETA*

*dir\_cut <- file.path("2\_vector/MAE")*  $sapply(dircut, function(x) if(!dir. exists(x))$  dir.create(x, recursive = T))

*#a. 1990*

*#LINK*

*link\_cut\_90 <- "http://ide.ambiente.gob.ec/geoserver/mae\_ide/ows?service=WFS&version=1.0.0&for mat\_options=CHARSET:UTF-8&request=GetFeature&typeName=mae\_ide:v\_ff010\_cobertura\_vegetal\_1990\_a&out putFormat=SHAPE-ZIP"*

*#DESCARGAR SHAPE*

*dir\_cut <- file.path("2\_vector/MAE") if (!file.exists(file.path(dir\_cut, "v\_ff010\_cobertura\_vegetal\_1990\_a.zip"))){ download.file(link\_cut\_90,* 

```
 destfile = file.path(dir_cut, 
                         "v_ff010_cobertura_vegetal_1990_a.zip"), 
           method = "curl") 
  unzip(file.path(dir_cut, "v_ff010_cobertura_vegetal_1990_a.zip"), exdir = dir_cut)
}
```
*#b. 2000*

*#LINK*

*link\_cut\_20 <-*

```
"http://ide.ambiente.gob.ec/geoserver/mae_ide/ows?service=WFS&version=1.0.0&for
mat_options=CHARSET:UTF-
8&request=GetFeature&typeName=mae_ide:v_ff010_cobertura_vegetal_2000_a&out
putFormat=SHAPE-ZIP"
```

```
#DESCARGAR SHAPE
```

```
dir_cut <- file.path("2_vector/MAE")
if (!file.exists(file.path(dir_cut, "v_ff010_cobertura_vegetal_2000_a.zip"))){
  download.file(link_cut_20, 
           destfile = file.path(dir_cut, 
                         "v_ff010_cobertura_vegetal_2000_a.zip"), 
           method = "curl") 
  unzip(file.path(dir_cut, "v_ff010_cobertura_vegetal_2000_a.zip"), exdir = dir_cut)
}
```
*#c. 2008*

*#LINK*

*link\_cut\_08 <-*

*"http://ide.ambiente.gob.ec/geoserver/mae\_ide/ows?service=WFS&version=1.0.0&for mat\_options=CHARSET:UTF-*

*8&request=GetFeature&typeName=mae\_ide:v\_ff010\_cobertura\_vegetal\_2008\_a&out putFormat=SHAPE-ZIP"*

*#DESCARGAR SHAPE dir\_cut <- file.path("2\_vector/MAE") if (!file.exists(file.path(dir\_cut, "v\_ff010\_cobertura\_vegetal\_2008\_a.zip"))){ download.file(link\_cut\_08, destfile = file.path(dir\_cut, "v\_ff010\_cobertura\_vegetal\_2008\_a.zip"), method = "curl") unzip(file.path(dir\_cut, "v\_ff010\_cobertura\_vegetal\_2008\_a.zip"), exdir = dir\_cut) }*

*#d. 2014*

*#LINK*

*link\_cut\_14 <-*

*"http://ide.ambiente.gob.ec/geoserver/mae\_ide/ows?service=WFS&version=1.0.0&for mat\_options=CHARSET:UTF-8&request=GetFeature&typeName=mae\_ide:v\_ff010\_cobertura\_vegetal\_2014\_a&out putFormat=SHAPE-ZIP"* 

*#DESCARGAR SHAPE*

```
dir_cut <- file.path("2_vector/MAE")
if (!file.exists(file.path(dir_cut, "v_ff010_cobertura_vegetal_2014_a.zip"))){
  download.file(link_cut_14, 
           destfile = file.path(dir_cut, 
                        "v_ff010_cobertura_vegetal_2014_a.zip"), 
           method = "curl") 
  unzip(file.path(dir_cut, "v_ff010_cobertura_vegetal_2014_a.zip"), exdir = dir_cut)
}
```
*#e. 2016*

## *#LINK*

*link\_cut\_16 <-*

*"http://ide.ambiente.gob.ec/geoserver/mae\_ide/ows?service=WFS&version=1.0.0&for mat\_options=CHARSET:UTF-*

*8&request=GetFeature&typeName=mae\_ide:v\_ff010\_cobertura\_vegetal\_2016\_a&out putFormat=SHAPE-ZIP"*

*#DESCARGAR SHAPE*

*dir\_cut <- file.path("2\_vector/MAE") if (!file.exists(file.path(dir\_cut, "v\_ff010\_cobertura\_vegetal\_2016\_a.zip"))){ download.file(link\_cut\_16, destfile = file.path(dir\_cut, "v\_ff010\_cobertura\_vegetal\_2016\_a.zip"), method = "curl") unzip(file.path(dir\_cut, "v\_ff010\_cobertura\_vegetal\_2016\_a.zip"), exdir = dir\_cut) }*

*#f. 2018*

*#LINK*

*link\_cut\_18 <-*

*"http://ide.ambiente.gob.ec/geoserver/mae\_ide/ows?service=WFS&version=1.0.0&for mat\_options=CHARSET:UTF-8&request=GetFeature&typeName=mae\_ide:v\_ff010\_cobertura\_vegetal\_2018\_a&out*

*putFormat=SHAPE-ZIP"*

*#DESCARGAR SHAPE dir\_cut <- file.path("2\_vector/MAE")*

```
if (!file.exists(file.path(dir_cut, "v_ff010_cobertura_vegetal_2018_a.zip"))){
  download.file(link_cut_18, 
           destfile = file.path(dir_cut, 
                         "v_ff010_cobertura_vegetal_2018_a.zip"), 
           method = "curl") 
  unzip(file.path(dir_cut, "v_ff010_cobertura_vegetal_2018_a.zip"), exdir = dir_cut)
}
```
*# 4. EXTRACCION DEL BN 1990-2018 ####*

## *#CARGAR DATOS*

*cut\_1990 <- st\_read("2\_vector/MAE/v\_ff010\_cobertura\_vegetal\_1990\_aPolygon.shp") cut\_2000 <- st\_read("2\_vector/MAE/v\_ff010\_cobertura\_vegetal\_2000\_aPolygon.shp") cut\_2008 <- st\_read("2\_vector/MAE/v\_ff010\_cobertura\_vegetal\_2008\_aPolygon.shp") cut\_2014 <- st\_read("2\_vector/MAE/v\_ff010\_cobertura\_vegetal\_2014\_aPolygon.shp") cut\_2016 <- st\_read("2\_vector/MAE/v\_ff010\_cobertura\_vegetal\_2016\_aPolygon.shp") cut\_2018 <- st\_read("2\_vector/MAE/v\_ff010\_cobertura\_vegetal\_2018\_aPolygon.shp")*

## *#1900*

*bn <- cut\_1990[(cut\_1990\$cobertura1 == "BOSQUE NATIVO" ), ] bn <- st\_transform(bn, 4326) st\_write(bn, "2\_vector/bn\_1990.shp", delete\_layer = T, driver = "ESRI Shapefile")* 

#### *#2000*

*bn <- cut\_2000[(cut\_2000\$cobertura1 == "BOSQUE NATIVO" ), ] bn <- st\_transform(bn, 4326) st\_write(bn, "2\_vector/bn\_2000.shp", delete\_layer = T, driver = "ESRI Shapefile")* 

## *#2008*

*bn <- cut\_2008[(cut\_2008\$cobertura1 == "BOSQUE NATIVO" ), ] bn <- st\_transform(bn, 4326)*

*st\_write(bn, "2\_vector/bn\_2008.shp", delete\_layer = T, driver = "ESRI Shapefile")* 

*#2014*

```
bn <- cut_2014[(cut_2014$cobertura1 == "BOSQUE NATIVO" ), ]
bn <- st_transform(bn, 4326)
st_write(bn, "2_vector/bn_2014.shp", delete_layer = T, driver = "ESRI Shapefile")
```
*#2016*

*bn <- cut\_2016[(cut\_2016\$cobertura1 == "BOSQUE NATIVO" ), ] bn <- st\_transform(bn, 4326) st\_write(bn, "2\_vector/bn\_2016.shp", delete\_layer = T, driver = "ESRI Shapefile")* 

#### *#2018*

*bn <- cut\_2018[(cut\_2018\$cobertura0 == "BOSQUE NATIVO" ), ] bn <- st\_transform(bn, 4326) st\_write(bn, "2\_vector/bn\_2018.shp", delete\_layer = T, driver = "ESRI Shapefile")*

*#### SP 1 ####*

*nm\_sp <- "Mau\_het"*

*# 5. MASK BINARIO CON AREA DE ADECUACION M ####*

*#CARGAR DATOS* #*m\_grinnell <- st\_read(paste0("6\_calibracion/", nm\_sp, "/m\_grinnell/", # "accessible\_area\_M.shp")) #binario <- raster(paste0("7\_modelos/", nm\_sp, "/Hie\_mac\_alt.tif"))*

*#REVISAR SI NECESITA CORTE #plot(binario) #plot(st\_geometry(m\_grinnell))*

*#CORTE*

*#bin\_mask <- mask(crop(binario, m\_grinnell), m\_grinnell) #plot(bin\_mask)*

*# 6. RASTER A VECTOR ####*

*binario <- raster(paste0("7\_modelos/", nm\_sp, "/Binario\_elv.tif")) plot(binario) binario <- rasterToPolygons(binario, dissolve = T) projection(binario) <- CRS("+init=epsg:4326") binario <- st\_as\_sf(binario) binario <- binario[(binario\$Binario\_elv == 1), ] plot(st\_geometry(binario)) st* write(binario, paste $0$ ("2 vector/", nm sp, " adc.shp"), delete layer = T,  *driver = "ESRI Shapefile")*

*# 7. CLIP BN ####*

*#DATOS ADECUACION*  $adc \leq -st\ read(paste0("2\ vector/", nm\ sp, "adc.shp"))$ 

*#DATOS BOSQUE NATIVO*

*bn\_90 <- st\_read("2\_vector/bn\_1990.shp") bn\_20 <- st\_read("2\_vector/bn\_2000.shp") bn\_08 <- st\_read("2\_vector/bn\_2008.shp") bn\_14 <- st\_read("2\_vector/bn\_2014.shp") bn\_16 <- st\_read("2\_vector/bn\_2016.shp") bn\_18 <- st\_read("2\_vector/bn\_2018.shp")*

*#1990*

*sf::sf\_use\_s2(FALSE) #apague el procesamiento s2 para usar version 1.0 de sf clip <- st\_intersection(bn\_90, adc) clip <- ms\_dissolve(clip) st\_is\_valid(clip, reason = TRUE) clip <- st\_make\_valid(clip) clip <- st\_collection\_extract(clip, "POLYGON") st\_write(clip, paste0("2\_vector/", nm\_sp, "\_90.shp"), delete\_layer = T)* 

*#2000 clip <- st\_intersection(bn\_20, adc) clip <- ms\_dissolve(clip) st\_is\_valid(clip, reason = TRUE) clip <- st\_make\_valid(clip) clip <- st\_collection\_extract(clip, "POLYGON") st\_write(clip, paste0("2\_vector/", nm\_sp, "\_20.shp"), delete\_layer = T)* 

*#2008*

*clip <- st\_intersection(bn\_08, adc) clip <- ms\_dissolve(clip) st\_is\_valid(clip, reason = TRUE) clip <- st\_make\_valid(clip) clip <- st\_collection\_extract(clip, "POLYGON") st\_write(clip, paste0("2\_vector/", nm\_sp, "\_08.shp"), delete\_layer = T)* 

*#2014*

*clip <- st\_intersection(bn\_14, adc) clip <- ms\_dissolve(clip) st\_is\_valid(clip, reason = TRUE) clip <- st\_make\_valid(clip) clip<- st\_collection\_extract(clip, "POLYGON") st* write(clip, paste0("2 vector/", nm sp, "  $14.$ shp"), delete layer = T)

*#2016 clip <- st\_intersection(bn\_16, adc) clip <- ms\_dissolve(clip) st\_is\_valid(clip, reason = TRUE) clip <- st\_make\_valid(clip) clip <- st\_collection\_extract(clip, "POLYGON") st\_write(clip, paste0("2\_vector/", nm\_sp, "\_16.shp"), delete\_layer = T)* 

*#2018*

*clip <- st\_intersection(bn\_18, adc) clip <- ms\_dissolve(clip) st\_is\_valid(clip, reason = TRUE) clip <- st\_make\_valid(clip) clip <- st\_collection\_extract(clip, "POLYGON") st* write(clip, paste0("2 vector/", nm sp, "  $18.$ shp"), delete layer = T)

#### *##### CALCULO DE SUPERFICIE DE BOSQUE NATIVO ####*

## *# 1. INSTALAR PAQUETES Y CARGAR LIBRERIAS ####*

*install.packages("raster") install.packages("rgdal") install.packages("rgeos") install.packages("stringr") install.packages("sf") install.packages("dplyr") install.packages("tidyverse") install.packages("GISTools") install.packages("rmapshaper")* *install.packages("lwgeom")*

*#CARGAR LIBRERIAS*

*pacman::p\_load(raster, rgdal, rgeos, stringr, tidyverse, sf, GISTools, rmapshaper, dplyr, ggplot2, lwgeom)*

# 2. ASIGNAR DIRECTORIO ####

*setwd("C:/TESIS-FINAL") dir\_def <- file.path("8\_deforestacion")*  $sapply(dir\ def, function(x)$ *if(!dir.exists(x)) dir.create(x, recursive = T)) sf::sf\_use\_s2(FALSE)*

*#### SP 1 ####*

*nm\_sp <- "Mau\_het" name\_sp = "Mauria heterophylla"*

# 3. CALCULO DE AREA ####

## #CARGAR DATOS

*bn*  $90 \leq -st\ read(paste0("2\ vector,", nm\ sp, " 90.shp"))$ *bn*  $20 \leq st\ read(paste0("2\ vector", nm\ sp, "20.shp"))$ *bn\_08 <- st\_read(paste0("2\_vector/", nm\_sp, "\_08.shp")) bn\_14 <- st\_read(paste0("2\_vector/", nm\_sp, "\_14.shp")) bn\_16 <- st\_read(paste0("2\_vector/", nm\_sp, "\_16.shp")) bn\_18 <- st\_read(paste0("2\_vector/", nm\_sp, "\_18.shp"))*

*#1990*

*bn\_90\$Area\_ha <- st\_area(bn\_90)/10000 #calcula area en hectareas bn\_90\$Area\_ha <- ceiling(bn\_90\$Area\_ha) #redondea el valor a entero* *bn\_90\$Especie = name\_sp bn\_90\$Periodo="1990" bn\_90\$rmpshpr <- NULL bn\_90\$geometry <- NULL*

## *#2000*

*bn\_20\$Area\_ha <- st\_area(bn\_20)/10000 bn\_20\$Area\_ha <- ceiling(bn\_20\$Area\_ha) bn\_20\$Especie = name\_sp bn\_20\$Periodo="2000" bn\_20\$rmpshpr <- NULL bn\_20\$geometry <- NULL*

## *#2008*

*bn\_08\$Area\_ha <- st\_area(bn\_08)/10000 bn\_08\$Area\_ha <- ceiling(bn\_08\$Area\_ha) bn\_08\$Especie = name\_sp bn\_08\$Periodo="2008" bn\_08\$rmpshpr <- NULL bn\_08\$geometry <- NULL*

*#2014*

*bn\_14\$Area\_ha <- st\_area(bn\_14)/10000 bn\_14\$Area\_ha <- ceiling(bn\_14\$Area\_ha) bn\_14\$Especie = name\_sp bn\_14\$Periodo="2014" bn\_14\$rmpshpr <- NULL bn\_14\$geometry <- NULL*

*#2016 bn\_16\$Area\_ha <- st\_area(bn\_16)/10000* 

*bn\_16\$Area\_ha <- ceiling(bn\_16\$Area\_ha) bn\_16\$Especie = name\_sp bn\_16\$Periodo="2016" bn\_16\$rmpshpr <- NULL bn\_16\$geometry <- NULL*

*#2018*

*bn\_18\$Area\_ha <- st\_area(bn\_18)/10000 bn\_18\$Area\_ha <- ceiling(bn\_18\$Area\_ha) bn\_18\$Especie = name\_sp bn\_18\$Periodo="2018" bn\_18\$rmpshpr <- NULL bn\_18\$geometry <- NULL*

# 4. UNION DE TABLAS ####

*tabla\_1 <- union(bn\_90, bn\_20) tabla\_2 <- union(tabla\_1, bn\_08) tabla\_3 <- union(tabla\_2, bn\_14) tabla\_4 <- union(tabla\_3, bn\_16) tabla\_5 <- union(tabla\_4, bn\_18) write.csv(tabla 5, paste0("8 deforestacion/", nm sp, " bn.csv"), row.names = F)* 

# 5. BOSQUE DEGRADADO % ####

*bn*  $sp \le$  *read.csv(paste0("8\_deforestacion/", nm\_sp, "\_bn.csv"), header = T) percent sp <- data.frame(round((bn\_sp[1,1]-bn\_sp[6,1])\*100/bn\_sp[1,1], 2)) percent\_sp["Especie"] <- name\_sp names(percent\_sp) <- c("Porcent", "Especie")* write.csv(percent\_sp, paste0("8\_deforestacion/", nm\_sp, "\_percent.csv"), *row.names*  $=$   $F$ *)* 

# 6. UNION DATOS FINAL ####

*files <- list.files(path= "8\_deforestacion/", pattern = "\_percent.csv\$", full.names = T) read\_files <- lapply(files, read.csv, header = T) data\_total <- do.call(rbind, read\_files) write.csv(data\_total, paste0("8\_deforestacion/", "BN\_percent\_sp.csv"), row.names*  $=$   $F$ *)* 

Anexo 11. Script para el análisis de datos de deforestación. *#### DEFORESTACION POR PERIODOS POR ESPECIE (1990-2018) ####*

*# 1. INSTALAR PAQUETES ####*

*install.packages("raster") install.packages("rgdal") install.packages("rgeos") install.packages("stringr") install.packages("sf") install.packages("dplyr") install.packages("tidyverse") install.packages("GISTools") install.packages("rmapshaper")*

*# 2. IMPORTAAR LIBERIAS ####*

*pacman::p\_load(raster, rgdal, rgeos, stringr, tidyverse, sf, GISTools, rmapshaper, dplyr, ggplot2, gridExtra)*

*# 3. ASIGNAR DIRECTORIO ####*

*setwd("C:/TESIS-FINAL") # 4. DEFORESTACION POR PERIODO ####*

## *#CARGAR DATOS*

*bn*  $sp \le$ -read.csv("8 deforestacion/bn sp.csv", header = TRUE, sep = ",",  *dec = ".")*

*#### SP 1 ####*

*nm\_sp <- "Mau\_het" name\_sp = "Mauria heterophylla*

*#CALCULO*

*#1990-2000*

*df\_90\_20 <- data.frame(Periodo="1990-2000") df\_90\_20\$Def <- (bn\_sp[1,1])-(bn\_sp[2,1])*

*#2000-2008*

*df\_20\_08 <- data.frame(Periodo="2000-2008") df\_20\_08\$Def <- (bn\_sp[2,1])-(bn\_sp[3,1])*

*#2008-2014 df\_08\_14 <- data.frame(Periodo="2008-2014") df\_08\_14\$Def <- (bn\_sp[3,1])-(bn\_sp[4,1])*

*#2014-2016 df\_14\_16 <- data.frame(Periodo="2014-2016") df\_14\_16\$Def <- (bn\_sp[4,1])-(bn\_sp[5,1])*

*#2016-2018*

*df\_16\_18 <- data.frame(Periodo="2016-2018") df\_16\_18\$Def <- (bn\_sp[5,1])-(bn\_sp[6,1])*

## *#UNION DE DATOS*

*tabla\_1 <- union(df\_90\_20, df\_20\_08) tabla\_2 <- union(tabla\_1, df\_08\_14) tabla\_3 <- union(tabla\_2, df\_14\_16) tabla\_4 <- union(tabla\_3, df\_16\_18) tabla\_4\$Especie <- name\_sp write.csv(tabla\_4, paste0("8\_deforestacion/", nm\_sp, "\_df.csv"), row.names = F)*

```
# 5. PREPARACION DE TABLAS PARA GRAFICAR ####
files \le - list.files(path= "8_deforestacion/", pattern = "_df.csv$", full.names = T)
read_files <- lapply(files, read.csv, header = T)
def_sp <- do.call(rbind, read_files)
def_sp["Deforest"] <- prettyNum(def_sp$Def, big.mark=" ") 
def_sp$Periodo <- c("a1990","b2000", "c2008", "d2014", "e2016") #se poner para 
poder graficar
write.csv(def_sp, "8_deforestacion/df_sp.csv", row.names = F)
```
*# 6. PLOT ####*

*#PLOT POR ESPECIES-PERIODO def sp <- read.csv("8 deforestacion/df sp.csv", header = TRUE, sep = ",",*  $dec =$  ".") *plot*  $sp \leq -$  *ggplot(def sp, aes(Periodo, Def, fill = Especie))* +  *geom\_bar(stat="identity", position=position\_dodge(), color="Gray", width = 0.9)+ theme\_classic()+ scale\_fill\_manual(values = c("#40E0D0","salmon","purple", "gold4", "skyblue3", "seagreen3", "olivedrab2"))+*

```
 scale_y_continuous(breaks = c(0, 30000, 60000, 100000), 
             labels = c("0", "30 000", "60 000", "100 000"))+
 scale_x_discrete(limit = c("a1990", "b2000", "c2008", "d2014", "e2016"),
           labels = c("1990-2000","2000-2008", "2008-2014", "2014-2016", 
                  "2016-2018"))+
geom text (aes(label = Deforest), position = position dodge (0.9), viust = 0.5, 
        hjust=0.6, size=3, angle=90, colour="black")+
 xlab("Periodo")+
 ylab("Hectareas")+
 ggtitle("")+
theme(plot.title = element text(face="bold", hjust = 0.5))+
theme(axis.title.x = element_text(face="bold", vjust=-0.3, colour="black")) +
theme(axis.title.y = element_text(face="bold", vjust=2, colour="black"))+
theme(axis.text.x = element_text(vjust=0.5, colour="black")) +
theme(axis.text.y = element_text(vjust=0.5, colour="black", angle = 90, \blacksquarehjust = 0.5))+
 theme(legend.title=element_blank())+
 theme(legend.position='top', legend.direction = "horizontal")+
theme(axis.ticks.length.y = unit(0.25, "cm"),
    axis.ticks.length.x = unit(0.25, "cm"))
```
*plot\_sp*

*ggsave(plot sp, file="9\_graficos/df\_per.png", height = 5, width = 7, dpi = 300)* 

*#PLOT POR ESPECIE def\_BN\_union <- read.csv("8\_deforestacion/df\_sp.csv", header = TRUE, sep = ",", dec = ".") def\_BN\_union<- def\_BN\_union %>% as\_tibble()%>% dplyr::group\_by(Especie) %>%* 

 *dplyr::summarise(Area= sum(Def)) def\_BN\_union["Deforest"] <- prettyNum(def\_BN\_union\$Area, big.mark=" ") write.csv(def\_BN\_union, "8\_deforestacion/df\_sp\_gnrl.csv", row.names = F)*

*print(def\_BN\_union) names(def\_BN\_union)*

 $par(mfrow = c(1, 2))$ *defo\_1990\_2018\_sp <- ggplot(data = def\_BN\_union) + geom\_bar(mapping = aes(x = Especie, y = Area), color="Gray", stat = "identity", width = 0.5, fill="#CD5B45")+ scale\_y\_continuous(breaks = c(0, 50000 , 100000, 150000, 200000), labels = c("0", "50 000", "100 000" ,"150 000", "200 000"))+ geom text(aes(x = Especie, y = Area, label = Deforest), vjust = -0.3, size = 3.8)+ theme\_classic()+ theme(legend.position = "none")+ xlab("Especie")+ ylab("Hectareas")+ theme(axis.title.x = element\_text(face="bold", vjust=-0.3, colour="black")) + theme(axis.title.y = element\_text(face="bold", vjust=2, colour="black"))+ theme(axis.text.x = element\_text(face="italic", vjust=0.9, colour="black",*  $size = 12$ ,  $angle = 40$ ,  $hjust = 0.8$ ) + *theme(axis.text.y = element\_text(vjust=0.5, colour="black", angle = 90,*  $\blacksquare$  $hjust = 0.6)$ *theme(axis.ticks.length.y = unit(0.25, "cm"), axis.ticks.length.x = unit(0.25, "cm"))*

*defo\_1990\_2018\_sp*

*ggsave(defo\_1990\_2018\_sp, file="9\_graficos/df\_sp.png", height = 5, width = 7,*

#### *dpi = 300)*

Anexo 12. Script para el análisis de datos de depuración a nivel provincial. *#### DEFORESTACION DE BN 1990-2018 POR PROVINCIA ####*

#### *# 1. INSTALAR PAQUETES ####*

*install.packages("pacman") install.packages("rgdal") install.packages("ggplot2") install.packages("rgeos") install.packages("rmapshaper") install.packages("GISTools") install.packages("classInt") install.packages("tidyverse") install.packages("sf") install.packages("sp") install.packages("stringr") install.packages("lwgeom")*

#### *# 2. IMPORTAR LIBRERIAS ####*

*pacman::p\_load(raster, rgdal, rgeos, stringr, tidyverse, sf, GISTools, rmapshaper, dplyr, ggplot2, lwgeom, gridExtra)*

*# 3. ASIGNAR DIRECTORIO Y VARIABLES NECESARIAS ####*

*setwd("C:/TESIS-FINAL") sf::sf\_use\_s2(FALSE)*

*#FUNCION PARA CREAR LETRA CAPITAL*

```
firstCap <- function(x) {
  s <- strsplit(x, " ")[[1]]
  paste(toupper(substring(s, 1,1)), 
      substring(s, 2),
      sep="", collapse=" ")
}
```

```
#### SP 1 ####
nm_sp <- "Mau_het"
```

```
#CARGAR DATOS
adc \leq -st\ read(paste0("2\ vector)'', nm_sp, "_adc.shp"))
prv <- st_read("2_vector/INEC/SHP/nxprovincias.shp")
prv <- st_transform(prv, 4326)
```

```
# 4. INTERSECCION AREA ADECUACION Y PROVINCIAS ####
intersect <- st_intersection(adc, prv)
intersect <- ms_dissolve(intersect, field = "DPA_DESPRO", 
               copy_fields = "DPA_PROVIN")
st_write(intersect, paste0("2_vector/", nm_sp, "_prv.shp"), driver = "ESRI Shapefile", 
      delete_layer = T)
```
*# 5. INTERSECCION AREA ADECUACION PROVINCIAS Y BN ####*

## *#CARGAR DATOS*

```
bn_90 <- st_read(paste0("2_vector/", nm_sp, "_90.shp"))
bn_20 <- st_read(paste0("2_vector/", nm_sp, "_20.shp"))
bn_08 <- st_read(paste0("2_vector/", nm_sp, "_08.shp"))
bn_14 <- st_read(paste0("2_vector/", nm_sp, "_14.shp"))
bn_16 <- st_read(paste0("2_vector/", nm_sp, "_16.shp"))
```
*bn\_18 <- st\_read(paste0("2\_vector/", nm\_sp, "\_18.shp"))*

```
intersect <- st_read(paste0("2_vector/", nm_sp, "_prv.shp"))
```
#### *#1990*

```
intersect_prov_bn <- st_intersection(intersect, bn_90)
intersect_prov_bn$rmpshpr <- NULL
names(intersect_prov_bn)
intersect_prov_bn <- st_collection_extract(intersect_prov_bn, "POLYGON")
st_write(intersect_prov_bn, paste0("2_vector/", nm_sp, "_90_prv.shp"),
      delete_layer = T)
```
## *#2000*

```
intersect_prov_bn <- st_intersection(intersect, bn_20)
intersect_prov_bn$rmpshpr <- NULL
names(intersect_prov_bn)
intersect_prov_bn <- st_collection_extract(intersect_prov_bn, "POLYGON") 
st_write(intersect_prov_bn, paste0("2_vector/", nm_sp, "_20_prv.shp"),
      delete_layer = T)
```
## *#2008*

```
intersect_prov_bn <- st_intersection(intersect, bn_08)
intersect_prov_bn$rmpshpr <- NULL
names(intersect_prov_bn)
intersect_prov_bn <- st_collection_extract(intersect_prov_bn, "POLYGON")
st_write(intersect_prov_bn, paste0("2_vector/", nm_sp, "_08_prv.shp"),
      delete_layer = T)
```
# *#2014*

*intersect\_prov\_bn <- st\_intersection(intersect, bn\_14) intersect\_prov\_bn\$rmpshpr <- NULL*

*names(intersect\_prov\_bn) intersect\_prov\_bn <- st\_collection\_extract(intersect\_prov\_bn, "POLYGON") st\_write(intersect\_prov\_bn, paste0("2\_vector/", nm\_sp, "\_14\_prv.shp"), delete\_layer = T)*

## *#2016*

*intersect\_prov\_bn <- st\_intersection(intersect, bn\_16) intersect\_prov\_bn\$rmpshpr <- NULL intersect\_prov\_bn <- st\_collection\_extract(intersect\_prov\_bn, "POLYGON") st\_write(intersect\_prov\_bn, paste0("2\_vector/", nm\_sp, "\_16\_prv.shp"), delete\_layer = T)*

## *#2018*

*intersect\_prov\_bn <- st\_intersection(intersect, bn\_18) intersect\_prov\_bn\$rmpshpr <- NULL intersect\_prov\_bn <- st\_collection\_extract(intersect\_prov\_bn, "POLYGON") st\_write(intersect\_prov\_bn, paste0("2\_vector/", nm\_sp, "\_18\_prv.shp"), delete\_layer = T)*

*# 6. CALCULO AREA ####*

*#CARGAR DATOS* 

$$
bn_90 < -st\_read(paste0("2\_vector", nm_sp, "_90\_prv.shp"))
$$
\n $bn_20 < -st\_read(paste0("2\_vector", nm_sp, "_20\_prv.shp"))$ \n $bn_08 < -st\_read(paste0("2\_vector", nm_sp, "_08\_prv.shp"))$ \n $bn_14 < -st\_read(paste0("2\_vector", nm_sp, "_14\_prv.shp"))$ \n $bn_16 < -st\_read(paste0("2\_vector", nm_sp, "_16\_prv.shp"))$ \n $bn_18 < -st\_read(paste0("2\_vector", nm_sp, "_18\_prv.shp"))$ 

*#1990*

$$
bn_90 < -ms_dissolve(bn_90, field = "DPA_DESPRO", copy fields = "DPA_PROVIN")
$$

*bn\_90\$Area\_ha <- st\_area(bn\_90)/10000 bn\_90\$Area\_ha <- ceiling(bn\_90\$Area\_ha) bn\_90\$Area\_ha <- as.numeric(bn\_90\$Area\_ha) bn\_90\$rmpshpr <- NULL bn\_90\$geometry <- NULL*

*#2000*

*bn\_20 <- ms\_dissolve(bn\_20, field = "DPA\_DESPRO", copy\_fields = "DPA\_PROVIN") bn\_20\$Area\_ha <- st\_area(bn\_20)/10000 bn\_20\$Area\_ha <- ceiling(bn\_20\$Area\_ha) bn\_20\$Area\_ha <- as.numeric(bn\_20\$Area\_ha) bn\_20\$rmpshpr <- NULL bn\_20\$geometry <- NULL*

*#2008*

*bn\_08 <- ms\_dissolve(bn\_08, field = "DPA\_DESPRO", copy\_fields = "DPA\_PROVIN") bn\_08\$Area\_ha <- st\_area(bn\_08)/10000 bn\_08\$Area\_ha <- ceiling(bn\_08\$Area\_ha) bn\_08\$Area\_ha <- as.numeric(bn\_08\$Area\_ha) bn\_08\$rmpshpr <- NULL bn\_08\$geometry <- NULL*

*#2014*

*bn\_14 <- ms\_dissolve(bn\_14, field = "DPA\_DESPRO", copy\_fields = "DPA\_PROVIN") bn\_14\$Area\_ha <- st\_area(bn\_14)/10000 bn\_14\$Area\_ha <- ceiling(bn\_14\$Area\_ha) bn\_14\$Area\_ha <- as.numeric(bn\_14\$Area\_ha) bn\_14\$rmpshpr <- NULL bn\_14\$geometry <- NULL*

*#2016*

*bn\_16 <- ms\_dissolve(bn\_16, field = "DPA\_DESPRO", copy\_fields = "DPA\_PROVIN") bn\_16\$Area\_ha <- st\_area(bn\_16)/10000 bn\_16\$Area\_ha <- ceiling(bn\_16\$Area\_ha) bn\_16\$Area\_ha <- as.numeric(bn\_16\$Area\_ha) bn\_16\$rmpshpr <- NULL bn\_16\$geometry <- NULL*

*#2018*

*bn\_18 <- ms\_dissolve(bn\_18, field = "DPA\_DESPRO", copy\_fields = "DPA\_PROVIN") bn\_18\$Area\_ha <- st\_area(bn\_18)/10000 bn\_18\$Area\_ha <- ceiling(bn\_18\$Area\_ha) bn\_18\$Area\_ha <- as.numeric(bn\_18\$Area\_ha) bn\_18\$rmpshpr <- NULL bn\_18\$geometry <- NULL*

## *# 7. CALCULO DEFORESTACION POR PERIODO ####*

*#1990-2000 Def <- (bn\_90\$Area\_ha)-(bn\_20\$Area\_ha) df\_90 <- as.data.frame(Def) df\_90 ["DPA\_PROVIN"] <- bn\_90\$DPA\_PROVIN df\_90 ["DPA\_DESPRO"] <- bn\_90\$DPA\_DESPRO df\_90 \$Periodo = "1990-2000"*

*#2000-2008 Def <- (bn\_20\$Area\_ha)-(bn\_08\$Area\_ha) df\_20 <- as.data.frame(Def) df\_20 ["DPA\_PROVIN"] <- bn\_20\$DPA\_PROVIN df\_20 ["DPA\_DESPRO"] <- bn\_20\$DPA\_DESPRO df\_20 \$Periodo="2000-2008"*

*#2008-2014 Def <- (bn\_08\$Area\_ha)-(bn\_14\$Area\_ha) df\_08 <- as.data.frame(Def) df\_08 ["DPA\_PROVIN"] <- bn\_08\$DPA\_PROVIN df\_08 ["DPA\_DESPRO"] <- bn\_08\$DPA\_DESPRO df\_08 \$Periodo="2008-2014"*

*#2014-2016 Def <- (bn\_14\$Area\_ha)-(bn\_16\$Area\_ha) df\_14 <- as.data.frame(Def) df\_14 ["DPA\_PROVIN"] <- bn\_14\$DPA\_PROVIN df\_14 ["DPA\_DESPRO"] <- bn\_14\$DPA\_DESPRO df\_14 \$Periodo="2014-2016"*

*#2016-2018 Def <- (bn\_16\$Area\_ha)-(bn\_18\$Area\_ha) df\_16 <- as.data.frame(Def) df\_16 ["DPA\_PROVIN"] <- bn\_16\$DPA\_PROVIN df\_16 ["DPA\_DESPRO"] <- bn\_16\$DPA\_DESPRO df\_16 \$Periodo="2016-2018"*

*# 8. UNION DE TABLAS ####*

*tabla\_1 <- union(df\_90, df\_20) tabla\_2 <- union(tabla\_1, df\_08) tabla\_3 <- union(tabla\_2, df\_14) tabla\_4 <- union(tabla\_3, df\_16)*

*# 9. DEFORESTACION TOTAL ####*

*def\_prv <- tabla\_4 %>%* 

 *as\_tibble()%>% dplyr::group\_by(DPA\_DESPRO) %>% dplyr::summarise(Area= sum(Def)) print(def\_prv) write.csv(def\_prv, paste0("8\_deforestacion/", nm\_sp, "\_prv.csv"), row.names*  $=$   $F$ )

*# 10. PREPARACION DE TABLAS PARA GRAFICAR ####*

*#CARGAR DATOS def<- read.csv(paste0("8\_deforestacion/", nm\_sp, "\_prv.csv"), header = TRUE, sep = ",", dec = ".")*

*#CONVERTIR LETRA MINUSCULA def["Provin"] <- tolower(def\$DPA\_DESPRO)*

*#CONVERTIR LETRA CAPITAL def\$Provin <- unlist(lapply(def\$Provin, FUN=firstCap))*

*#SEPARA EN MILES def["Deforest"] <- prettyNum(def\$Area, big.mark=" ")*

*# 11. PLOT #### def\_1990\_2018\_sp1 <- ggplot(data = def) + geom\_bar(mapping = aes(x = Provin, y = Area), color="Gray",*  $stat = "identity", width = 0.5, fill="tomato3") +$ *geom\_text(aes(x = Provin, y = Area, label = Deforest), vjust = -0.3, size = 3.5)+ scale\_y\_continuous(breaks = c(0, 5000, 15000, 25000), labels = c("0", "5 000", "15 000", "25 000"))+ theme\_classic()+ theme(legend.position = "none")+*

 *xlab("Provincia")+ ylab("Hectareas")+ theme(axis.title.x = element\_text(face="bold", vjust=-0.3, colour="black")) + theme(axis.title.y = element\_text(face="bold", vjust=2, colour="black"))+ theme(axis.text.x = element\_text(hjust =1, vjust=0.9, colour="black",*  $size = 10, angle = 50)$  + *theme(axis.text.y = element text(vjust=0.5, colour="black", angle = 90,*  $\bar{a}$  $hjust = 0.5$ )+ *theme(axis.ticks.length.y = unit(0.25, "cm"), axis.ticks.length.x = unit(0.25, "cm"))*

*def\_1990\_2018\_sp1*

*ggsave(def\_1990\_2018\_sp1, file = paste0("9\_graficos/", "df\_", nm\_sp, "\_prv.png"), height = 5, width = 8, dpi = 300)*

Anexo 13. Script para la depuración de datos y conteo general de fuegos activos. *#### CONTEO DE FUEGOS ACTIVOS 2001-2021 ####*

*# 1. INSTALAR PAQUETES ####*

*install.packages("pacman") install.packages("rgdal") install.packages("ggplot2") install.packages("forecast") install.packages("rgeos") install.packages("rmapshaper") install.packages("GISTools") install.packages("classInt") install.packages("tidyverse") install.packages("sf") install.packages("cleangeo")*

*install.packages("sp") install.packages("stringr") install.packages("RColorBrewer") install.packages("lubridate")*

*# 2. IMPORTAR LIBRERIAS ####*

*pacman::p\_load(raster, rgdal, rgeos, stringr, tidyverse, sf, classInt, sp, maptools, cleangeo, rmapshaper, GISTools, RColorBrewer, lubridate)*

*# 3. ASIGNAR DIRECTORIO ####*

*setwd("C:/TESIS-FINAL")*  $sapply("10\text{ }incendios", function(x)$ if(!dir.exists(x)) dir.create(x, recursive = T))

*# 4. REPROYECCION DE CAPAS A 17S ####*

## *#CARGAR DATOS*

*modis <- st\_read("2\_vector/NASA/fire\_archive\_M-C61\_260587.shp") volc <- st\_read("2\_vector/VOLCANES/GLB\_VOLC.shp") ecu <- st\_read("2\_vector/ecu\_diss\_4326.shp")*

*#REPROYECCION modis = st\_transform(modis, crs = 32717) volc = st\_transform(volc, crs = 32717) ecu = st\_transform(ecu, crs = 32717)*

#### *#GUARDAR DATOS*

*st\_write(modis, "2\_vector/wf\_utm.shp", driver="ESRI Shapefile", delete\_layer = T)*

*st\_write(volc, "2\_vector/volc\_utm.shp", driver="ESRI Shapefile", delete\_layer = T) st\_write(ecu, "2\_vector/ecu\_utm.shp", driver="ESRI Shapefile", delete\_layer = T)*

*# 5. FILTRO VOLCANES ####*

*#CARGAR DATOS*

*volc*  $\leq$ - *st* read("2 *vector/volc* utm.shp") *ecu <- st\_read("2\_vector/ecu\_utm.shp") modis <- st\_read("2\_vector/wf\_utm.shp")*

*#FILTRO*

*sf::sf\_use\_s2(FALSE) volc\_ec <- st\_intersection(volc, ecu) volc\_buff\_5km <- st\_buffer(volc\_ec, 5000) volc\_buff\_5km <- ms\_dissolve(volc\_buff\_5km) wf\_diff <- st\_difference(modis, volc\_buff\_5km)*

*#SELECCION COLUMNAS DE INTERES wf\_diff <- wf\_diff[, c("ACQ\_DATE", "TYPE", "CONFIDENCE")] names(wf\_diff) <- c("ACQ\_DATE", "TYPE", "CONFIDENCE", "geometry") st\_write(wf\_diff, "2\_vector/wf\_diff.shp", driver="ESRI Shapefile", delete\_layer = T)*

*# 6. FILTRO DATOS BAJA CONFIANZA ####*

*#CARGAR DATOS wf\_diff <- st\_read("2\_vector/wf\_diff.shp")*

*#FILTRO wf\_filt <- wf\_diff[wf\_diff\$TYPE %in% c(0, NA), ] # 0 = INCENDIOS EN*  *VEGETACION*

*wf\_filt <- wf\_filt[wf\_filt\$CONFIDENCE %in% c(30:100), ] st\_write(wf\_filt, "2\_vector/wf\_conf.shp", driver = "ESRI Shapefile", delete\_layer = T)*

*# 7. AGRUPAMIENTO PERIODOS ####*

*#CARGAR DATOS*

*wf\_filt <- st\_read("2\_vector/wf\_conf.shp")*

*#FORMATO FECHA*

*wf\_filt\$ACQ\_DATE <- ymd(wf\_filt\$ACQ\_DATE) wf\_filt\$year <- format(wf\_filt\$ACQ\_DATE, '%Y')*

*#2001-2007*

```
wf_01 <- wf_filt[wf_filt$year%in%c(2001, 2002, 2003, 2004, 2005, 2006, 2007),]
st_write(wf_01, "2_vector/wf_01_07.shp", delete_layer = T,
      driver="ESRI Shapefile")
```
*#2008-2013*

```
wf_08 <- wf_filt[wf_filt$year%in%c(2008, 2009, 2010, 2011, 2012, 2013),]
st_write(wf_08, "2_vector/wf_08_13.shp", delete_layer = T,
      driver="ESRI Shapefile")
```
*#2014-2015*

*wf\_14 <- wf\_filt[wf\_filt\$year%in%c(2014, 2015),] st\_write(wf\_14, "2\_vector/wf\_14\_15.shp", delete\_layer = T, driver="ESRI Shapefile")*

*#2016-2017*

*wf\_16 <- wf\_filt[wf\_filt\$year%in%c(2016, 2017),]*

*st\_write(wf\_16, "2\_vector/wf\_16\_17.shp", delete\_layer = T, driver="ESRI Shapefile")*

*#2018-2021*

*wf\_18 <- wf\_filt[wf\_filt\$year%in%c(2018, 2019, 2020, 2021),] st\_write(wf\_18, "2\_vector/wf\_18\_21.shp", delete\_layer = T, driver="ESRI Shapefile")*

*# 8. ASIGNAR MEMORIA AL PROCESO ####*

```
#REALIZAR SOLO SI ES NECESARIO
```
*gc()*

*if(.Platform\$OS.type == "windows") withAutoprint({*

 *memory.size()*

 *memory.size(TRUE)*

 *memory.limit()*

```
})
```
*memory.limit(size=56000)*

*#### SP 1 ####*

*nm\_sp <- "Mau\_het" name\_sp = "Mauria heterophylla"*

*# 9. REPROYECCION BN ####*

## *#CARGAR DATOS*

*bn\_20 <- st\_read(paste0("2\_vector/", nm\_sp, "\_20.shp")) bn\_08 <- st\_read(paste0("2\_vector/", nm\_sp, "\_08.shp")) bn\_14 <- st\_read(paste0("2\_vector/", nm\_sp, "\_14.shp")) bn\_16 <- st\_read(paste0("2\_vector/", nm\_sp, "\_16.shp"))*
*bn\_18 <- st\_read(paste0("2\_vector/", nm\_sp, "\_18.shp"))*

*#REPROYECCION*

*bn\_20 <- st\_transform(bn\_20, 32717) bn\_08 <- st\_transform(bn\_08, 32717) bn\_14 <- st\_transform(bn\_14, 32717) bn\_16 <- st\_transform(bn\_16, 32717) bn\_18 <- st\_transform(bn\_18, 32717)*

*#SF A SP*

*bn\_20 <- as\_Spatial(bn\_20) bn\_08 <- as\_Spatial(bn\_08) bn\_14 <- as\_Spatial(bn\_14) bn\_16 <- as\_Spatial(bn\_16) bn\_18 <- as\_Spatial(bn\_18)*

*# 10. EXTRACCION DE FA EN ADC ####*

# *#CARGAR DATOS*

$$
wf_01 <- readOGR("2\_vector/wf_01_07.shp")
$$
\n
$$
wf_08 <- readOGR("2\_vector/wf_08_13.shp")
$$
\n
$$
wf_14 <- readOGR("2\_vector/wf_14_15.shp")
$$
\n
$$
wf_16 <- readOGR("2\_vector/wf_16_17.shp")
$$
\n
$$
wf_18 <- readOGR("2\_vector/wf_18_21.shp")
$$

*#2001-2007*

*wf\_01 <- wf\_01[complete.cases(over(wf\_01, bn\_20)), ]*

*wf\_01 <- st\_as\_sf(wf\_01)*

*st\_write(wf\_01, paste0("2\_vector/wf\_", nm\_sp, "\_01.shp"), driver = "ESRI Shapefile", delete\_layer = T)*

*#2008-2013*

*wf\_08 <- wf\_08[complete.cases(over(wf\_08, bn\_08)), ] wf\_08 <- st\_as\_sf(wf\_08) st\_write(wf\_08, paste0("2\_vector/wf\_", nm\_sp, "\_08.shp"), driver = "ESRI Shapefile", delete\_layer = T)*

*#2014-2015*

*wf\_14 <- wf\_14[complete.cases(over(wf\_14, bn\_14)), ] wf\_14 <- st\_as\_sf(wf\_14) st\_write(wf\_14, paste0("2\_vector/wf\_", nm\_sp, "\_14.shp"), driver = "ESRI Shapefile", delete\_layer = T)*

*#2016-2017*

*wf\_16 <- wf\_16[complete.cases(over(wf\_16, bn\_16)), ] wf\_16 <- st\_as\_sf(wf\_16) st\_write(wf\_16, paste0("2\_vector/wf\_", nm\_sp, "\_16.shp"), driver = "ESRI Shapefile", delete\_layer = T)*

*#2018-2021*

*wf\_18 <- wf\_18[complete.cases(over(wf\_18, bn\_18)), ] wf\_18 <- st\_as\_sf(wf\_18) st\_write(wf\_18, paste0("2\_vector/wf\_", nm\_sp, "\_18.shp"), driver = "ESRI Shapefile", delete\_layer = T)*

*# 11. UNION DE TABLAS #### tabla\_1 <- union(wf\_01, wf\_08) tabla\_2 <- union(tabla\_1, wf\_14) tabla\_3 <- union(tabla\_2, wf\_16) tabla\_4 <- union(tabla\_3, wf\_18) tabla\_4\$Especie = name\_sp st\_write(tabla\_4, paste0("2\_vector/wf\_", nm\_sp, "\_01\_18.shp"),* 

```
 driver = "ESRI Shapefile", delete_layer = T)
```

```
# 12. PPREPARACION DE TABLAS PARA GRAFICAR ####
{
files \le list.files(path= "2_vector/", pattern = "_01_18.shp$", full.names = T)
  shp_list <- lapply(files, st_read)
 wf_union_sp <- rbind(shp_list[[1]], shp_list[[2]], shp_list[[3]],
              shp_list[[4]])
  wf_union_sp$geometry <- NULL
}
```

```
# 13. CONTEO FA ####
wf_count <- wf_union_sp %>% 
  as_tibble()%>%
  dplyr::group_by(Especie) %>% 
  dplyr::summarise(count = n())
wf_count["count_wf"] <- prettyNum(wf_count$count, big.mark=" ")
write.csv(wf_count, "10_incendios/wf_count_sp.csv", row.names = F)
```

```
# 14. PLOT ####
names(wf_count)
count_2001_2020 <- ggplot(data = wf_count) +
 geom_bar(mapping = aes(x = Especie, y = count), color="Gray",
      stat = "identity", width = 0.5, \hat{t}ill="blue")+
 geom_text(aes(x = Especie, y = count, label = count_wf), vjust = -0.3, size = 3.9)+
 scale y continuous(breaks = c(0, 2000, 4000, 6000),
             labels = c("0", "2 000", "4 000", "6 000"))+
  theme_classic()+
  theme(legend.position = "none")+
  xlab("Especie")+
  ylab("Frecuencia")+
```
*theme(axis.title.x = element\_text(face="bold", vjust=-0.3, colour="black")) + theme(axis.title.y = element\_text(face="bold", vjust=2, colour="black", size = 12))+ theme(axis.text.x = element\_text(face="italic", vjust=0.9, colour="black",*  $size = 12$ ,  $angle = 40$ ,  $hjust = 0.8$ ) + *theme(axis.text.y = element text(vjust=0.5, colour="black", angle = 90,*  $\blacksquare$  $hjust = 0.5)$ )+ *theme(axis.ticks.length.y = unit(0.25, "cm"), axis.ticks.length.x = unit(0.25, "cm"))*

*count\_2001\_2020*

*ggsave(count\_2001\_2020, file="9\_graficos/conteo\_wf.png", height = 4, width = 7, dpi = 300)*

Anexo 14. Script para el análisis de datos de fuego activos.

#### *#### DENSIDAD DE FA POR KM2 ####*

#### *# 1. INSTALAR PAQUETES ####*

*install.packages("pacman") install.packages("rgdal") install.packages("ggplot2") install.packages("extragrid") library(extragrid) remotes::install\_version("GISTools", force=T)*

*install.packages("forecast") install.packages("rgeos") install.packages("rmapshaper") install.packages("GISTools") install.packages("classInt") install.packages("tidyverse") install.packages("sf") install.packages("cleangeo") install.packages("sp") install.packages("stringr") install.packages("RColorBrewer") install.packages("lubridate")*

#### *# 2. IMPORTAR LIBRERIAS ####*

*pacman::p\_load(raster, rgdal, rgeos, stringr, tidyverse, sf, classInt, sp, maptools, cleangeo, rmapshaper, GISTools, RColorBrewer, lubridate)*

*# 3. ASIGNAR DIRECTORIO DE TRABAJO ### setwd("C:/TESIS-FINAL")*

*#### SP 1 ####*

*nm\_sp <- "Mau\_het" name\_sp = "Mauria heterophylla"*

*# 4. REPROYECCION BN ####*

#### *#CARGAR DATOS*

*bn\_20 <- st\_read(paste0("2\_vector/", nm\_sp, "\_20.shp")) bn\_08 <- st\_read(paste0("2\_vector/", nm\_sp, "\_08.shp")) bn\_14 <- st\_read(paste0("2\_vector/", nm\_sp, "\_14.shp")) bn\_16 <- st\_read(paste0("2\_vector/", nm\_sp, "\_16.shp")) bn*  $18 \leq st$  *read(paste0("2\_vector/", nm\_sp, "\_18.shp"))* 

#### *#REPROYECCION*

*bn\_20 <- st\_transform(bn\_20, 32717) bn\_08 <- st\_transform(bn\_08, 32717) bn\_14 <- st\_transform(bn\_14, 32717) bn\_16 <- st\_transform(bn\_16, 32717) bn\_18 <- st\_transform(bn\_18, 32717)*

#### *# 5. CALCULO AREA BN ####*

*#2000*

*bn\_20\$Area\_km2 <- st\_area(bn\_20)/1000000 bn\_20\$geometry <- NULL*

*#2008*

*bn\_08\$Area\_km2 <- st\_area(bn\_08)/1000000 bn\_08\$geometry <- NULL*

#### *#2014*

*bn\_14\$Area\_km2 <- st\_area(bn\_14)/1000000 bn\_14\$geometry <- NULL*

*#2016*

*bn\_16\$Area\_km2 <- st\_area(bn\_16)/1000000 bn\_16\$geometry <- NULL*

*#2018 bn\_18\$Area\_km2 <- st\_area(bn\_18)/1000000 bn\_18\$geometry <- NULL*

*# 6. CONTEO DE PUNTOS ####*

*#CARGAR DATOS wf*  $01 \leq$ - *st* read(paste0("2 vector/wf", nm sp, "  $01.$ shp")) *wf\_08 <- st\_read(paste0("2\_vector/wf\_", nm\_sp, "\_08.shp")) wf\_14 <- st\_read(paste0("2\_vector/wf\_", nm\_sp, "\_14.shp")) wf\_16 <- st\_read(paste0("2\_vector/wf\_", nm\_sp, "\_16.shp")) wf\_18 <- st\_read(paste0("2\_vector/wf\_", nm\_sp, "\_18.shp"))*

*#2001-2007 wf\_01\$Especie <- name\_sp wf\_count\_01 <- wf\_01 %>% as\_tibble()%>% dplyr::group\_by(Especie) %>% dplyr::summarise(count\_wf = n())*

*#2008-2014*

*wf\_08\$Especie <- name\_sp wf\_count\_08 <- wf\_08 %>% as\_tibble()%>% dplyr::group\_by(Especie) %>% dplyr::summarise(count\_wf = n())*

*#2014-2016 wf\_14\$Especie <- name\_sp wf\_count\_14 <- wf\_14 %>% as\_tibble()%>% dplyr::group\_by(Especie) %>% dplyr::summarise(count\_wf = n())*

*#2016-2018 wf\_16\$Especie <- name\_sp wf\_count\_16 <- wf\_16 %>% as\_tibble()%>% dplyr::group\_by(Especie) %>% dplyr::summarise(count\_wf = n())*

*#2018-2021 wf\_18\$Especie <- name\_sp wf\_count\_18 <- wf\_18 %>% as\_tibble()%>% dplyr::group\_by(Especie) %>% dplyr::summarise(count\_wf = n())*

*# 7. UNION DE CONTEO Y AREA ####*

*wf\_count\_01["Area\_km2"] <- bn\_20\$Area\_km2 wf\_count\_08["Area\_km2"] <- bn\_08\$Area\_km2 wf\_count\_14["Area\_km2"] <- bn\_14\$Area\_km2 wf\_count\_16["Area\_km2"] <- bn\_16\$Area\_km2 wf\_count\_18["Area\_km2"] <- bn\_18\$Area\_km2*

*# 8. CALCULO DENSIDAD POR PERIODO ####*

```
wf_count_01["Wf_km2"] <- round(wf_count_01$count_wf/wf_count_01$Area_km2, 4)
wf_count_08["Wf_km2"] <- round(wf_count_08$count_wf/wf_count_08$Area_km2, 4)
wf_count_14["Wf_km2"] <- round(wf_count_14$count_wf/wf_count_14$Area_km2, 4)
wf_count_16["Wf_km2"] <- round(wf_count_16$count_wf/wf_count_16$Area_km2, 4)
wf_count_18["Wf_km2"] <- round(wf_count_18$count_wf/wf_count_18$Area_km2, 4)
```
*# 9. UNION DE DATOS ####*

*tabla\_1 <- rbind(wf\_count\_01, wf\_count\_08)*

*tabla*  $2 < -r$ *bind(tabla 1, wf count 14) tabla\_3 <- rbind(tabla\_2, wf\_count\_16) tabla\_4 <- rbind(tabla\_3, wf\_count\_18)*

*# 10. DENSIDAD TOTAL ####*

*media <- tabla\_4 %>% as\_tibble()%>% dplyr::group\_by(Especie) %>% dplyr::summarise(Densidad = mean(Wf\_km2)) media\$Densidad <- round(media\$Densidad, 4) write.csv(media, paste0("10\_incendios/wf\_", nm\_sp, "\_dens.csv"), row.names = F)*

# *# 11. PPREPARACION DE TABLAS PARA GRAFICAR ####*

*#CARGAR DATOS files <- list.files(path= "10\_incendios/", pattern = "\_dens.csv\$", full.names = T) read\_files <- lapply(files, read.csv, header = T) dens\_sp <- do.call(rbind, read\_files) write.csv(dens\_sp, "10\_incendios/dens\_sp\_01\_18.csv", row.names = F)*

*# 12. PLOT #### names(dens\_sp)*

*den\_2001\_2020\_sp <- ggplot(data = dens\_sp) + geom\_bar(mapping = aes(x = Especie, y = Densidad), color="Gray",*  $stat = "identity", width = 0.5, fill="tomato3") +$  *geom\_text(aes(x = Especie, y = Densidad, label = Densidad), vjust = -0.3, size = 3.9)+ theme\_classic()+ theme(legend.position = "none")+ xlab("Especie")+ ylab("Densidad (FA/km2)")+ theme(axis.title.x = element\_text(face="bold", vjust=-0.3, colour="black")) + theme(axis.title.y = element\_text(face="bold", vjust=2, colour="black",*  $size = 12)$ )+  *theme(axis.text.x = element\_text(face="italic", vjust=0.9, colour="black", size = 12, angle = 40, hjust = 0.8)) + theme(axis.text.y = element text(vjust=0.5, colour="black", angle = 90,*  $\blacksquare$  $hjust = 0.5)$ )+ *theme(axis.ticks.length.y = unit(0.25, "cm"),*  $axis. ticks. length.x = unit(0.25, "cm")$ 

*den\_2001\_2020\_sp*

*ggsave(den 2001 2020 sp, file = "9\_graficos/dens\_wf.png", height = 5, width = 8, dpi = 300)*

*#GUARDAR IMAGEN DE 2 o 4 (ARTICULO) ####*

```
## PLOT CONTEO
{
 files <- list.files(path= "2_vector/", pattern = "_01_18.shp$", full.names = T)
  shp_list <- lapply(files, st_read)
 wf_union_sp <- rbind(shp_list[[1]], shp_list[[2]], shp_list[[3]],
               shp_list[[4]], shp_list[[5]], shp_list[[6]], shp_list[[7]])
  wf_union_sp$geometry <- NULL
}
# CONTEO FA
wf_count <- wf_union_sp %>% 
  as_tibble()%>%
  dplyr::group_by(Especie) %>% 
  dplyr::summarise(count = n())
wf_count["count_wf"] <- prettyNum(wf_count$count, big.mark=" ")
write.csv(wf_count, "10_incendios/wf_count_sp.csv", row.names = F)
# PLOT 
names(wf_count)
count_2001_2020 <- ggplot(data = wf_count) +
 geom_bar(mapping = aes(x = Especie, y = count), color="Gray",
      stat = "identity", width = 0.5, fill="tomato3") +geom\_text(<i>aes</i>(x = Especie, y = count, label = count_wf), <i>vjust</i> = -0.3, <i>size</i> = 3.9) +scale y continuous(breaks = c(0, 200, 600, 1000),
              labels = c("0", "200", "600", "6 000"))+
  theme_classic()+
  theme(legend.position = "none")+
  xlab("Especie")+
  ylab("Frecuencia")+
  theme(axis.title.x = element_text(face="bold", vjust=-0.3, colour="black")) +
  theme(axis.title.y = element_text(face="bold", vjust=2, colour="black",
                       size = 12))+
  theme(axis.text.x = element_text(face="italic", vjust=0.9, colour="black",
                     size = 12, angle = 40, hjust = 0.8) +
 theme(axis.text.y = element_text(vjust=0.5, colour="black", angle = 90,
                     hjust = 0.5))+
 theme(axis.ticks.length.y = unit(0.25, "cm"),
      axis.ticks.length.x = unit(0.25, "cm"))
```
*count\_2001\_2020*

#### *## PLOT DENSIDAD*

#### *#CARGAR DATOS*

*files <- list.files(path= "10\_incendios/", pattern = "\_dens.csv\$", full.names = T) read\_files <- lapply(files, read.csv, header = T) dens\_sp <- do.call(rbind, read\_files) write.csv(dens\_sp, "10\_incendios/dens\_sp\_01\_18.csv", row.names = F)*

*# PLOT*

*names(dens\_sp)*

*den\_2001\_2020\_sp <- ggplot(data = dens\_sp) + geom\_bar(mapping = aes(x = Especie, y = Densidad), color="Gray", stat = "identity", width = 0.5, fill="#838B83")+ geom\_text(aes(x = Especie, y = Densidad, label = Densidad), vjust = -0.3, size = 3.9)+ theme\_classic()+ theme(legend.position = "none")+ xlab("Especie")+ ylab("Densidad (FA/km2)")+*  $theme(axis.title.x = element_test(face="bold", vjust=0.3, colour="black")) +$  *theme(axis.title.y = element\_text(face="bold", vjust=2, colour="black",*  $size = 12)$ )+  *theme(axis.text.x = element\_text(face="italic", vjust=0.9, colour="black",*  $size = 12$ , angle = 40, hjust = 0.8)) + *theme(axis.text.y = element\_text(vjust=0.5, colour="black", angle = 90,*  $hjust = 0.5)$ )+ *theme(axis.ticks.length.y = unit(0.25, "cm"), axis.ticks.length.x = unit(0.25, "cm"))*

*den\_2001\_2020\_sp*

*plot1 <- grid.arrange(count\_2001\_2020, den\_2001\_2020\_sp, ncol=2)*

*ggsave(plot1, file="9\_graficos/count\_density\_sp.png", height = 6, width = 12, dpi = 300)*

Anexo 15. Script para el análisis de datos de fuegos activos a nivel provincial. #### FRECUENCIA Y DENSIDAD DE FA POR PROVINCIA ####

# 1. INSTALAR PAOUETES ####

install.packages("pacman") install.packages("rgdal") install.packages("ggplot2") install.packages("forecast") install.packages("rgeos") install.packages("rmapshaper") install.packages("GISTools") install.packages("classInt") install.packages("tidyverse") install.packages("sf") install.packages("cleangeo") install.packages("sp") install.packages("stringr") install.packages("RColorBrewer") install.packages("lubridate") install.packages("formattable") install.packages("kableExtra") install.packages("viridis") install.packages("colourvalues" library(raster) # 2. IMPORTAR LIBRERIAS #### pacman::p\_load(raster, rgdal, rgeos, stringr, sf, tidyverse, sf, classInt, sp, maptools, cleangeo, rmapshaper, GISTools, RColorBrewer, lubridate, formattable, kableExtra, viridis, colourvalues) # 3. ASIGNAR DIRECTORIO DE TRABAJO #### setwd("C:/TESIS-FINAL") #FUNCION PARA CREAR LETRA CAPITAL firstCap <- function(x) { s  $\le$ - strsplit(x, " ")[[1]] paste(toupper(substring(s, 1,1)), substring(s, 2),

```
sep="", collapse=" ")
}
#### SP1 ####
nm_sp <- "Mau_het"
name_sp = "Mauria heterophylla"
#4. REPROYECCION BN ####
#CARGAR DATOS
bn_prv_20 <- st_read(paste0("2_vector/", nm_sp, "_20_prv.shp"))
bn_prv_08 <- st_read(paste0("2_vector/", nm_sp, "_08_prv.shp"))
bn_prv_14 <- st_read(paste0("2_vector/", nm_sp, "_14_prv.shp"))
bn_prv_16 <- st_read(paste0("2_vector/", nm_sp, "_16_prv.shp"))
bn_prv_18 <- st_read(paste0("2_vector/", nm_sp, "_18_prv.shp"))
#DISSOLVE
bn_prv_20 <- ms_dissolve(bn_prv_20, field = "DPA_DESPRO", copy_fields =
"DPA_PROVIN")
bn_prv_08 <- ms_dissolve(bn_prv_08, field = "DPA_DESPRO", copy_fields =
"DPA_PROVIN")
bn_prv_14 <- ms_dissolve(bn_prv_14, field = "DPA_DESPRO", copy_fields =
"DPA_PROVIN")
bn_prv_16 <- ms_dissolve(bn_prv_16, field = "DPA_DESPRO", copy_fields =
"DPA_PROVIN")
bn_prv_18 <- ms_dissolve(bn_prv_18, field = "DPA_DESPRO", copy_fields =
"DPA_PROVIN")
#REPROYECCION
bn_prv_20 <- st_transform(bn_prv_20, 32717)
bn_prv_08 <- st_transform(bn_prv_08, 32717)
bn_prv_14 <- st_transform(bn_prv_14, 32717)
bn_prv_16 <- st_transform(bn_prv_16, 32717)
```
bn\_prv\_18 <- st\_transform(bn\_prv\_18, 32717)

# 5. CALCULO AREA BN ####

#2000

```
bn_prv_20$Area_km2 <- st_area(bn_prv_20)/1000000
#2008
bn_prv_08$Area_km2 <- st_area(bn_prv_08)/100000
#2014
bn_prv_14$Area_km2 <- st_area(bn_prv_14)/1000000
#2016
bn_prv_16$Area_km2 <- st_area(bn_prv_16)/1000000
#2018
bn_prv_18$Area_km2 <- st_area(bn_prv_18)/1000000
#SF A SP BN PARA CONTEO 
bn_prv_20 <- as_Spatial(bn_prv_20)
bn prv 08 \le as Spatial(bn prv 08)
bn prv 14 \le as Spatial(bn prv 14)
bn_prv_16 <- as_Spatial(bn_prv_16)
bn_prv_18 <- as_Spatial(bn_prv_18)
# 6. CONTEO DE PUNTOS ####
#CARGAR DATOS 
wf 01 \le-readOGR(paste0("2 vector/wf", nm sp, " 01.\text{shp"}))
wf 08 \le \text{readOGR}(\text{paste0}("2 \text{ vector/wf}], \text{nm} \text{ sp}, "08.shp"))wf 14 \le-readOGR(paste0("2 vector/wf", nm sp, " 14.\text{shp"}))
wf 16 \le- readOGR(paste0("2 vector/wf", nm sp, " 16.\text{shp"}))
wf 18 \le-readOGR(paste0("2 vector/wf", nm sp, " 18.\text{shp"}))
#2001-2007
count wf \leq- poly.counts(wf 01, bn_prv_20)
count 01 \leq as.data.frame(count wf)
count 01["DPA_PROVIN"] <- bn_prv_20$DPA_PROVIN
count_01["DPA_DESPRO"] <- bn_prv_20$DPA_DESPR
#2008-2013
count wf <- poly.counts(wf 08, bn_prv_08)
count 08 <- as.data.frame(count wf)
count_08["DPA_PROVIN"] <- bn_prv_08$DPA_PROVIN
```

```
count_08["DPA_DESPRO"] <- bn_prv_08$DPA_DESPRO
#2014-2015
count wf < - poly.counts(wf 14, bn prv 14)
count 14 < - as.data.frame(count wf)
count_14["DPA_PROVIN"] <- bn_prv_14$DPA_PROVIN
count_14["DPA_DESPRO"] <- bn_prv_14$DPA_DESPRO
#2016-2017
count wf \leq- poly.counts(wf 16, bn_prv_16)
count 16 \leq as.data.frame(count wf)
count 16["DPA_PROVIN"] <- bn_prv_16$DPA_PROVIN
```
count\_16["DPA\_DESPRO"] <- bn\_prv\_16\$DPA\_DESPRO

#2018-2021

```
count wf \leq -poly.counts(wf 18, bn prv 18)
```
count  $18 \leq$  as.data.frame(count wf)

count\_18["DPA\_PROVIN"] <- bn\_prv\_18\$DPA\_PROVIN

count\_18["DPA\_DESPRO"] <- bn\_prv\_18\$DPA\_DESPRO

#### # 7. UNION DE TABLAS ####

```
count 01$Area km2 <- bn_prv_20$Area_km2[match(count_01$DPA_DESPRO,
bn_prv_20$DPA_DESPRO)]
count 08$Area km2 <- bn_prv_08$Area_km2[match(count_08$DPA_DESPRO,
bn_prv_08$DPA_DESPRO)]
count 14$Area km2 <- bn_prv_14$Area_km2[match(count_14$DPA_DESPRO,
bn_prv_14$DPA_DESPRO)]
count 16$Area km2 <- bn_prv_16$Area_km2[match(count_16$DPA_DESPRO,
bn prv 16$DPA DESPRO)]
count 18$Area km2 <- bn_prv_18$Area_km2[match(count_18$DPA_DESPRO,
bn prv 18$DPA DESPRO)]
```
#### # 8. CALCULO DENSIDAD POR PERIODO ####

count  $01$ ["Wf km2"] <- round(count  $01\$ \$count wf/count  $01\$ \$Area km2, 4) count\_08["Wf\_km2"] <- round(count\_08\$count\_wf/count\_08\$Area\_km2, 4) count  $14$ ["Wf km2"] <- round(count 14\$count wf/count 14\$Area km2, 4) count  $16$ ["Wf km2"] <- round(count 16\$count wf/count 16\$Area km2, 4) count\_18["Wf\_km2"] <- round(count\_18\$count\_wf/count\_18\$Area\_km2, 4)

#### # 9. UNION DE TABLAS ####

tabla  $1 \le$ - rbind(count 01, count 08) tabla  $2 <$ - rbind(tabla 1, count 14) tabla  $3 \le$ - rbind(tabla 2, count 16) tabla  $4 \le$ - rbind(tabla 3, count 18)

# # 10. FRECUENCIA Y DENSIDAD TOTAL ####

#DENSIDAD densidad <- tabla  $4\%$  >% as tibble( $)\%>%$ dplyr::group\_by(DPA\_DESPRO) %>%  $d$ plyr::summarise(Densidad = mean(Wf km2)) densidad\$Densidad <- round(densidad\$Densidad, 4)

#FRECUENCIA frecuencia <- tabla\_4 %>% as tibble()  $\frac{9}{2}$  %>% dplyr::group\_by(DPA\_DESPRO) %>% dplyr::summarise(Frecuencia = sum(count\_wf))

#UNION TABLA

# frecuencia\$Densidad <- densidad\$Densidad[match(frecuencia\$DPA\_DESPRO, densidad\$DPA\_DESPRO)]

# 11. PPREPARACION DE TABLAS PARA GRAFICAR ####

#CONVERTIR LETRA MINUSCULA names(frecuencia) <- c("Provincias", "Frecuencia", "Densidad") frecuencia\$Provincias <- tolower(frecuencia\$Provincias)

#CONVERTIR LETRA CAPITAL frecuencia\$Provincias <- unlist(lapply(frecuencia\$Provincias, FUN=firstCap))

#SEPARA EN MILES #frecuencia\$Frecuencia <- prettyNum(frecuencia\$Frecuencia, big.mark=" ")

#GUARDA CSV

write.csv(frecuencia, paste0("10\_incendios/frc\_dns\_", nm\_sp, "\_prv.csv"), row.names  $=$  F)

#12. TABLA INTERACTIVA ####

#CARGAR DATOS tabla  $\le$ - read.csv(paste0("10 incendios/frc dns ", nm sp, " prv.csv"))

#ORDENAR TABLA tabla <- tabla %>% arrange(desc(Frecuencia))

#TABLA tabla %>% kbl $()$ %>% kable classic(full width = F, font size = 30, html font = "Times New Roman") %>% column  $spec(2, color = "white",$ 

background = spec\_color(tabla\$Frecuencia[1:paste0(nrow(tabla))], begin = 0, end = 1, alpha = 0.9, direction = -1) $\frac{9}{6}$  >% column  $spec(3, color = "white",$ background = spec\_color(tabla\$Densidad[1:paste0(nrow(tabla))], begin = 0, end = 1, alpha = 0.9, direction = -1) $\frac{9}{6}$  >%

row spec(0, bold = T, color = "black", font size =  $30\frac{9}{6}$  >%

save\_kable(paste0("9\_graficos/", nm\_sp, "\_FA\_prv.png"))

Anexo 16. Script para la construcción de series temporales. #### SERIE DE TIEMPO DE FUEGOS ACTIVOS ####

# # 1. INSTALAR PAQUETES ####

*install.packages("pacman") install.packages("rgdal") install.packages("ggplot2") install.packages("forecast") install.packages("rgeos") install.packages("rmapshaper") install.packages("GISTools") install.packages("classInt") install.packages("tidyverse") install.packages("sf") install.packages("cleangeo") install.packages("sp") install.packages("stringr") install.packages("lubridate") install.packages("chron") install.packages("timsac") install.packages("NPL")*

*install.packages("lattice") install.packages("zoo") install.packages("fcast") install.packages("astsa") install.packages("trend") install.packages("tseries")*

# # 2. IMPORTAR LIBRERIAS ####

*pacman::p\_load(raster, rgdal, rgeos, stringr, sf, tidyverse, classInt, sp, maptools, cleangeo, rmapshaper, GISTools, dplyr, lubridate, xts, timeSeries, tidyr, ggplot2, chron, plyr, iClick, timsac, forecast, trend, zoo, astsa, tseries, stats, gridExtra)*

# # 3. DIRECTORIO DE TRABAJO Y VARIABLES ####

setwd("C:/TESIS-FINAL")

*name\_sp1 <- "Mauria heterophylla" name\_sp2 <- "Myrcianthes rhopaloides" name\_sp3 <- "Polylepis incana" name\_sp4 <- "Vallea stipularis" name\_sp5 <- "Weinmannia elliptica"*

*inc\_sp1 <- "Mh" inc\_sp2 <- "Mr" inc\_sp3 <- "Pi" inc\_sp4 <- "Vs" inc\_sp5 <- "We"*

#### # 4. PREPARACION DE DATOS PARA GRAFICO ####

# #CARGAR DATOS

*files*  $\le$  *list.files(path= "2\_vector/", pattern = "\_01\_18.shp\$", full.names = T) shp\_list <- lapply(files, st\_read) shp\_list[[1]]\$geometry <- NULL shp\_list[[2]]\$geometry <- NULL shp\_list[[3]]\$geometry <- NULL shp\_list[[4]]\$geometry <- NULL shp\_list[[5]]\$geometry <- NULL shp\_list[[6]]\$geometry <- NULL shp\_list[[7]]\$geometry <- NULL*

# #INICIO Y FINAL DE SERIE TEMPORAL

*inicio <- as.Date("2001-01-01") final <- as.Date("2021-12-31") data.rell <- data.frame(date\_month=seq(floor\_date(inicio, unit = "month"), floor\_date(final, unit ="month"), by="month"))*

*#### SP 1 ####*

*df\_sp <-*  $1$ *nm\_sp <- "Mau\_het"*

# 5. CONTEO DE FUEGOS ACTIVOS ####

#### #FORMATO FECHA

*wf\_data\_sp <- shp\_list[[df\_sp]] %>% dplyr::group\_by(date\_month) %>% dplyr::summarise(wf\_count = n())* 

#### # 6. RELLENO DE DATOS FALTANTES ####

#FORMATO FECHA

*wf\_data\_sp\$date\_month <- ym(wf\_data\_sp\$date\_month)*

#### #UNIR DATOS RELLENOS con WF Y RELLENO

*data\_wf\_sp <- data.rell %>% group by(month rell = floor date(date month, unit = "month")) %>% left\_join(wf\_data\_sp) %>% mutate(wf\_count=ifelse(is.na(wf\_count), 0, wf\_count))*

# #GUARDAR TABLA

*write.csv(data\_wf\_sp, paste0("10\_incendios/wf\_", nm\_sp, "\_ts.csv"), row.names*  $=$   $F$ *)* 

*#### SP 2 ####*

*df\_sp <- 2 nm\_sp <- "Myr\_Rho"*

# 5. CONTEO DE FUEGOS ACTIVOS ####

#### #FORMATO FECHA

*wf\_data\_sp <- shp\_list[[df\_sp]] %>% dplyr::group\_by(date\_month) %>% dplyr::summarise(wf\_count = n())* 

#### # 6. RELLENO DE DATOS FALTANTES ####

#FORMATO FECHA

*wf\_data\_sp\$date\_month <- ym(wf\_data\_sp\$date\_month)*

#### #UNIR DATOS RELLENOS con WF Y RELLENO

*data\_wf\_sp <- data.rell %>% group by(month rell = floor date(date month, unit = "month")) %>% left\_join(wf\_data\_sp) %>% mutate(wf\_count=ifelse(is.na(wf\_count), 0, wf\_count))*

# #GUARDAR TABLA

*write.csv(data\_wf\_sp, paste0("10\_incendios/wf\_", nm\_sp, "\_ts.csv"), row.names*  $=$   $F$ *)* 

*#### SP 3 ####*

*df\_sp <- 3 nm\_sp <- "Pol\_inc"*

# 5. CONTEO DE FUEGOS ACTIVOS ####

#### #FORMATO FECHA

*wf\_data\_sp <- shp\_list[[df\_sp]] %>% dplyr::group\_by(date\_month) %>% dplyr::summarise(wf\_count = n())* 

#### # 6. RELLENO DE DATOS FALTANTES ####

#FORMATO FECHA

*wf\_data\_sp\$date\_month <- ym(wf\_data\_sp\$date\_month)*

#### #UNIR DATOS RELLENOS con WF Y RELLENO

*data\_wf\_sp <- data.rell %>% group by(month rell = floor date(date month, unit = "month")) %>% left\_join(wf\_data\_sp) %>% mutate(wf\_count=ifelse(is.na(wf\_count), 0, wf\_count))*

# #GUARDAR TABLA

*write.csv(data\_wf\_sp, paste0("10\_incendios/wf\_", nm\_sp, "\_ts.csv"), row.names*  $=$   $F$ *)* 

#### SP 4 ####

*df\_sp <- 4 nm\_sp <- "Val\_sti"*

# 5. CONTEO DE FUEGOS ACTIVOS ####

#### #FORMATO FECHA

*wf\_data\_sp <- shp\_list[[df\_sp]] %>% dplyr::group\_by(date\_month) %>% dplyr::summarise(wf\_count = n())* 

#### # 6. RELLENO DE DATOS FALTANTES ####

#FORMATO FECHA

*wf\_data\_sp\$date\_month <- ym(wf\_data\_sp\$date\_month)*

#### #UNIR DATOS RELLENOS con WF Y RELLENO

*data\_wf\_sp <- data.rell %>% group by(month rell = floor date(date month, unit = "month")) %>% left\_join(wf\_data\_sp) %>% mutate(wf\_count=ifelse(is.na(wf\_count), 0, wf\_count))*

# #GUARDAR TABLA

*write.csv(data\_wf\_sp, paste0("10\_incendios/wf\_", nm\_sp, "\_ts.csv"), row.names*  $=$   $F$ *) #### SP 5 ####*

*df\_sp <- 5 nm\_sp <- "Wei\_ell"*

## # 5. CONTEO DE FUEGOS ACTIVOS ####

#### #FORMATO FECHA

*shp\_list[[df\_sp]]\$ACQ\_DATE <- ymd(shp\_list[[df\_sp]]\$ACQ\_DATE) shp\_list[[df\_sp]]\$date\_month <- format(shp\_list[[df\_sp]]\$ACQ\_DATE, '%Y/%m')*

#CONTEO

*wf\_data\_sp <- shp\_list[[df\_sp]] %>% dplyr::group\_by(date\_month) %>% dplyr::summarise(wf\_count = n())* 

#### # 6. RELLENO DE DATOS FALTANTES ####

*#FORMATO FECHA wf\_data\_sp\$date\_month <- ym(wf\_data\_sp\$date\_month)*

#### #UNIR DATOS RELLENOS con WF Y RELLENO

*data\_wf\_sp <- data.rell %>% group by(month rell = floor date(date month, unit = "month")) %>% left\_join(wf\_data\_sp) %>% mutate(wf\_count=ifelse(is.na(wf\_count), 0, wf\_count))*

# #GUARDAR TABLA

*write.csv(data\_wf\_sp, paste0("10\_incendios/wf\_", nm\_sp, "\_ts.csv"), row.names*  $=$   $F$ *)* 

# # 6. RELLENO DE DATOS FALTANTES ####

#### #FORMATO FECHA

*wf\_data\_sp\$date\_month <- ym(wf\_data\_sp\$date\_month)*

#UNIR DATOS RELLENOS con WF Y RELLENO

*data\_wf\_sp <- data.rell %>% group by(month\_rell = floor\_date(date\_month, unit = "month")) %>% left\_join(wf\_data\_sp) %>% mutate(wf\_count=ifelse(is.na(wf\_count), 0, wf\_count))*

#### #GUARDAR TABLA

*write.csv(data\_wf\_sp, paste0("10\_incendios/wf\_", nm\_sp, "\_ts.csv"), row.names*  $=$   $F$ *) # 7. SERIE TEMPORAL ####*

# #CARGAR DATOS

*files*  $\le$  *list.files(path= "10\_incendios/", pattern = "\_ts.csv\$", full.names = T) csv\_files <- lapply(files, read.csv, header = T)*

#### *#ST SP*

```
ts_sp1 <- ts(csv_files[[1]]$wf_count, start=c(2001,01), end = c(2021,12),
        frequency = 12)
plot(ts_sp1)
ts_sp2 <- ts(csv_files[[2]]$wf_count, start=c(2001,01), end = c(2021,12),
        frequency = 12)
plot(ts_sp2)
ts_sp3 <- ts(csv_files[[3]]$wf_count, start=c(2001,01), end = c(2021,12),
        frequency = 12)
plot(ts_sp3)
ts_sp4 <- ts(csv_files[[4]]$wf_count, start=c(2001,01), end = c(2021,12),
        frequency = 12)
plot(ts_sp4)
ts_sp5 <- ts(csv_files[[5]]$wf_count, start=c(2001,01), end = c(2021,12),
        frequency = 12)
```
#### # 8. ST PLOT  $\# \# \#$

*png("9\_graficos/Ts\_sp.png", width = 600, height = 880, units = "px") par(mfrow=c(7,1), cex.axis=1.5, font.main=3)*  $tsplot(ts, spl, main=list(paste0(name, spl), cex=1.5), col='#CD5B45", type='o",$ 

```
 pch=20, ylab=list("Frecuencia", cex=1.5), xlab="")
```
- $tsplot(ts, sp2, main=list(paste0(name, sp2), cex=1.5), col="#CDSB45", type="o",$  *pch=20, ylab=list("Frecuencia", cex=1.5), xlab="")*
- $tsplot(ts, sp3, main-list(paste0(name, sp3), cex=1.5), col="/tCD5B45", type="o",$  *pch=20, ylab=list("Frecuencia", cex=1.5), xlab="")*
- $tsplot(ts, sp4, main-list(paste0(name, sp4), cex=1.5), col="#CDSB45", type="o",$  *pch=20, ylab=list("Frecuencia", cex=1.5), xlab="")*
- *tsplot(ts\_sp5, main=list(paste0(name\_sp5), cex=1.5), col="#CD5B45", type="o", pch=20, ylab=list("Frecuencia", cex=1.5), xlab="" )*

*dev.off()*

#9. DESCOMPOST (STL) ####

```
png(paste0('')\,graficos/descp'', inc_sp1, ".png"), width = 400, height = 300,
  units = "px")plot(stl(ts_sp1, "per"), main=list(paste0(name_sp1)))
dev.off()
```

```
png(paste0('')\,graficos/descp'', inc_sp2, ".png"), width = 400, height = 300,
  units = "px")plot(stl(ts_sp2, "per"), main=list(paste0(name_sp2)))
dev.off()
```

```
png(paste0("9\,graficos/descp\,", inc sp3, ".png"), width = 400, height = 300,
  units = "px")plot(stl(ts_sp3, "per"), main=list(paste0(name_sp3)))
dev.off()
```

```
png(paste0("9_graficos/descp_", inc_sp4, ".png"), width = 400, height = 300, 
  units = "px")plot(stl(ts_sp4, "per"), main=list(paste0(name_sp4)))
```
# *dev.off()*

 $png(paste0("9_graficos/descp", inc_sp5, ",png"), width = 400, height = 300,$  $units = "px")$ *plot(stl(ts\_sp5, "per"), main=list(paste0(name\_sp5))) dev.off()*

#### #10. CALCULO TENDENCIA ####

*mk.test(ts\_sp1) mk.test(ts\_sp2) mk.test(ts\_sp3) mk.test(ts\_sp4) mk.test(ts\_sp5)*

# # 11. MAGNITUD DE TENDENCIA ####

*sens.slope(ts\_sp1, conf.level = 0.95) sens.slope(ts\_sp2, conf.level = 0.95) sens.slope(ts\_sp3, conf.level = 0.95) sens.slope(ts\_sp4, conf.level = 0.95) sens.slope(ts\_sp5, conf.level = 0.95)*

# # 12. TENDENCIA ESTACIONALIDAD (PRUEBA) ####

*smk.test(ts\_sp1)*

*smk.test(ts\_sp2) smk.test(ts\_sp3) smk.test(ts\_sp4) smk.test(ts\_sp5)*

#### *# 13. ESTACIONALIDAD (PRUEBA) ####*

*adf.test(ts\_sp1) # p-value < 0.05 indicates the TS is stationary adf.test(ts\_sp2) adf.test(ts\_sp3) adf.test(ts\_sp4) adf.test(ts\_sp5)*

# *# 14. PLOT ESTACIONALIDAD (PRUEBA)###*

```
seasonplot(ts_sp1, 12, col=rainbow(18), year.labels=T, 
       main=paste0(name_sp1))
seasonplot(ts_sp2, 12, col=rainbow(18), year.labels=T, 
       main=paste0(name_sp2))
seasonplot(ts_sp3, 12, col=rainbow(18), year.labels=T, 
       main=paste0(name_sp3))
seasonplot(ts_sp4, 12, col=rainbow(18), year.labels=T, 
       main=paste0(name_sp4))
seasonplot(ts_sp5, 12, col=rainbow(18), year.labels=T, 
       main=paste0(name_sp5))
```
Anexo 17. Certificado de traducción del Resumen/abstract

**Lic. Jordy Christian Granda F., Mgs.**

**0967352473**

**[Chris-gra1993@hotmail.com](mailto:Chris-gra1993@hotmail.com)**

**Loja – Ecuador**

Loja, 28 de marzo de 2024

# *El suscrito, Lic. Jordy Christian Granda Feijoo, Mgs., DOCENTE EDUCACIÓNSUPERIOR DEL ÁREA DE INGLÉS - CIS DEL INSTITUTO SUPERIOR*

*TECNOLÓGICO SUDAMERICANO LOJA, a petición de la parte interesada y en* forma legal,

# *C E R T I F I C A:*

*Que, la traducción del documento adjunto solicitado por la Srta.* **Diana Elizabeth Puchaicela Tambo***, con cedula de ciudadanía No.* **1104557747***, cuyo tema de investigación se titula: Implicaciones de la deforestación e incendios forestales en la distribución potencial de especies forestales de aprovechamiento condicionado del bosque andino ecuatoriano, ha sido realizado y aprobado por mi persona, docente de Educación Superior en la enseñanza del inglés como lengua extranjera. El apartado delAbstract es una traducción textual del Resumen aprobado en español.*

Particular que comunico en honor a la verdad para los fines académicos, facultando al portador del presente documento, hacer el uso legal pertinente.

# English is a piece of cake!

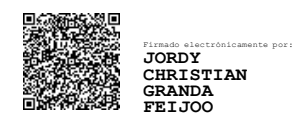

Lic. Jordy Christian Granda Feijoo, Mgs. **ENGLISH PROFESSOR**